**الجمهورية الجزائرية الديمقراطية الشعبية**

**République Algérienne démocratique et populaire**

**وزارة التعليم العالي و البحث العلمي**

**Ministère de l'enseignement supérieur et de la recherche scientifique**

**جامعة سعد دحلب البليدة**

**Université SAAD DAHLAB de BLIDA**

**كلية التكنولوجيا**

**Faculté de Technologie**

**قسم األتوماتيك**

**Département d'Automatique**

## **Mémoire de Master**

Filière automatique Spécialité Automatique et Systèmes Présenté par

Oukaci Mohamed Rafik

&

Benouared Salah Eddine

*Automatisation et réalisation d'une cuisine*

*de colle*

Proposé par : **Mr. K. KARA** & **Mr. I. KHELIFA**

Année Universitaire 2020-2021

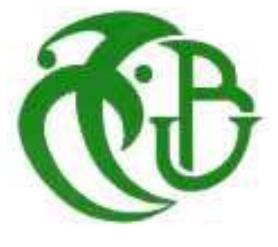

## REMERCIEMENTS

*Bien que la Réalisation d'un mémoire ait toute l'apparence d'un long parcours académique solitaire, diverses personnes ont contribué à différents degrés à mener à bien ce projet parfois périlleux, avec ses hauts et ses bas.*

*Nous tenons d'abord à remercier ALLAH le tout puissant pour la volonté, le courage qu'il nous a donné durant toutes ces années, a notre promoteur Mr. Kara Kamel, d'avoir accepté de nous diriger dans le cadre de cette étude et surtout pour nous avoir guidé dans nos recherches. Ses commentaires éclairés, ses judicieux conseils, sa disponibilité et son encouragement nous ont considérablement aidé à mener à terme ce travail.*

*Nous aimerons spécialement remercier Mr. IBRAHIM KHELIFA pour ses conseils et la confiance dont il nous a fait preuve à notre égard et également pour sa patience, sa générosité et ses orientations qui nous ont aidé dans la formalisation de notre travaille* 

*Nos remerciements vont ensuite à l'ensemble du personnel de I.E.C.O., pour l'accueil chaleureux qui nous nous ont réservé pour la réalisation de ce mémoire* 

*Nous tenons ensuite à remercier les personnes que nous avons eu la chance de rencontrer au cours de ces années de master, qui n'ont pas hésité à nous faire bénéficier de leurs compétences et de leurs encouragements. Je pense en particulier à l'ensemble du corps professoral du département d'automatique de Blida.*

*Nos remerciements ne pourraient être complets sans témoigner notre reconnaissance à nos proches qui nous ont supporté et apporté soutien moral et physique tout au long de cette aventure. Merci en particulier à nos familles, pour leur motivation et leur fierté, et qui ont su nous encourager à leur façon tout au long de ce cursus, mais aussi pour nous avoir laissé suivre notre voie.*

## Dédicaces

Je dédie ce modeste travail :

A mon cher père qui a mis toute sa confiance en moi et qui m'a soutenu tout au long de mon cursus.

A maprécieuse mère pour son amour, son affection, et son soutien moral.

A mon petit frère Imad Eddine et mes sœurs Affaf, Kawther et Aya.

A ma petite perle Maria.

A ma grand-mère mima et à ma Tante Ouahiba

A la mémoire de ma grand-mère et mon oncle SamirALAH yerhamhom.

A mes chères tantes et a toute la famille Bakhouche.

A mon grand-père qui a toujours su me conseiller.

A tous mes ami(e)s.

Mon binôme et toute la famille OUKACI.

## Dédicaces

Je dédie ce modeste travail :

A la plus belle perle, ma vie et mon bonheur, maman que j'adore. Au meilleur des pères, celui qui s'est sacrifié pour me voir réussir. Que dieu leur procure une bonne santé et une longue vie A mes deux frèresFayçal et Omar et leur épouses le grand plaisir leurs revient en premier lieu pour leurs encouragements, et soutiens.

A notre petit ange Anes.

A ma très cher Mama Aicha, Baba Mokdad pour leurs conseils et leurs prières.

A mes deux autres frères Ahmed et Amine et toute la famille Mokdad.

A mon binôme Salah Eddine et toute sa famille.

A tous mes amis et à tout qui me sont chers.

## Table des matières

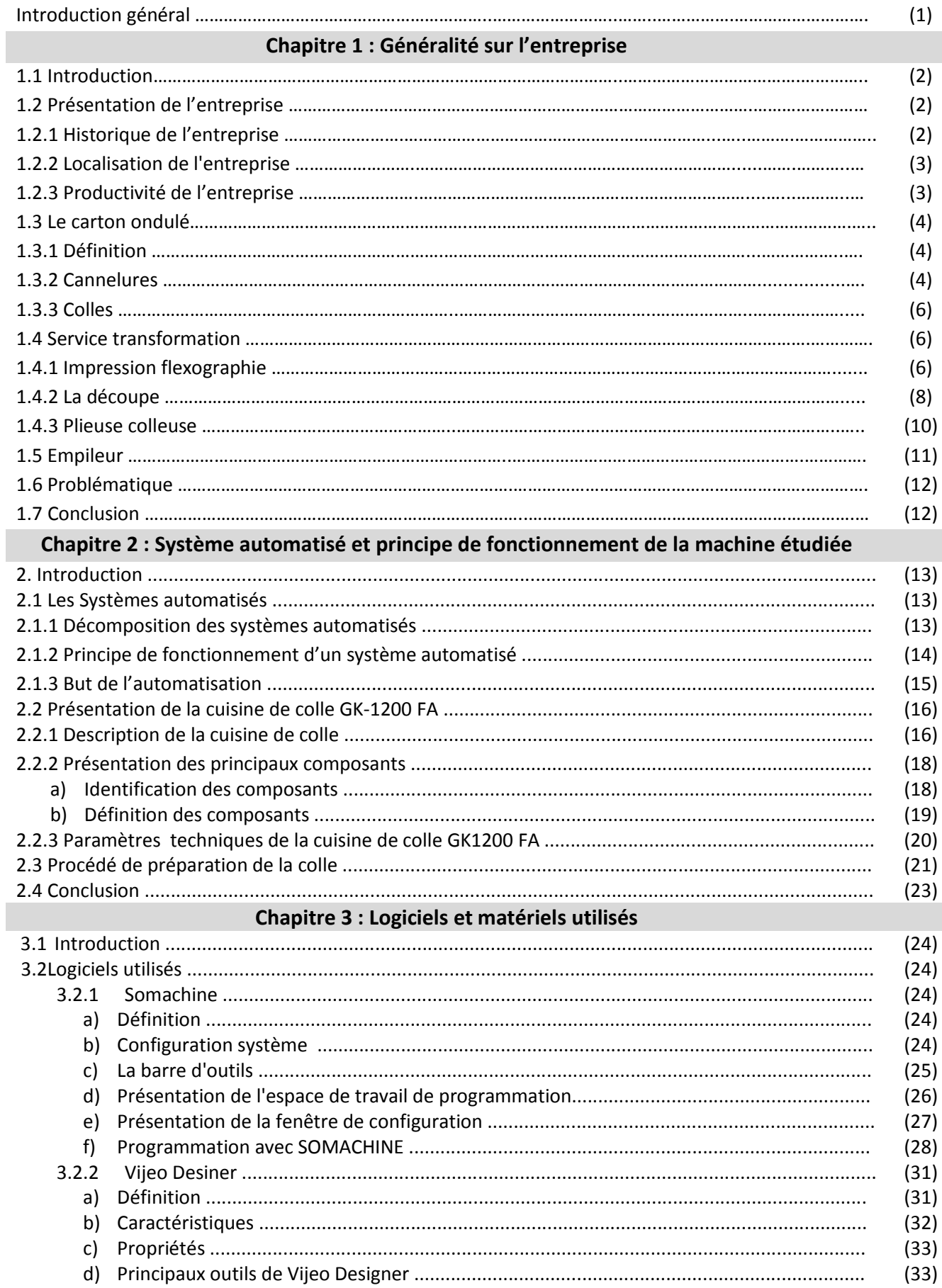

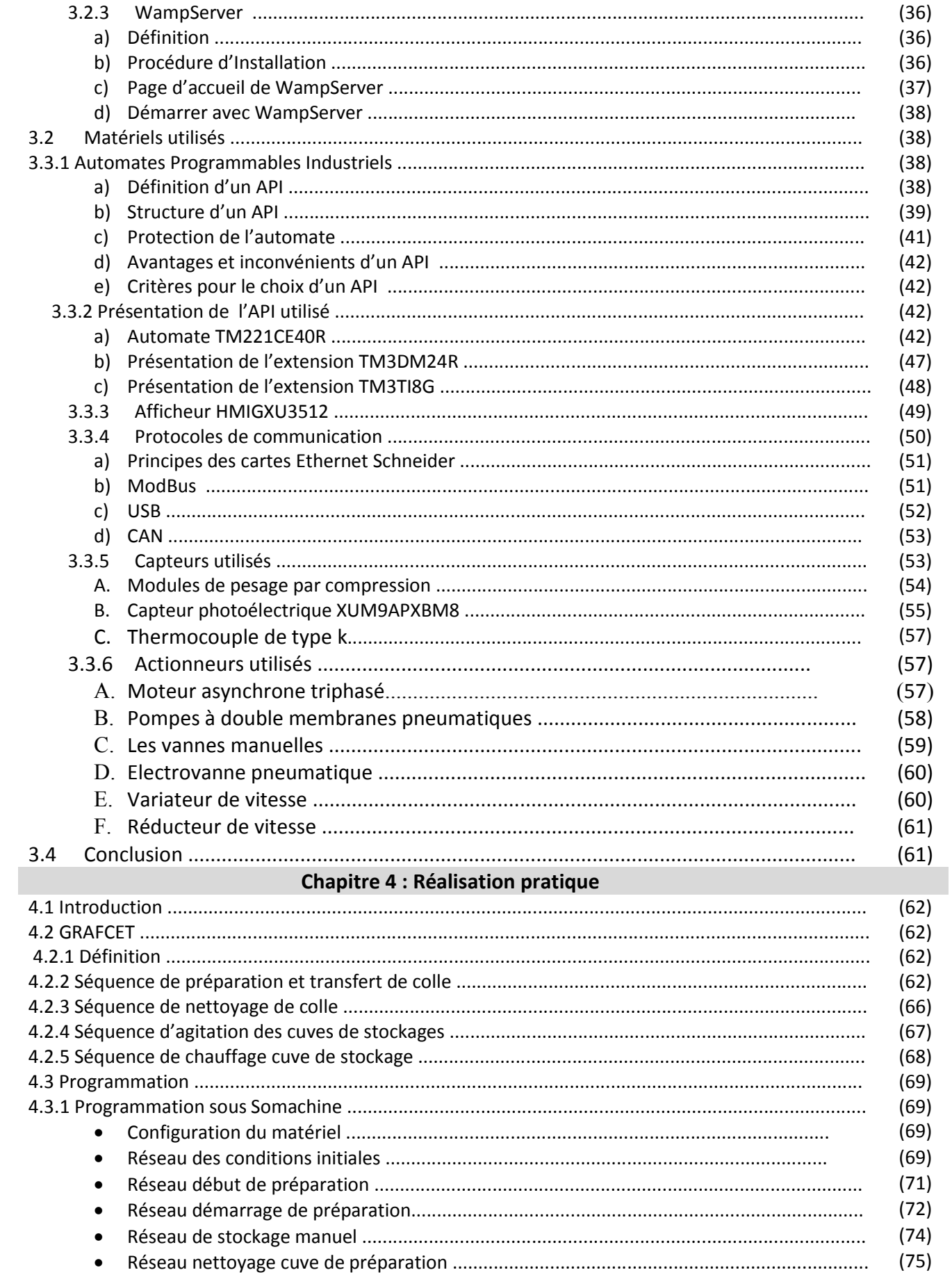

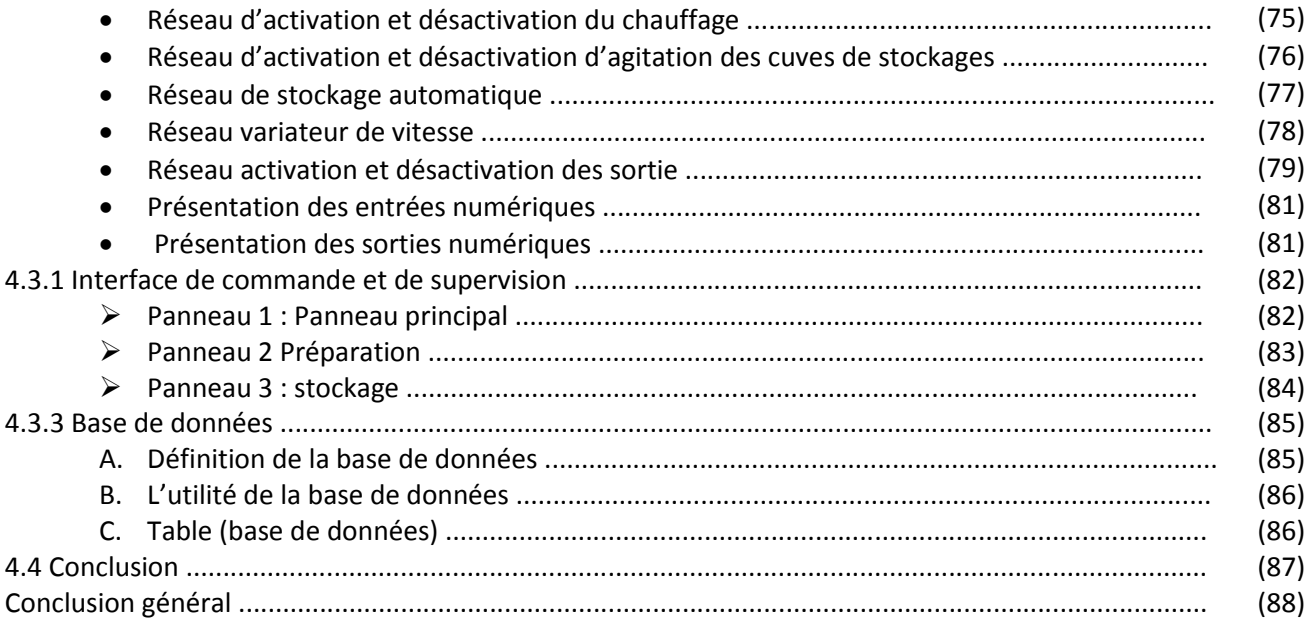

## **LISTE DE FIGURES**

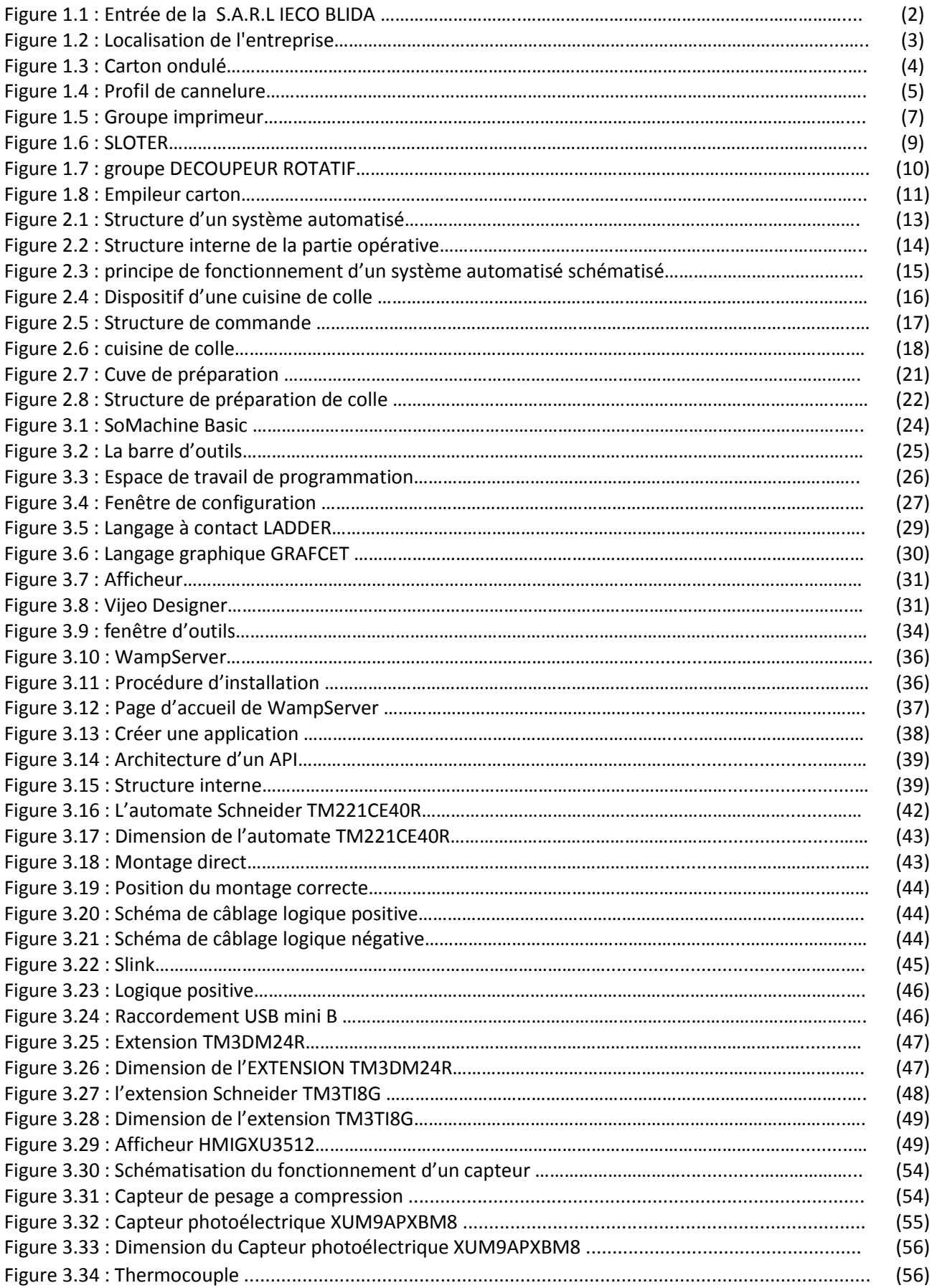

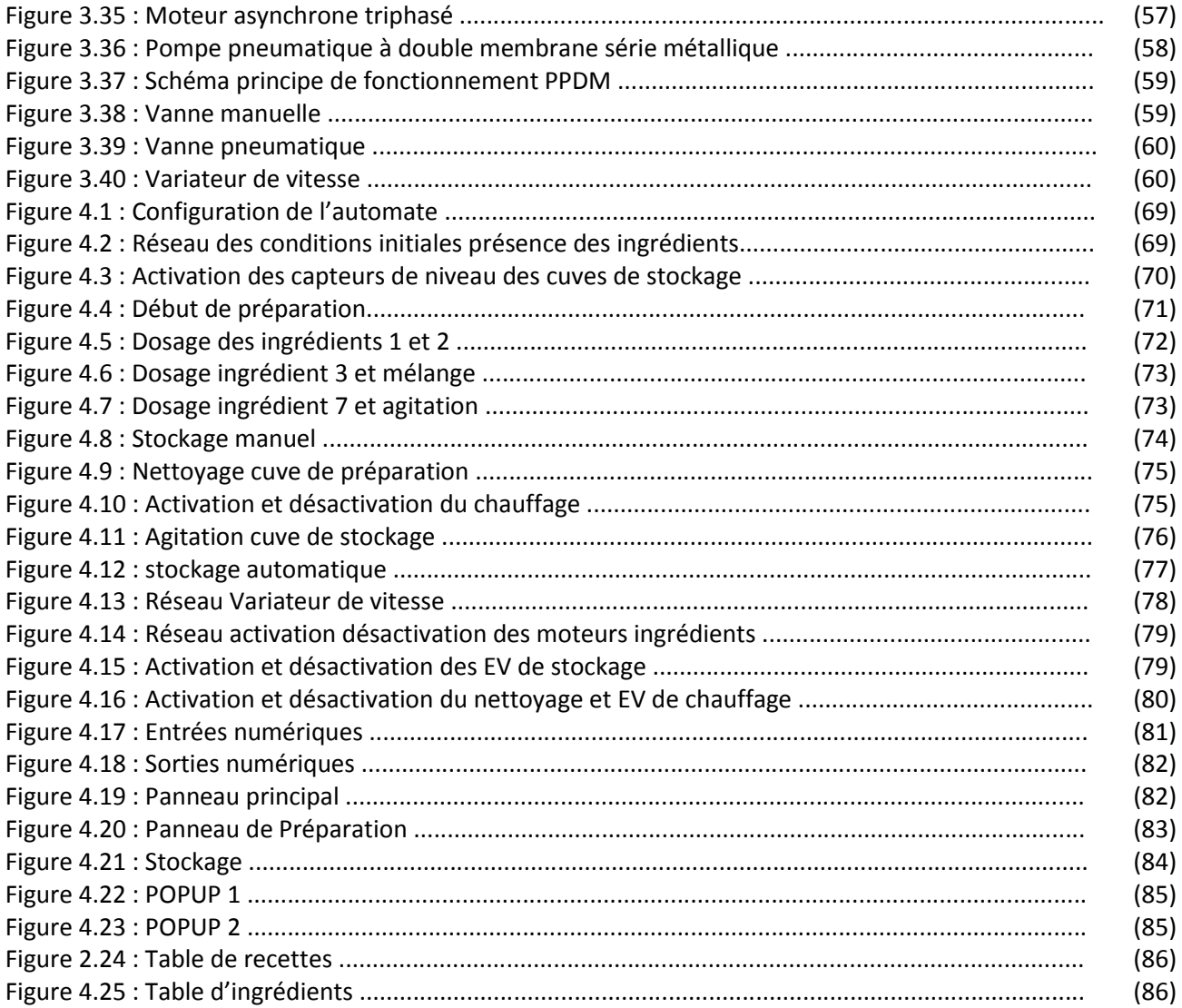

## **LISTE DES TABLEAUX**

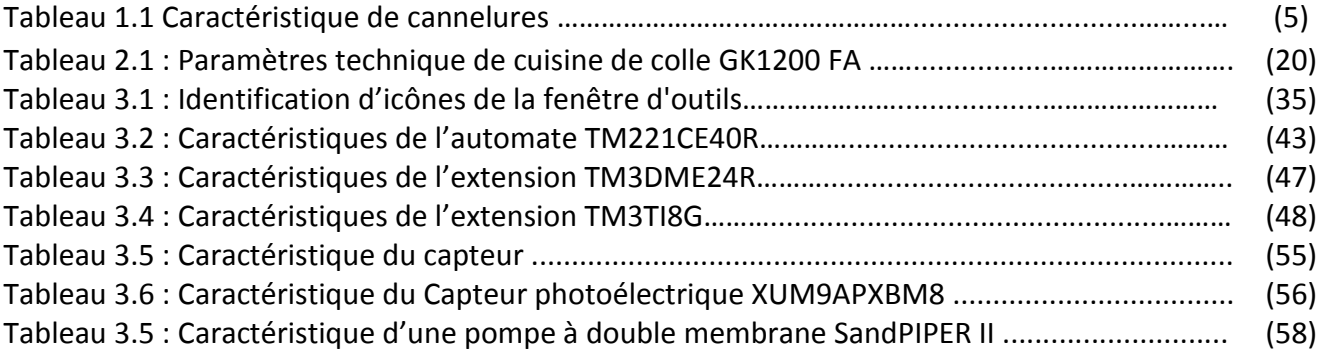

[1] : Le site web d'IECO Blida. [https://www.ieco-dz.com/.](https://www.ieco-dz.com/)

[2] : Manuel I.E.C.O documentation SRP-EUROPE.

[3] : Procédé de fabrication d'adhésifs à base d'amidon pour carton ondulé p 15-30.6 mars 1991, Robert M ; Breuil D. France.

[4] : Systèmes Hydrauliques et Pneumatiques. Université de Batna 2. Dr. BOUTEGHMES Djamal. 2019-2020.

[5] : Schneider, logiciel Somachine basic V1.6, Manuel d'utilisation.

[6] : Schneider, logiciel vejio designer V1.1 Manuel d'utilisation.

[7] : LES AUTOMATES PROGRAMMABLES. Université de Liege. Belgique. Dr. Ir. H. LECOCQ. 2005.

[8] : A.NIZAC ''Installation et présentation de WampServer'' 7 mars 2018. <https://anthonynizac.ovh/images/pdf/Kerliver/WampServer.pdf> .

[9] : <https://www.se.com/ww/en/search/TM221CE24R> , Schneider, Fiche technique de TM221CE40R Modicon M221.

[10] : <https://www.se.com/ww/en/search/TM3DM24R> , Schneider, Fiche technique de l'extension TM3DM24R.

[11] : <https://www.se.com/ww/en/search/TM3TI8TG> , Schneider, Fiche technique de l'extension TM3TI8G.

[12] : <https://www.se.com/ww/en/search/XUM9APXBM8> , Schneider, Fiche technique du Capteur photoélectrique XUM9APXBM8.

[13] : Manuel SandPIPER, Pompes pneumatique à double membrane. [https://sp.salesmrc.com/pdfs/spprodbr\\_fr.pdf](https://sp.salesmrc.com/pdfs/spprodbr_fr.pdf) .

API : Automate Programmable Industriel.

ARP : Protocole de Résolution d'Adresse.

BD : Base de données.

BD : Base de Données.

CPU : Central Process Unit.

E/S : Entrée, Sortie.

GRAFCET : Graphe Fonctionnel de Commande des Étapes et Transitions.

Hz: Hertz.

I.E.C.O : Industrie des Emballages de Carton Ondulé.

ICMP : Internet Contrôle Message Protocole.

ICMP : Protocole Internet de Contrôle de Messages.

IHM*:* Interface Human-machine.

IL : langage Instruction Liste.

IP : Internet Protocol.

Kg : Kilo Gramme.

KW : Kilo Watt.

LADDER : Livelihoods and Diversification Directions Explored by Research.

Mm : Mili Mètre.

MySQL : MyStructured Query Language.

PC : Partie Commande.

PLC : Programmable Logic Controller.

PN : Pression Nominale.

- PNP : Positif Négatif Positif.
- PO : Partie Opérative.
- POU : Program Organisation Unit.
- PPDM : Pompe Pneumatique a Double Membrane
- RAM: Random Acces Memory.
- ROM: Read Only Memory.
- SARL : Société à Responsabilité Limitée.
- TCP : Protocole de contrôle de transmission.

TOR : Tout Ou Rien.

#### **Résumé:**

L'industrie I.E.C.O a besoin de plus en plus d'être rénovée et élargie. C'est la raison pour laquelle l'automatisation des unités de production est devenue de nos jours une nécessité absolue.

Le travail que nous avons réalisé est basé sur l'utilisation d'une instrumentation bien choisie à savoir l'intégration de l'automate TM221CE40R et de l'écran tactileHMIGXU3512.

Dans ce mémoire, nous avons présenté le contenu du stage qui avait pour sujet la conception et la réalisation d'un système de commande pour la machine de fabrication de colle.

Tout au long de ce rapport, sont exposées et détaillées les différentes étapes accomplies pour réaliser et parfaire le système projeté.

#### **Abstract:**

The I.E.C.O. industry needs to be more renovated and expanded. This is the reason why the automation of the production units has become an absolute necessity nowadays.

The work we have done is based on the use of a well-selected instrumentation namely the integration of the TM221CE40R PLC controller and the HMIGXU3512 touch screen.

In this thesis, we have presented the internship content, which had as subject the design and realization of a control system for the glue production machine.

Throughout this report, are exposed and detailed the different steps carried out to realize and finalize the projected system.

## **ملخص:**

یحتاج مصنع ص.أ.و.م (.O.C.E.I (إلى المزید من التجدید و التوسیع. لهذا أصبح التشغیل الآلي لوحدات الإنتاج ضرورة مطلقة في الوقت الحاضر.

یستند العمل الذي قمنا به على استخدام أجهزة مختارة بشكل جید، و على وجه التحدید المراقب الآلي R40CE221TM PLC و اللوحة اللمسیة 3512HMIGXU.

قدعرضنا في هذه المذكرة، محتوى التربص حول تصمیم و إنجاز نظام تحكم لآلة صنع الغراء.

و قد و رد في هذا التقریر، مختلف الخطوات المتخذة لإنجاز و استكمال النظام المخطط له بالتفصیل.

# *Introduction général*

L'industrie est l'un des piliers qui distinguent les pays développés. L'évolution rapidedans le domaine de l'automatisation est à l'origine du bon rendement, de la souplesse et de la fiabilité des systèmes de production. L'automatisation fait appel à des systèmes électroniques qui englobent une hiérarchie de contrôle-commande depuis les capteurs de mesure, en passant par les automates , les bus de communications, la visualisation, l'archivage jusqu'à la gestion de production et des ressources de l'entreprise.

Notre travail est réalisé au sein de l'entreprise SARL I.E.C.O, Durant lapériode de notre stage pratique, on s'est intéressé au processus de fabrication du carton ondulé et aux différentes étapes de fabrication des emballages. Notre attention est focalisée beaucoup plus sur le processus de préparation de la colle. Notre projet concerne l'étude de l'automatisation de la cuisine de préparation de colle. On s'est intéressé beaucoup plus à l'étude de l'automate utilisé dans la machine GK-1200 FA et sa programmation.

La programmation des automates et la supervision sur une IHM ont été réalisées par des logiciels proposés par Schneider Electric qui sont respectivement SoMachine et Vijeo Designer.

Afin de faciliter le travail pour un simple utilisateur on a conçu une base de donné à l'aide du logiciel MySQL (Structured Query Language).

Ce mémoire comporte une introduction générale, quatre chapitres et une conclusiongénérale.

- Le premier chapitre donne un aperçu général sur l'entreprise SARL I.E.C.O BLIDA.
- Le deuxième chapitre introduit lesgénéralités sur la machine étudiée et son principe de fonctionnement
- Le troisième chapitre est consacré à ladescription des systèmes automatisés, la présentation des logiciels,du matériel et des composantsutilisés.
- Le quatrième chapitre présente le travail de l'automatisation de la machine et la maquette réalisé.

# *Chapitre 1 Généralité sur l'entreprise*

#### **1.1. Introduction :**

L'activité principale de l'entreprise SARL I.E.C.O est basée sur la fabrication et la transformation du carton ondulé. Elle a comme mission principale la satisfaction et la fidélisation de sa clientèle en répondant à leurs exigences distinctes. Ce chapitre contient un aperçu sur l'entreprise SARL IECO (Industrie des Emballages en Carton Ondulé), sa structure de production du carton ondulé, ainsi que la description de la machine sur laquelle repose notre travail et enfinnous exposerons la problématique désirée de ce projet.

#### **1.2. Présentation de l'entreprise :**

La SARL I.E.C.O est une société spécialisée dans la conception et la réalisation d'emballage en carton ondulé créée en 1996, assurant une recherche permanente sur les matériaux et produits nouveaux ainsi que la création de tout type d'emballage.

La mission principale de cette usine est d'apporter à la clientèle un produit fini résistant à toute contrainte lequel est réalisé avec une extrême rapidité d'exécution, par un personnel hautement qualifié, muni d'une longue expérience et sachant manier un équipement moderne et un matériel adapté à toutes les exigences.

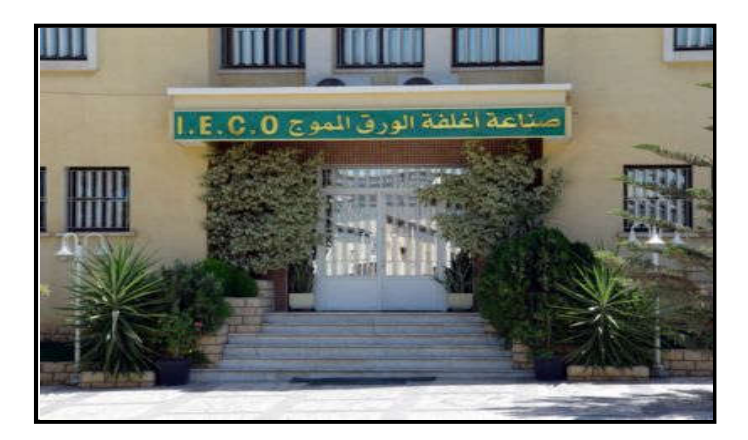

**Figure1.1 :** entrée de la S.A.R.L IECO BLIDA

#### **1.2.1 Historique de l'entreprise :**

La société des emballages I.E.C.O.industrie des Emballages en Carton Ondulé, créée en1996, est le fruit d'une expérience de trois décennies dans le domaine du cartonnage. Au début, les responsables de l'entreprise ont commencé, par la création durant les années soixante-dix,de lasociété des emballages S.I.F.E.C. Elle avait pour vocationpremière la fabrication des emballages en carton ondulé, vierges ou imprimés, à partir deplaques de carton qu'elle achetait auprès d'onduleurs.

Durant les années quatre-vingt, alorsque l'entreprise et la ville de Blida grandissaient et s'épanouissaient, le siège de l'usine a ététransféré au lieu-dit, Berge de l'Oued Sidi El-Kebir, ce qui a permis une extension de l'unité etl'acquisition d'un train onduleur. Ce dernieramis fin à notre dépendance vis à vis de nosfournisseurs de plaques. De ce jour, une nouvelle ère s'ouvrit devant la société. Devantl'impossibilité d'envisager une nouvelle extension de la société S.I.F.E.C., en raison d'unmanque d'espace, les dirigeants ont décidé de créer en 1996 une seconde entreprise, toujoursdans le même créneau : il s'agit de la société I.E.C.O [1].

#### **1.2.2 Localisation de l'entreprise :**

Cette unité de production (I.E.C.O) est implantée principalement dans la zone industriellesite 2- Ouled-Yaich / Blida (figure 1.2). La société qui s'étend sur une superficie de 20000 mètrescarrés, dispose d'équipements de production moderne leur permettant de développer une large gamme d'emballages avec impression de haute qualité.

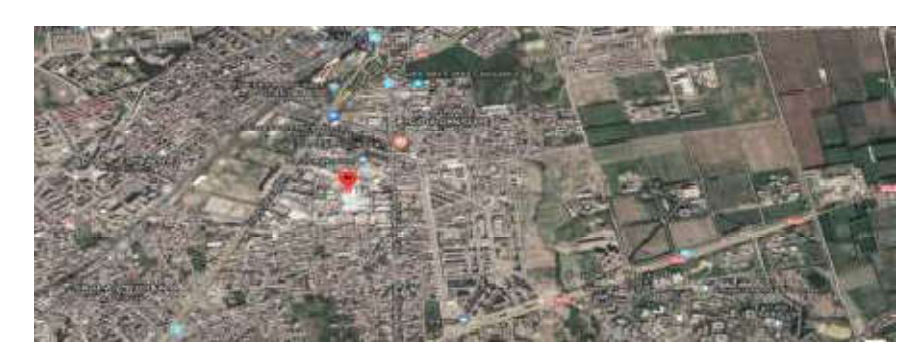

**Figure 1.2 :** Localisation de l'entreprise.

#### **1.2.3 Productivité de l'entreprise :**

La production annuelle de carton ondulé réalisée par le groupe se situe entre 20000 et 25000 tonnes, répartie entre la production de plaques brutes pour les transformateurs, et la fabrication de caisses personnalisées tant au niveau du procédé de fermeture qu'au design en prenant en considération l'impression propres pour chaque client [1].

Le groupe dispose actuellement d'un train onduleur doté d'une technologie révolutionnaire de dernière génération tout en respectant le caractère environnemental. Ce train est capable de produire des plaques de carton à la vitesse de 350 mètres / minute à partir de bobine de papier de 2 mètres 50 de largeur.

## **1.3 Le carton ondulé :**

#### **1.3.1 Définition :**

Le carton ondulé (figure1.3) est un matériau conçu de manière à contenir ou emballer un produit. L'emballage en carton ondulé est un volume construit à base de feuilles de papiers cannelées collées ensemble entre les feuilles de papier plan et rigide dont l'origine est 100% naturel.

Ce papier, est fabriqué à partir de fibres de celluloses issues du recyclage du papier, de cartons ou de fibres vierges, et ses formes et performances sont adaptées au produit à emballer. Il est très utilisé pour les emballages ordinaires avec une face en papier imprimé et tous les emboîtages pour le transfert et stockage.

Le carton ondulé est également utilisé pour la création, le design et la présentation.

Son utilisation est très conseillée car il est biodégradable en cas d'abandon dans la nature, recyclable et recyclé à 90% et ses fibres sont recyclées entre 5 et 7 fois.

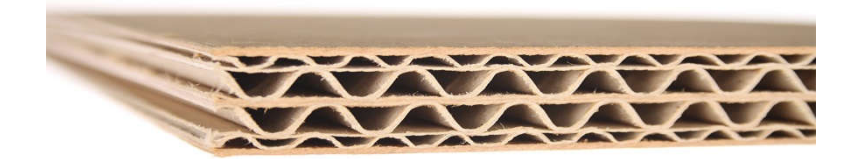

#### **Figure 1.3 : Carton ondulé.**

#### **1.3.2 Cannelures :**

Le papier cannelure représente le principal composant de la structure de résistance du carton ondulé, en raison de la forme sinusoïdale et des points de connexion rigides avec les couches de papier de couverture (lisse). La principale caractéristique de résistance du papier cannelure est la résistance à l'aplatissement des cannelures.

**a) Profils de cannelure :**

- **Mi chimique :** papiers à base de fibres neuves obtenues par un procédé chimique et mécanique, et pouvant incorporer des fibres recyclées. Les grammages sont compris entre 105 et 250 g/m2.
- **Cannelure recyclée** : papiers à base de fibres recyclées dont les grammages sont compris entre 70 et 200 g/m2.

#### **b) Types et profils des cannelures :**

La technologie de fabrication conduit à onduler le papier cannelure selon des profils pseudo sinusoïdauxde plusieurs types (figure 1.4 et tableau 1.1).

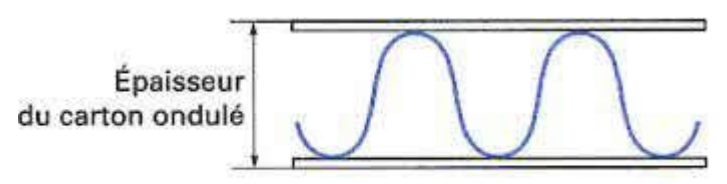

Profil pseudo-sinusoïdal

**Figure1.4 :** Profil de cannelure.

| <b>Symboles</b> | <b>Types de cannelures</b> | Epaisseur du carton ondulé |
|-----------------|----------------------------|----------------------------|
| A               | Très grande cannelure      | $\geq 6$ mm                |
| К               | Grande cannelure           | de l'ordre de 5 mm         |
| C               | Moyenne cannelure          | de l'ordre de 4 mm         |
| B               | Petite cannelure           | de l'ordre de 3 mm         |
| - F             | Micro cannelure            | de l'ordre de 1.8 mm       |
| - F             | Mini micro cannelure       | de l'ordre de 1 mm         |
| G               | Ultra micro cannelure      | inférieure à 1 mm          |

**Tableau 1.1** : Caractéristique de cannelures.

#### \***Propriétés de chaque profil de cannelure :**

- **A** : Grand pouvoir de rigidité, amortissement dû à la hauteur des ondulations et la résistance à la compression sur chant pour son épaisseur.
- **B** : Bonne résistance à la compression à plat due au nombre de cannelures, mais avec une rigidité relativement faible provenant de son épaisseur réduite.
- **C** : Meilleure adéquation prix (consommation de papier) / qualité (pour sa résistance).Il constitue un bon compromis entre les résistances à l'écrasement à plat et à la compression vertical.
- **E** : Bon à plat des couvertures dû au nombre élevé de (micro) cannelures au mètre.D'où la bonne imprimabilité.

Ces cannelures peuvent être combinées pour obtenir de meilleures caractéristiques mécaniques (AC, AB, AE, …), il est dans ce cas question de double-cannelure.

Pour le carton ondulé à plusieurs cannelures, les mêmes symboles sont utilisés et spécifiésdans l'ordre : cannelure extérieure vers cannelure intérieure, exemple « BC – BAA ».

#### **1.3.3 Colles :**

La colle est un produit de consistance liquide, gélatineuse ou pâteuse. Elle sert à lier des pièces entre elles. Il est préférable de l'utiliser dans l'industrie des emballages des matières premières non-synthétiques, c'est pourquoi les industries favorisent leur choix pour la colle d'amidon. Cette dernière est un produit biologique, c'est pourquoi elle est plus efficace et elle répond aux normes d'hygiène lorsqu'il s'agit des fabrications destinées pour l'agroalimentaire.

A titre d'informations le dépôt de colle sec est de 10 à 30 g/m2, pour un carton simple cannelure.

## **1.4 Service transformation :**

La mission essentielle de cette partie repose sur le passage de la plaque du carton semi-fini vers un produit fini. Les plaques du carton ondulé fabriqué à l'onduleuse seront transportées vers les différentes machines de transformation afin de les imprimer puis les transformer en caisses et barquettes selon la commande demandée et les exigences des clients.

#### **1.4.1 Impression flexographie :**

L'impression se fait grâce au groupe imprimeur (figure 1.5) qui est formé d'un arbre porte cliché, qui sert de support au cliché d'impression, au-dessus duquel se trouve l'arbre contre couleau qui peut se déplacer verticalement. Une came actionnée par un moteur électrique

commande ce déplacement de manière à régler la distance nécessaire entre les deux arbres commande ce déplacement de manière à régler la distance nécessaire entre les deux arbres<br>à l'avancement du carton et a l'impression de ce dernier. Sous l'arbre porte-cliché, il y en a deux autres : un en caoutchouc et l'autre à surface tramée qui s'imprègnent de l'encre provenant du réservoir au moyen d'une pompe pneumatique. deux autres : un en caoutchouc et l'autre à surface tramée qui s'imprègnent de l'encre<br>provenant du réservoir au moyen d'une pompe pneumatique.<br>Après ceux-ci, il y a un autre arbre de pré-rainage et un arbre contre-pré-rai

deux fonctions d'avancement et de pré-rainage du carton. La pression entre ces deux arbres deux fonctions d'avancement et de pré-rainage du carton. La pression entre ces deux arbres<br>aussiest obtenue par une came actionnée par un moteur électrique auxiliaire, dans certains cas, les arbres sont pourvus de blocage à expansion pneumatique.

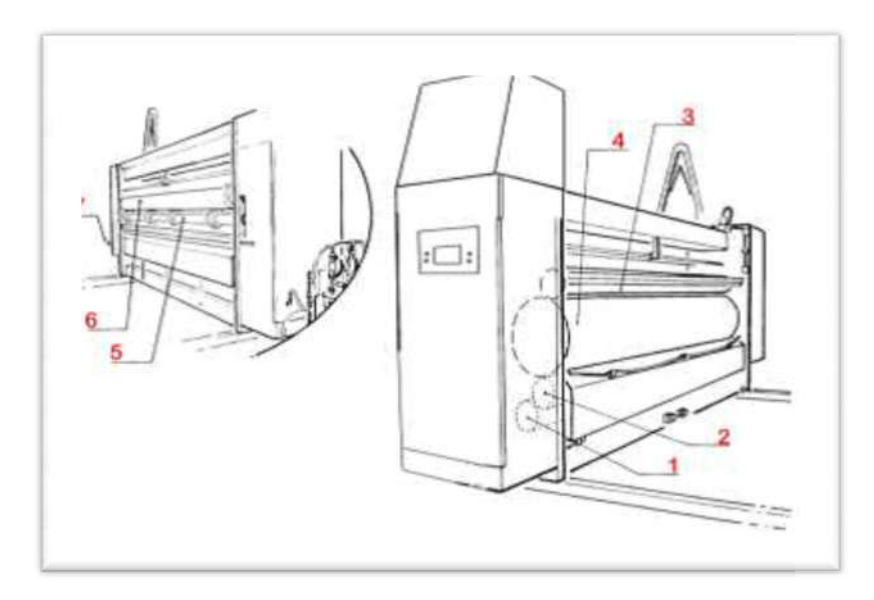

**Figure 1.5**: Groupe imprimeur.

#### **Identification :**

- 1. Rouleau encreur (tramé).
- 2. Rouleau barbotteur.
- 3. Arbre contre-rouleau.
- 4. Arbre Porte-Cliché.
- 5. Arbre contre-pré-rainage. rainage.
- 6. Arbre pré-rainage.
- 7. Pompe hydraulique de soulèvement module.
	- a) Types d'impression flexographie :

Il existe deux types d'impression : **pré-impression** et **post-impression**

**Pré-impression :** Elle consiste à imprimer l'extérieur de la plaque de carton préalablement ondulée. D'une part du fait de sa souplesse et d'autre part de son excellent rapport qualitéprix pour les moyennes et grandes séries grâce à la rapidité de production.

**Post-impression :** Elle consiste à imprimer la couverture du carton ondulé avant sa fabrication. La qualité d'impression est plus fine et plus adaptée aux grandes séries.

**b) Les avantages et les inconvénients de l'impression flexographie :**

#### **Avantages :**

- Vitesse de production élevée.
- Cout de production faible.
- Forme imprimante souple.
- Opérations de façonnage en ligne.

#### **Inconvénients :**

- Contrôle de la pression avec un risque d'écrasement.
- Difficulté de reproduction des demi-tons.
- Longue préparation des plaques.
- Séchage long du fait de l'encre à l'eau.
- Temps morts élevés pour cause de calage ou de nettoyage.
- Mauvaise aptitude au désencrage.

#### **1.4.2 La découpe :**

La découpe est une procédure d'obtention d'un produit fini grâce à des machines à découpes rotatives ou aplat, dans les deux cas on utilise : la plaque semi-fini imprimée ou non, un moule, un plan de découpe ou un décortiquer de déchets.

Le procédé de fabrication permet de réaliser tous les tracés, rectilignes ou non, perpendiculaires ou non aux cannelures, pour tout type d'emballage.

La découpe des plaques de carton est réalisée par le groupe sloter et le groupe découpeur rotatif. La découpe des plaques de carton est réalisée par le groupe sloter et le groupe découpeur<br>rotatif.<br>**> Le groupe SLOTER:**<br>Le groupe Sloter réalise des encoches entre rabats avec des lames et contre-lames circulaires

#### **Le groupe SLOTER:**

rotatives montées sur deux arbres parallèles, la figure 1.6 représente le sloter.

La distance entre les lames est égale à la hauteur de la caisse.

Un dispositif d'entaillage différent permet de réaliser la patte de jonction qui peut être sur une tête ou sur une face. La jonction peut également être réalisée sur toute la laize.

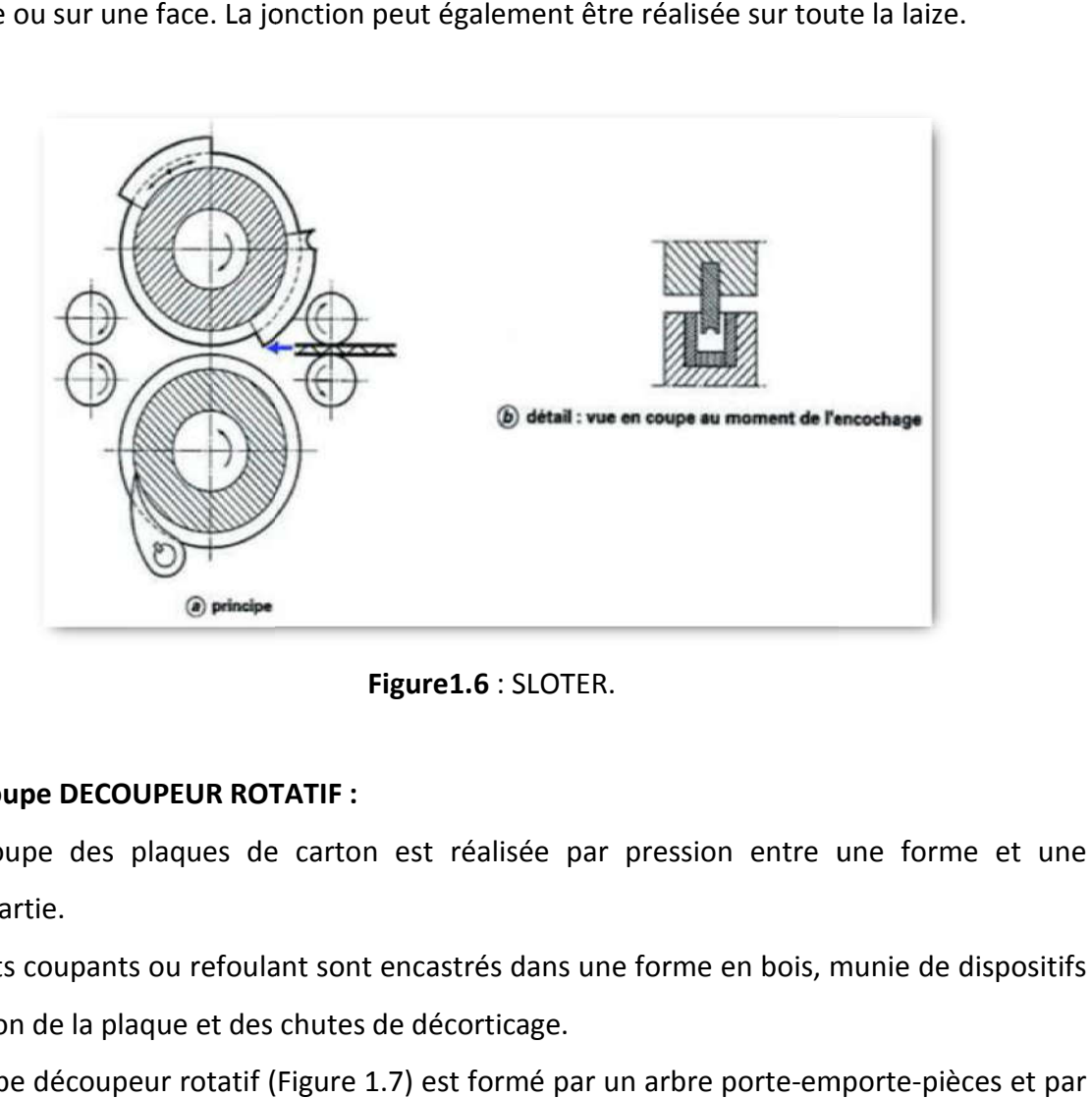

**Figure1.6** : SLOTER.

#### **Groupe DECOUPEUR ROTATIF :**

La découpe des plaques de carton est réalisée par pression entre une forme et une contrepartie.

Des filets coupants ou refoulant sont encastrés dans une forme en bois, munie de dispositifs d'éjection de la plaque et des chutes de décorticage.

Le groupe découpeur rotatif (Figure 1.7) est formé par un arbre porte-emporte un arbre contre-emporte-pièces. Une came actionnée par un moteur électrique commande le déplacement de l'arbre contre emporte-pièces pour le réglage de la distance entre les le déplacement de l'arbre contre emporte-pièces pour le réglage de la distance entre les<br>deux arbres, et en particulier de la pression entre l'emporte-pièce et l'arbre contre-emportepièces.

Apres les rouleaux porte-matrice et contre-matrice, il y a deux arbres accompagnateurs avec un dispositif de blocage à expansion dont la distance se règle toujours au moyen d'une came actionnée par un moteur électrique. Le déplacement transversal alterné de l'arbre contre matriceadvient en revanche au moyen d'un excentrique actionné par le mouvement de la machine.

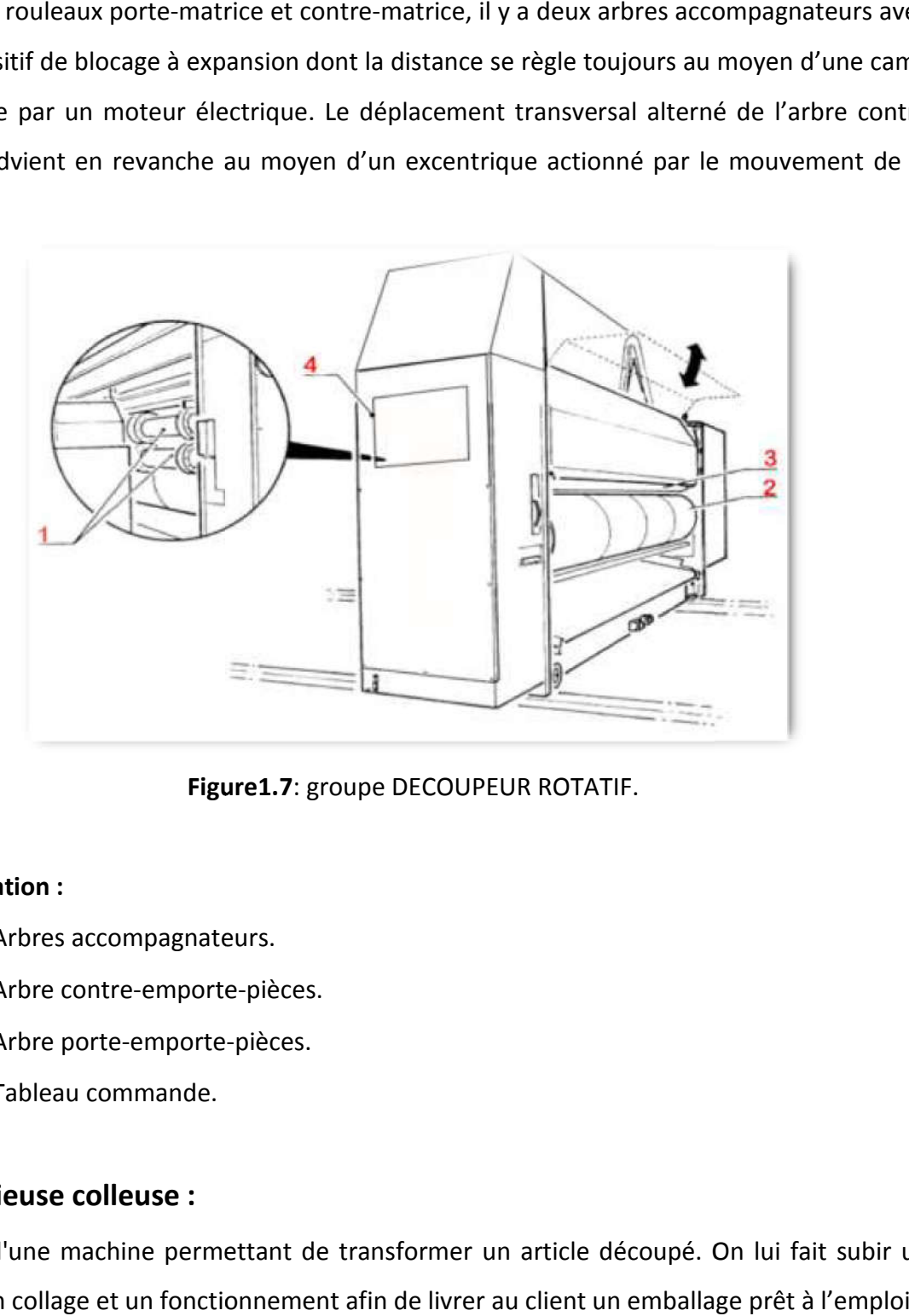

**Figure1.7** : groupe DECOUPEUR ROTATIF.

#### **Identification :**

- 1. Arbres accompagnateurs.
- 2. Arbre contre-emporte emporte-pièces.
- 3. Arbre porte-emporte emporte-pièces.
	- 4. Tableau commande.

#### **1.4.3 Plieuse colleuse :**

Il s'agit d'une machine permettant de transformer un article découpé. On lui fait subir un pliage, un collage et un fonctionnement afin de livrer au client un emballage prêt à l'

#### **1.5 Empileur :**

L'empileur (Figure I.8) permet d'empiler la quantité requise de boîtes, en fonction de l'épaisseur du matériau. L'Empileur est formé par un convoyeur à bande large qui est actionné par un moteur électrique, une plateforme pour collecter le carton empilé, un l'épaisseur du matériau. L'Empileur est formé par un convoyeur à bande large qui est<br>actionné par un moteur électrique, une plateforme pour collecter le carton empilé, un<br>système pneumatique de levage du papier lorsque le prédéfinie, le support de capture carton s'ouvre et les coussinets tiennent le carton.

prédéfinie, le support de capture carton s'ouvre et les coussinets tiennent le carton.<br>L'élévation et la descente de l'empilement est motorisé par un motoréducteur contrôlé par quatrecapteurs fin de course et une photocellule, chacun à sa propre fonction.

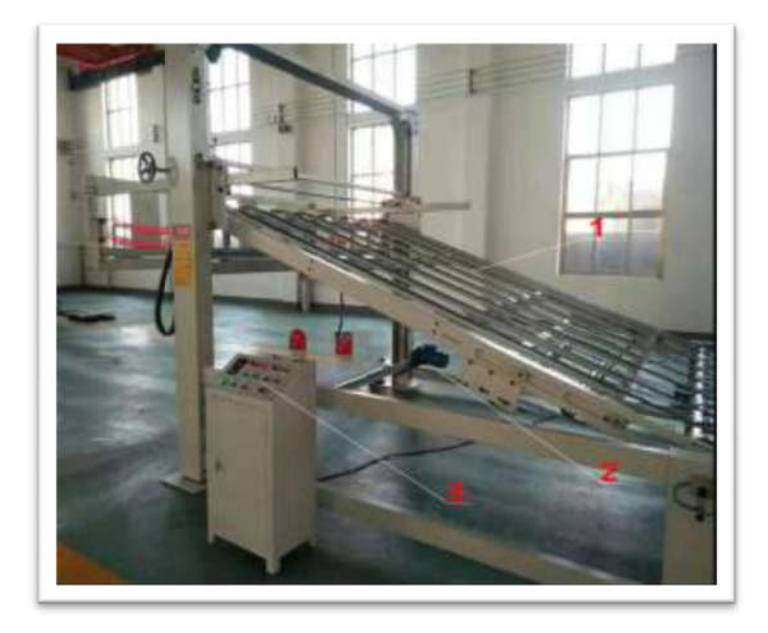

**Figure 1.8 : Empileur carton.** 

#### Identification :

1. Convoyeur 2. Motoréducteur 3. Tableau commande

#### **1.6. Problématique :**

Au cours de notre stage au sein de l'entreprise SARL I.E.C.O, on a constaté que cette dernièrefonctionne avec une machine de préparation de colle semi-automatique. Notre objectif est de présenter une nouvelle conception de la dite machine et ce en proposant une préparation de la colle en mode automatique et le stockage en mode semi-automatique, afin de limiter l'intervention du facteur humain lors de la préparation.

Dans notre projet, nous allons travailler sur une machine de préparation de colle de type GK-1200 FAdont sa présentation est détaillée au niveau du second chapitre.

D'avantage de la nouvelle conception permet à l'entreprise une bonne qualité de produit, une réduction du cout, un gain de temps et d'ingrédients, et une réduction des dégâts corporels des utilisateurs.

#### **1.7. Conclusion :**

Ce chapitre a eu le privilège de présenter un historique de la société SARL I.E.C.O, spécialisé dans la fabrication du carton ondulé, ainsi qu'une présentation succincte de la chaine de production du produit à travers ses différentes étapes. L'activité colle qui constitue une partie centrale de la production sera détaillée dans le second chapitre.

## *Chapitre 2*

*Système automatisé et principe de fonctionnement de la machine étudiée*

#### **2. Introduction :**

La préparation de la colle est une étape particulièrement importante dans la fabrication du carton ondulé. La cuisine de colle GK-1200 FA est destinée pour cette étape. Nous introduisons, dans ce chapitre, Les Généralité et le principe de fonctionnement de cette machine. Et une description de système automatisé.

#### **2.1 Les Systèmes automatisés :**

Un système automatisé ou automatique est un système réalisant des opérations pour lesquelles l'homme n'intervient que dans la programmation ou le réglage. Les buts d'un système automatisé sont de réaliser des tâches complexes ou dangereuses pour l'homme, effectuer des tâches pénibles répétitives ou encore gagner en efficacité et en précision [4].

#### **2.1.1 Décomposition des systèmes automatisés :**

Un système automatisé est composé de deux parties (figure 2.1).

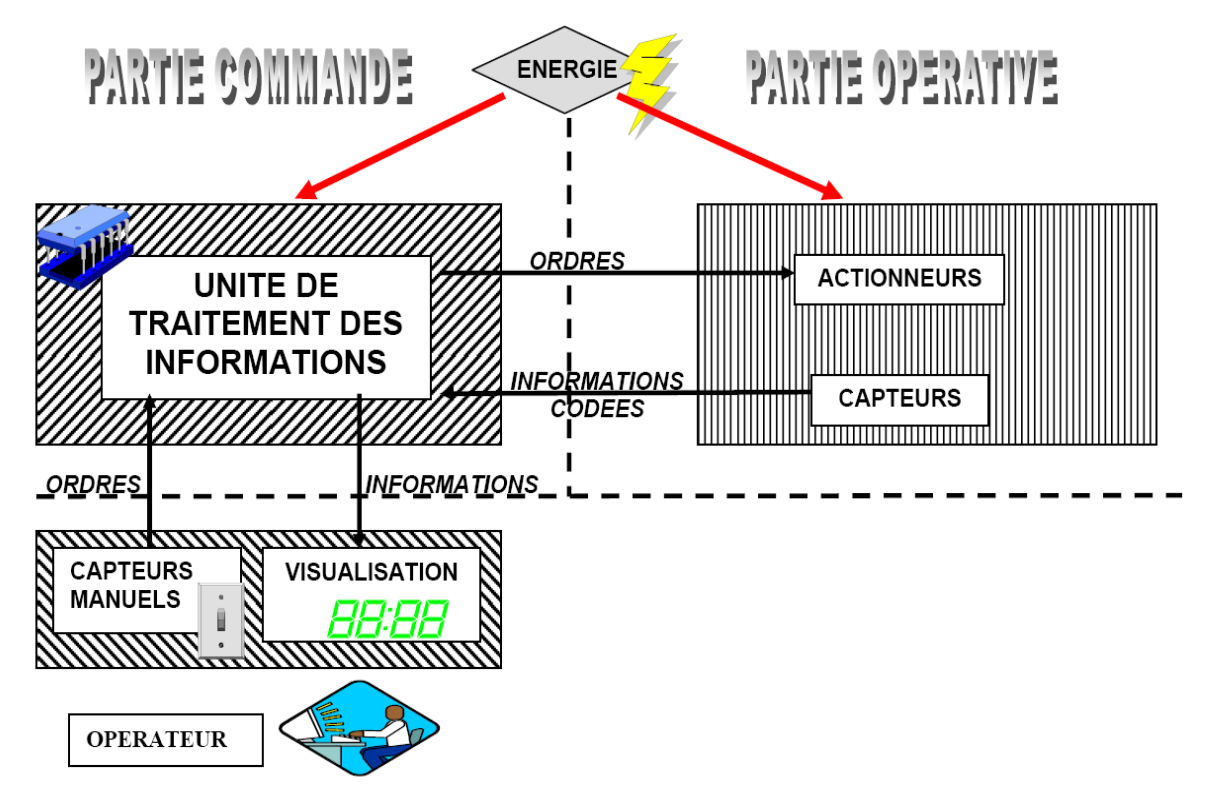

**Figure 2.1 :** Structure d'un système automatisé.

#### **Partie commande (PC) :**

Une partie COMMANDE qui reçoit les consignes de l'opérateur et les comptes rendus de la partie opérative. Elle transmet des ordres à la partie opérative et des signaux à l'opérateur.

Par ailleurs, la partie commande est en interaction avec son milieu extérieur par des liaisons informationnelles avec l'environnement humain à travers l'interface Homme Machine.

#### **Partie opérative (PO) :**

Elle exécute les ordres qu'elle reçoit de la partie commande grâce aux actionneurs (Moteurs, feux, sonneries…). La figure 2.2 représente sa structure interne. Elle possède aussi des capteurs qui permettent de recueillir des informations

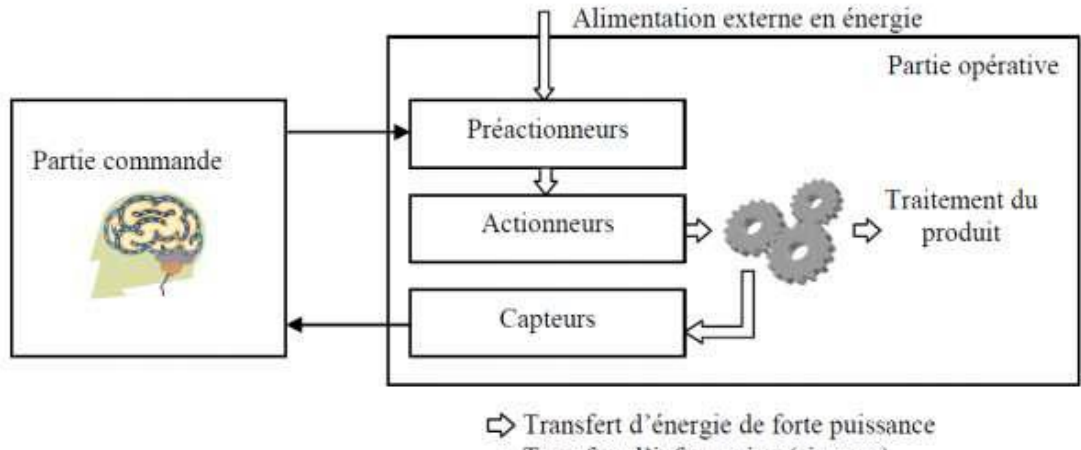

Transfert d'information (signaux)

**Figure 2.2 :** Structure interne de la partie opérative.

#### **2.1.2 Principe de fonctionnement d'un système automatisé :**

La partie commande envoie des ordres aux actionneurs, elle reçoit des informations d'état en provenance des capteurs. Il y a donc une chaîne de transmission entre la partie opérative et la partie commande comme on peut le voir dans la figure 2.3.

Chaque partie doit aussi être alimenté en énergie, on parle donc d'une chaîne d'énergie.

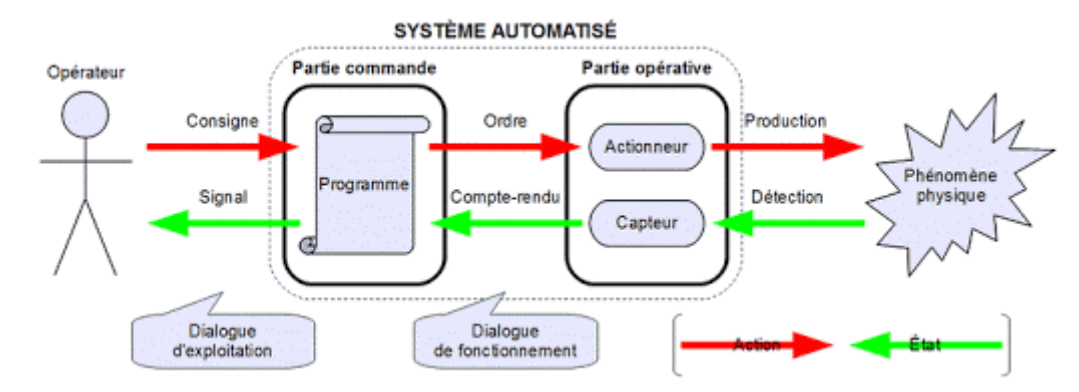

**Figure 2.3 :** principe de fonctionnement d'un système automatisé schématisé.

L'ensemble des échanges d'informations est contrôlé par le programme de la partie commande :

- L'opérateur donne des consignes à la partie commande.

- La partie commande adresse des ordres à la partie opérative.
- Les actionneurs exécutent les ordres reçus : production d'un phénomène physique.
- Les capteurs réagissent à une variation d'état : détection d'un phénomène physique.
- La partie opérative adresse des comptes rendus à la partie commande.

- La partie commande envoie à l'opérateur des signaux sur l'état du système ou de son environnement.

#### **2.1.3 But de l'automatisation :**

L'automatisation permet d'apporter des éléments supplémentaires à la valeur ajoutée par le système. Ces éléments sont exprimables en termes d'objectifs par :

- Accroitre la productivité du système, c'est-à-dire augmenter la qualité de produits élaborés pendant une durée donnée. Cet accroissement de productivité exprime un gain de valeur ajoutée sous forme d'une meilleure rentabilité et compétitive.
- Economiser les matières premières et l'énergie.
- Améliorer la flexibilité de production.
- Améliorer la qualité du produit.

#### **2.2 Présentation de la cuisine de colle GK-1200 FA :**

La préparation de la colle s'effectue au niveau des cuisines de colle (Figure 2.4).

Celle-ci comporte une cuve de préparation liée par des conduites de transfert :

- **d'eau** : que ce soit une eau provenant des adoucisseurs.
- **de vapeur** : permettant de porter le mélange de la préparation à la température désirée.
- **d'amidon** : contenu d'un grand silo alimenté manuellement et son transfert vers la cuve de préparation s'effectue grâce à un vice sans fin. La quantité étant contrôlée via une vanne se désactivant automatiquement après passage des quantités établies sur recette.
- **de Borax :** son transfert se fait de la même manière que celle de l'amidon.
- **de la soude, fermentant et additifs** : c'est des solutions préparées dans des cuves à part pour leur utilisation selon les besoins.

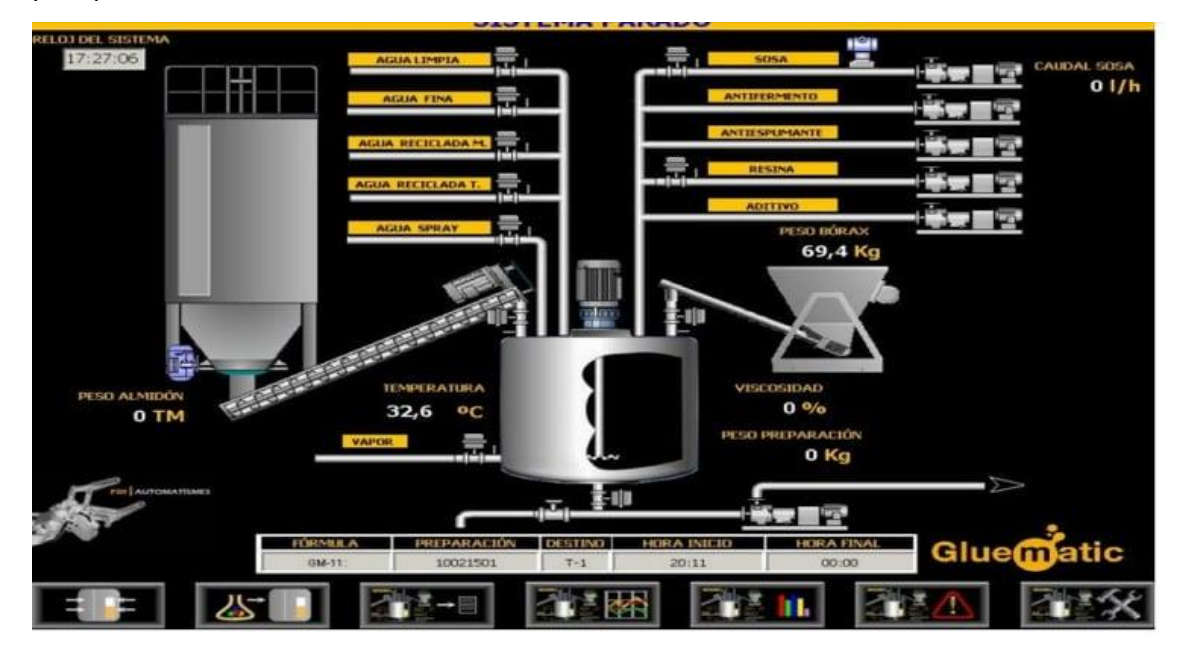

**Figure 2.4 :** Dispositif d'une cuisine de colle

Le diagramme d'implantation de la GK1200 FA est donné en annexe 1.

#### **2.2.1 Description de la cuisine de colle :**

#### **Commande de la cuisine de colle :**

La commande de la cuisine de colle est composée des unités principales suivantes :

Automate programmable

- Balance du réservoir de mélange
- Capteur de niveau photocellule à NaOH
- Capteur de niveau photocellule à trémie de borax
- Ecran tactile
- Commande, boutons poussoirs et voyants locaux
- Commande manuelle de la cuisine de colle

La cuisine de colle est commandée par un automate programmable. Ce dernier est piloté via l'écran tactile ou les commandes locales.

La commande manuelle de cuisine de colle fonctionne indépendamment de l'automate programmable.

Dans des circonstances normales, la cuisine de colle est pilotée via l'écran tactile (figure2.5) et le bouton poussoir. Si cela devient impossible, en raison d'un dysfonctionnement, la cuisine de colle peut être pilotée via la commande locale. Par ailleurs, en cas de défaillance de l'automate programmable, la cuisine de colle peut être pilotée par le biais des commandes manuelles locales [2].

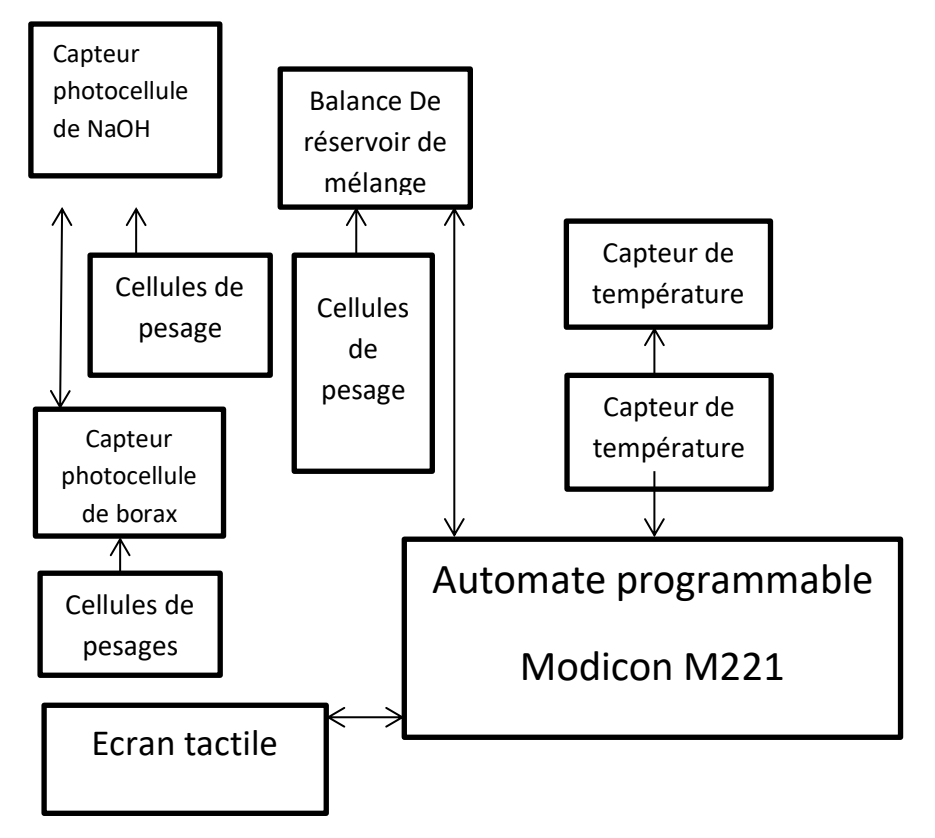

**Figure 2.5 :** Structure de commande

#### **2.2.2 Présentation des principaux composants :**

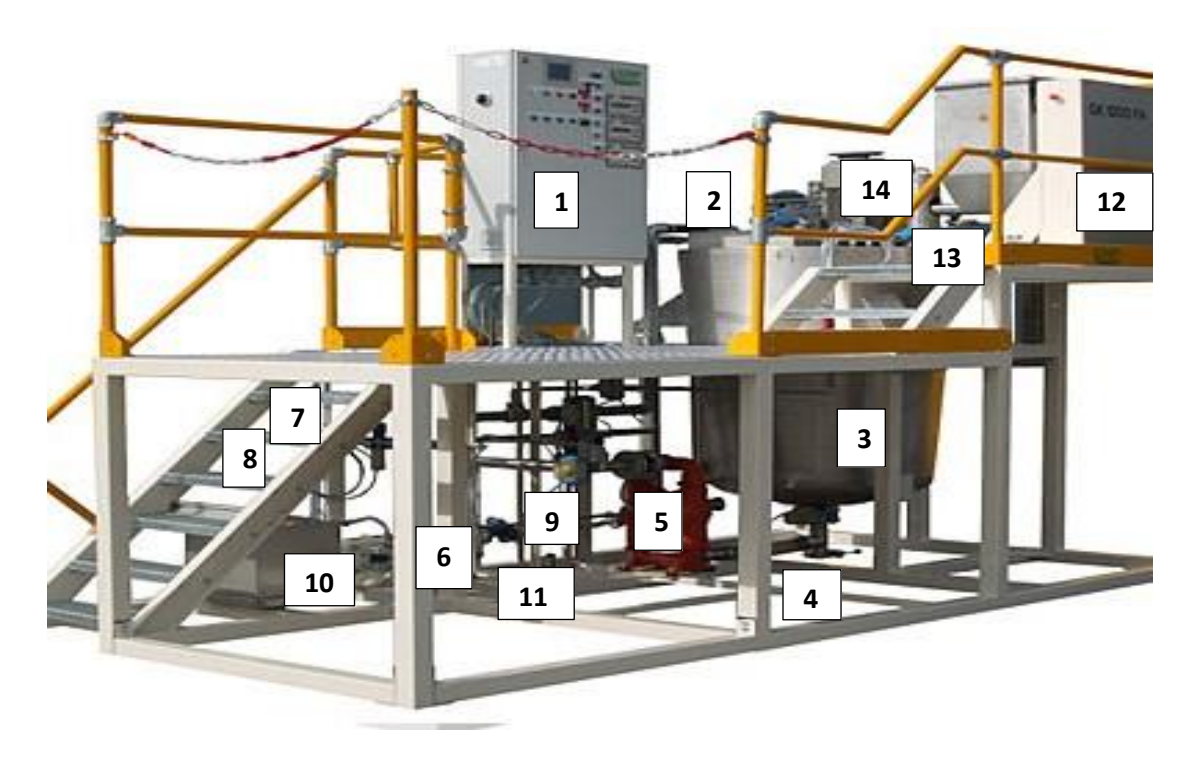

**Figure 2.6 :** cuisine de colle.

#### **a) Identification des composants :**

- **1.** Armoire de commande avec panneau de commande local
- **2.** Ouverture du couvercle du réservoir
- **3.** Réservoir de mélange
- **4.** Robinet de purge de colle
- **5.** Pompe de transfert de colle
- **6.** Entrée de vapeur
- **7.** Entrée d'eau
- **8.** Entrée d'air
- **9.** Injection d'air
- **10.** Réservoir de soude caustique (NaOH)
- **11.** Purge de la condensation
- **12.** Trémie a borax
- **13.** Robinet de borax
- **14.** Agitateur

#### **b) Définition des composants :**

- **Agitateur :** L'agitateur, entrainé pas un moteur de 22 kW, est fixé perpendiculairement au couvercle du réservoir de mélange. Des amortisseurs en caoutchouc offrent le jeu nécessaire au fonctionnement.
- **Armoire de commande :** La cuisine de colle est pilotée à partir de l'armoire de commande.
- **Réservoir de mélange** : La préparation de colle est produite dans le réservoir de mélange (capacité de 1500 kg). Ce réservoir est monté sur 3 cellules de pesage. Un capteur de température surveille la température du réservoir.
- **Robinet de purge de colle** : Ce robinet a ouverture manuelle est installé sous me réservoir de mélange. Il permet de purger le liquide, en cas d'arrêt prématuré du processus de production de colle.
- **Pompe de transfert de colle** : Cette pompe à membrane de 2 pouces permet de pomper la colle produite dans les réservoirs de stockage.
- **Entrée de vapeur** : Bride de raccordement PN 40/ DN 20
- **Entrée d'eau** : Raccordement de deux pouces.
- **Injection d'air** : Après chaque transfert de colle, la conduite de transfert est nettoyée par soufflage d'air, la colle résiduelle de la conduite étant poussée vers la destination sélectionnée.
- **Réservoir de soude caustique** : Le réservoir est installé sur une cellule de pesage mono point. Un capteur de niveau maximal empêche tout remplissage excessif. Le sommet du réservoir est également équipé d'un tuyau de trop plein et d'une ouverture de ventilation.
- **Trémie a borax** : Trémie d'alimentation de borax spécialement conçue avec fonctionnalité anti-grumeaux. La trémie, d'une contenance d'environ 150 litres, est raccordée via construction en parallélogramme a la cellule de pesage, afin d'autoriser uniquement la mesure des mouvements verticaux, de manière à garantir une précision de l'ordre de 40 grammes.
# **2.2.3 Paramètres techniques de la cuisine de colle GK1200 FA :**

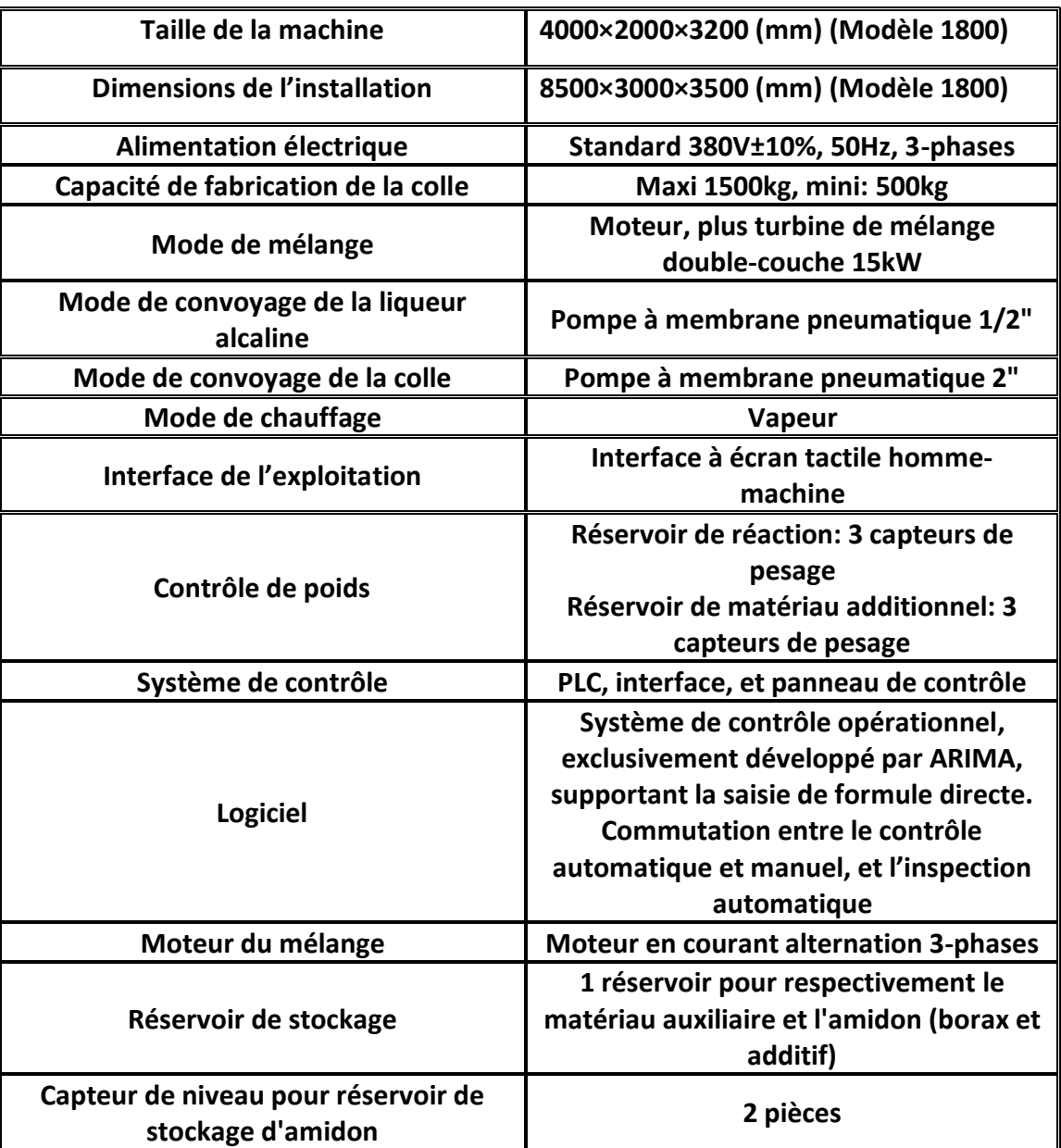

**Tableau 2.1 :** Paramètres technique de cuisine de colle GK1200 FA

# **2.3 Procédé de préparation de la colle :**

Au niveau de l'entreprise I.E.C.O Emballage, la préparation de la colle se fait en deux étapes :

# **Première étape :**

Dans cette étape la préparation de colle s'effectue dans une cuve (figure2.6) où l'eau est considérée comme étant la principale composante. Dans un premier temps une quantité d'eau adoucie provenant des adoucisseurs est chauffée à une température de 40°C, à laquelle on ajoute l'amidon primaire. Au cours de cette étape, il est observé un début d'éclatement des grains d'amidon sous effet de l'agitation. Par la suite, une autre quantité d'eau est introduite et dont le but est de rincer les trappes de l'amidon retenu sur les parois. A signaler, que la réaction d'éclatement des granules d'amidon dégage de l'énergie sous forme de chaleur ce qui entraine une augmentation de la température du mélange jusqu'à 80-90°C sous l'effet de l'agitation. D'autre part, pour abaisser cette température du mélange (amidon + eau) une quantité de soude est ajoutée sous forme liquide.

Le mélange ainsi préparé est maintenu sous agitation pendant 120 secondes pour une bonne homogénéisation [3].

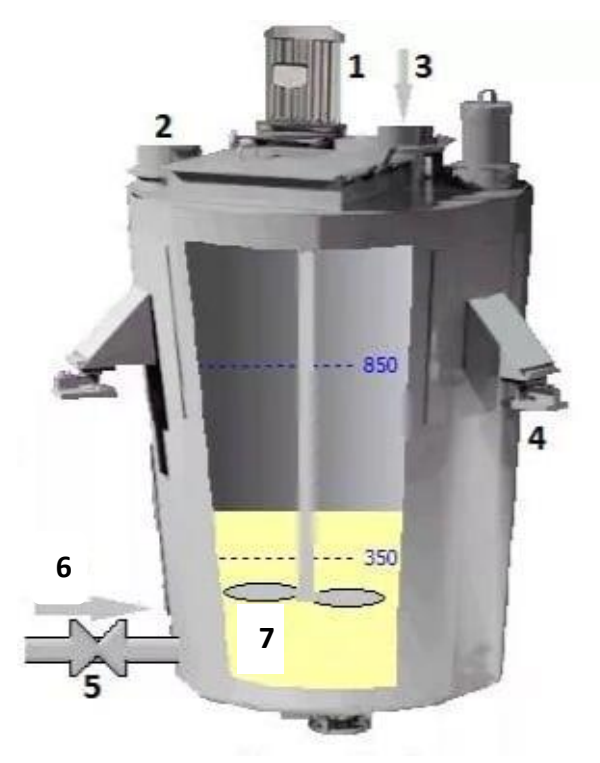

**Figure 2.6 :** Cuve de préparation

- **Identification :**
	- **1.** Moteur d'agitation
	- **2.** Filtre
	- **3.** Amidon
- **4.** Cellule de charge
- **5.** Electrovanne
- **6.** Vapeur
- **7.** Colle

# **Deuxième étape :**

Après la finalisation de l'agitation de l'étape précédente, Une quantité d'eau est dosée et rajoutée conformément à la recette de colle sélectionnée. Le NaOH sera dosés après l'eau pour obtenir la température nécessaire à l'obtention d'une texture gélatine constituant la colle prête à l'emploi. La quantité d'amidon et la quantité de borax sont automatiquement dosées dans l'ordre correct dans le réservoir de préparation, suivant la recette de colle.

Le mélange obtenu est laissé sous agitation pendant 600 secondes. A la fin de cette étape on obtient une colle prête à l'emploi, Cette dernière sera pompée aux réservoirs de stockages.

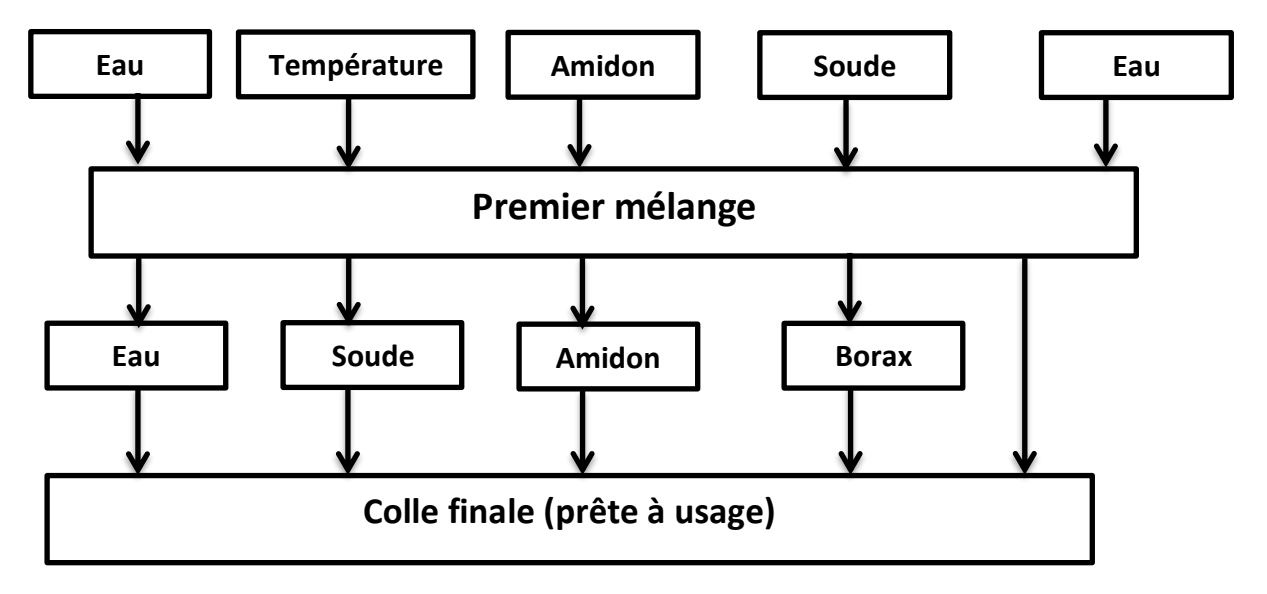

**Figure 2.7 :** Structure de préparation de colle

# **2.4 Conclusion :**

Grace à un système automatisé la cuisine de colle fabrique un produit idéal, nécessaire dans le collage industriel. Ce chapitre expose une description des systèmes automatisés, un aperçu détaillé sur les étapes de préparation de colle et le principe de fonctionnement de la machine étudiée.

# *Chapitre 3*

# *Logiciels et matériels utilisés*

# **3.1 Introduction :**

Dans l'industrie, le produit (carton ondulé) passe par plusieurs phases de traitement, dans des différents types de machines automatisé, avant d'atteindre à l'utilisateur sous forme de produit fini. La production s'effectue habituellement en continu, dans un procédé fermé dont les principaux éléments sont raccordés par un système de machines.

Ce chapitre contient une présentation des logiciels, matériels et IHM utilisé sa fin de parvenir à la réalisation de notre projet.

# **3.2Logiciels utilisés :**

# **3.2.1 Somachine :**

# **a) Définition :**

SoMachine basic (figure 3.1) est le logiciel de solution des fabricants de machines pour développer, configurer et mettre en service la machine entière dans un seul environnement logiciel, comprenant les fonctions logiques de contrôle de mouvement, d'IHM et d'automatisme de réseau lié [5].

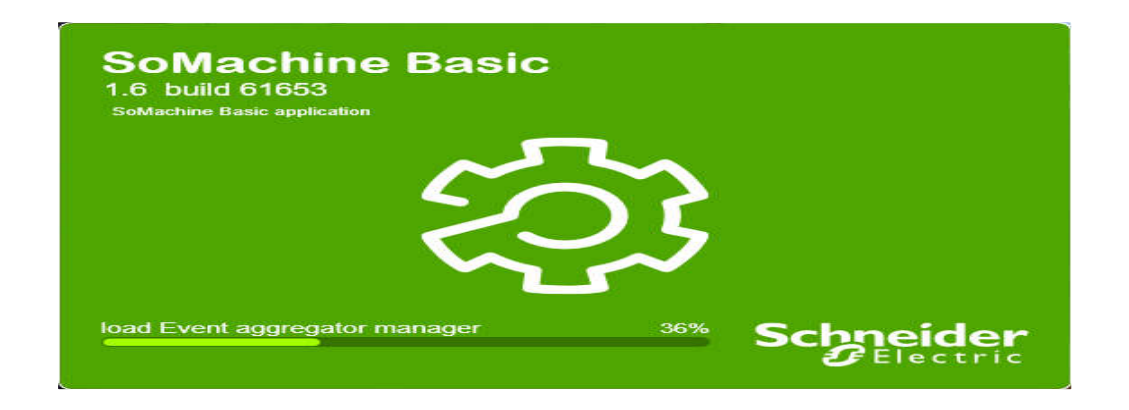

**Figure 3.1 :** SoMachine Basic

# **b) Configuration système :**

Le logiciel SoMachine Basic doit être installé sur un PC respectant la configuration système minimale suivante :

- Processeur Intel Core 2 Duo (au minimum)
- 1 Go de RAM
- Résolution d'écran de 1 280 x 768 pixels ou plus
- Version 32 ou 64 bits de l'un des systèmes d'exploitation suivants :
	- o Microsoft Windows 7
	- o Microsoft Windows 8
	- o Microsoft Windows 8.1
	- o Microsoft Windows 10

# **c) Barre d'outils :**

La barre d'outils (figure 3.2) en haut de la fenêtre SoMachine donne accès aux fonctions lesplus utilisées.

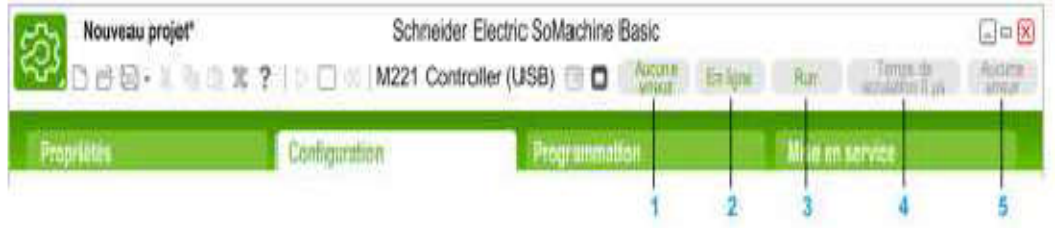

**Figure 3.2**: Barre d'outils.

- **1. Etat du programme** : Indique si des erreurs ont été détectées pour le programme.
- **2. Etat de la connexion** : Indique l'état de la connexion entre SoMachine basic et le contrôleur logique ou le contrôleur logique simulé.
- **3. Etat du contrôleur** : Indique l'état actuel du contrôleur logique (RUNNING,
- STOPPED, HALTED, etc.).
- **4. Temps de scrutation** : Indique la durée de la dernière scrutation.
- **5. Dernière erreur du contrôleur** : Indique la dernière erreur détectée. Les informations sont extraites des bits système et des mots système si le contrôleur logique est à l'état STOPPED ou HALTED.

# **d) Présentation de l'espace de travail de programmation** :

L'onglet programmation se divise en trois parties (figure 3.3):

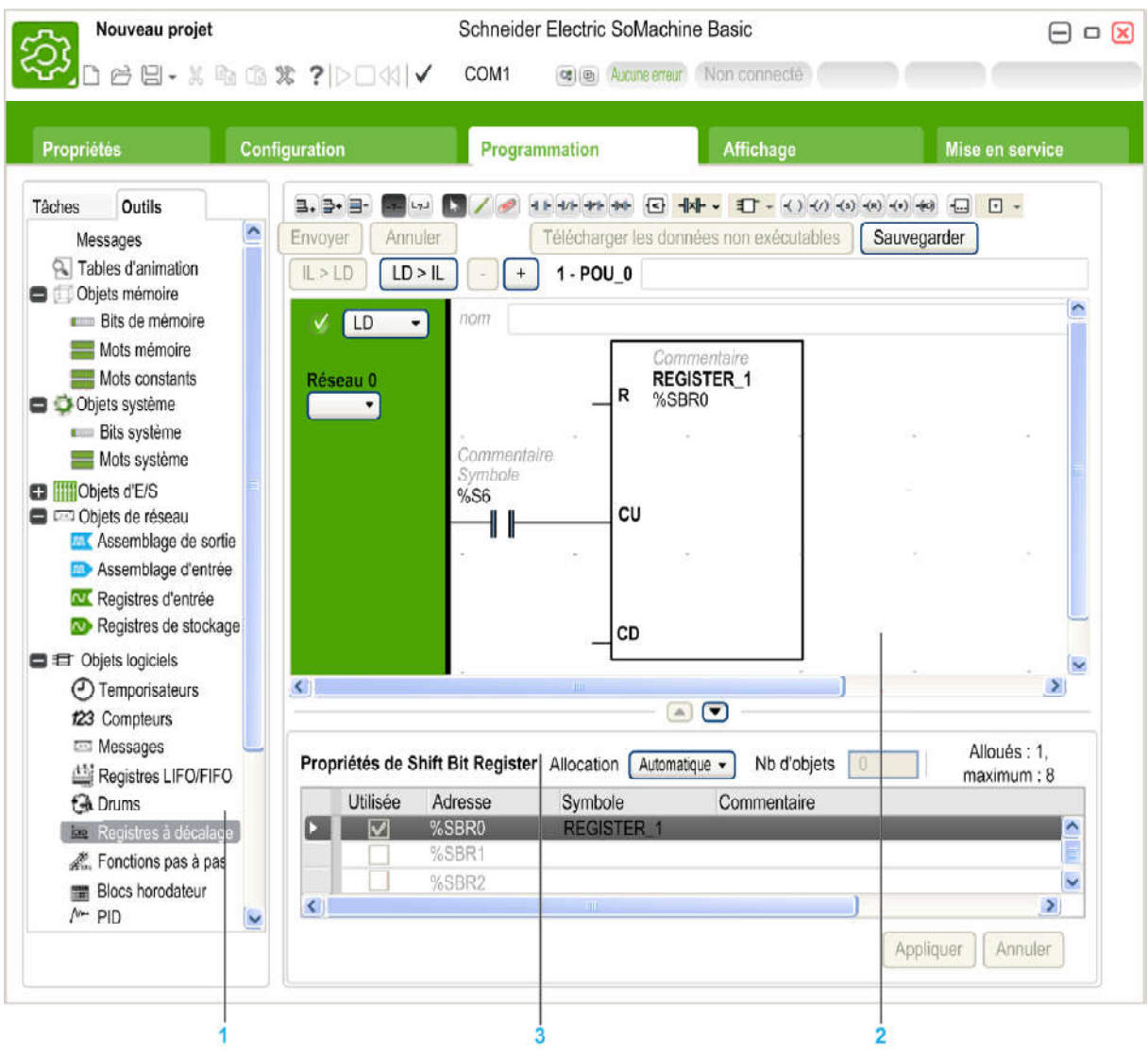

**Figure 3.3 :** Espace de travail de programmation

- **1.** L'arborescence de programmation permet de sélectionner les propriétés du programme et de ses objets, les fonctions ainsi qu'un certain nombre d'outils permettant de surveiller et déboguer le programme.
- **2.** La partie centrale supérieure correspond à l'espace de travail de programmation, dans lequel le code source du programme est entré.
- **3.** La partie centrale inférieure vous permet d'afficher et de configurer les propriétés de l'élément sélectionné dans l'espace de travail de programmation ou l'arborescence de programmation.

# **e) Présentation de la fenêtre de configuration :**

On utilise la fenêtre de configuration (figure 3.4) pour recréer la configuration matérielle du contrôleur logique et des modules d'extensions ciblés par le programme.

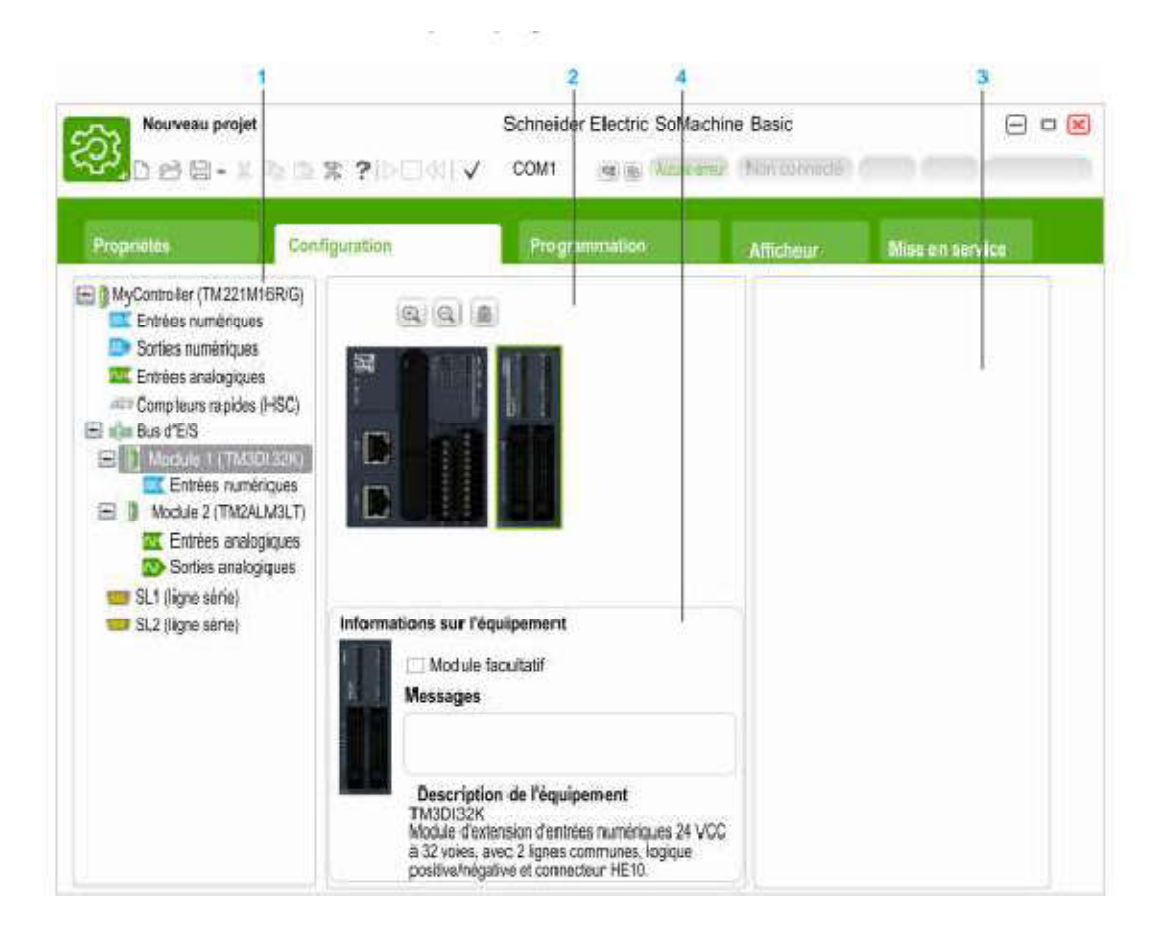

**Figure 3.4 :** Fenêtre de configuration

- **1. Arborescence du matériel** : vue structurée de la configuration matérielle.
- **2. Configuration** : un contrôleur logique et des modules d'extension.
- **3.** Références des composants matériels (contrôleur logique et modules d'extension). Pour ajouter un composant à la configuration matérielle, faites-le glisser sur celle-ci.
- **4.** Propriétés du composant sélectionné dans la configuration, ou propriétés de l'élément sélectionné dans l'arborescence du matériel.

La configuration permet de :

- Créer la configuration matérielle correspondant à l'application en sélectionnant dans un catalogue.
- Le contrôleur logique.
- Les modules d'extension d'entrées\sorties.
- Les cartouches standards ou applicatifs.

## **f) Programmation avec SOMACHINE :**

SOMACHINE utilise les termes suivants :

- **Projet** : un projet SOMACHINE contient des détails sur le développeur et le but du projet, la configuration du contrôleur logique et des modules d'extension associés ciblés par le projet, le code source d'un programme, les symboles, les commentaires, la documentation et d'autres informations.
- **Application** : contient toutes les parties du projet qui sont chargées dans le contrôleur logique, notamment, le programme compilé, les informations de configuration matérielle et les données étrangères au programme (propriétés du projet, symboles et commentaires).
- **Programme** : code source compilé et exécuté sur le contrôleur logique(POU: program organisation unit, unité organisationnelle de programme). Il contient la déclaration des variables et l'ensemble d'instructions utilisées dans un programme.

#### **1. Langages de programmation pris en charge :**

Un Contrôleur logique programmable lit des entrées, écrit des sorties et résout une logique basée sur un programme de commande.

Créer un programme pour un contrôleur logique consiste à écrire une série d'instructions dans l'un des langages de programmation pris en charge. SoMachine prend en charge les langages de programmation suivants :

- En langage liste d'instruction (IL).
- En langage à contact (LADDER).
- En langage graphique GRAFCET.

Les « Rung » définissent l'ensemble des éléments connectables dans l'application.

#### **Editeur LADDER :**

L'éditeur "LADDER (figure 3.5) permet une programmation intuitive et performante avec :

- Utilisation « du drag & drop ».
- Fonction "Annuler\Rétablir ("UNDO\REDO).
- Choix des raccourcis clavier et barre d'outil en fonction du profil utilisateur.
- Connexion aisée des éléments "LADDER grâce aux outils "Crayon et "Gomme.
- Assistance à la connexion des éléments "LADDER lors de la création des réseaux.
- Association facile des variables aux éléments "LADDER.
- Assistant pour la recherche et la syntaxe d'une instruction.

Modification en ligne et en mode "RUN : ce mode permet de modifier le programme du contrôleur connecté.

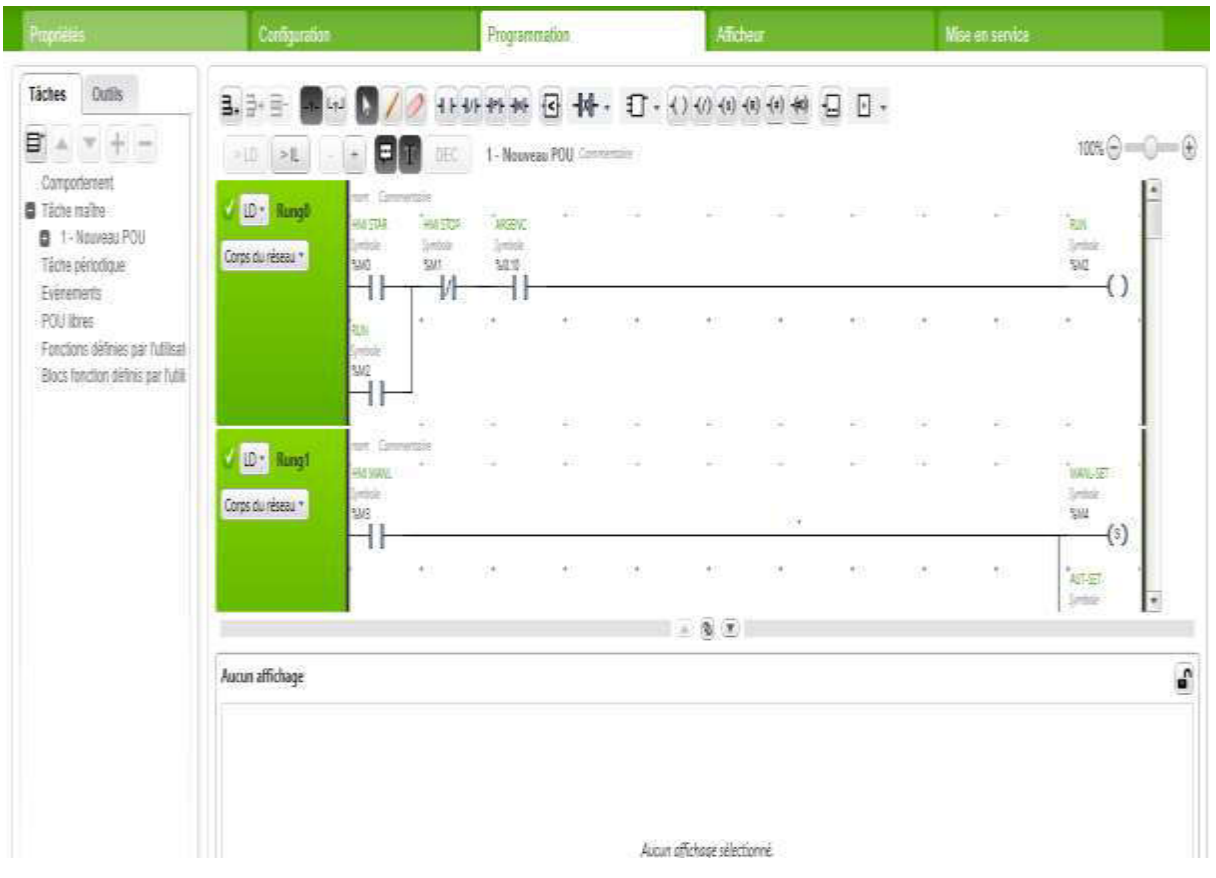

**Figure 3.5 :** Langage à contact LADDER.

#### **Langage graphique GRAFCET :**

GRAFCET (Commande Step-Transition Functionnal Graphic) est l'acronyme en français "Graphe Fonctionnel de Commande Etape-Transition". Il est normalisé sous l'indice de classement NF C 03-190. La norme européenne correspondante est EN 60848. Son langage est basé sur une notation (représentation) graphique simple et facile à comprendre (figure 3.6):

- **Etape** : l'étape représente un état partiel du système, dans lequel une action a été effectuée. L'étape peut être active ou inactive. L'action associée est exécutée lorsque l'étape est activée, et reste dormante quand l'étape est inactive.
- **Transition** : elle relie une ou plusieurs étapes précédentes à une ou plusieurs étapes de conséquence. Elle décrit un changement d'état.

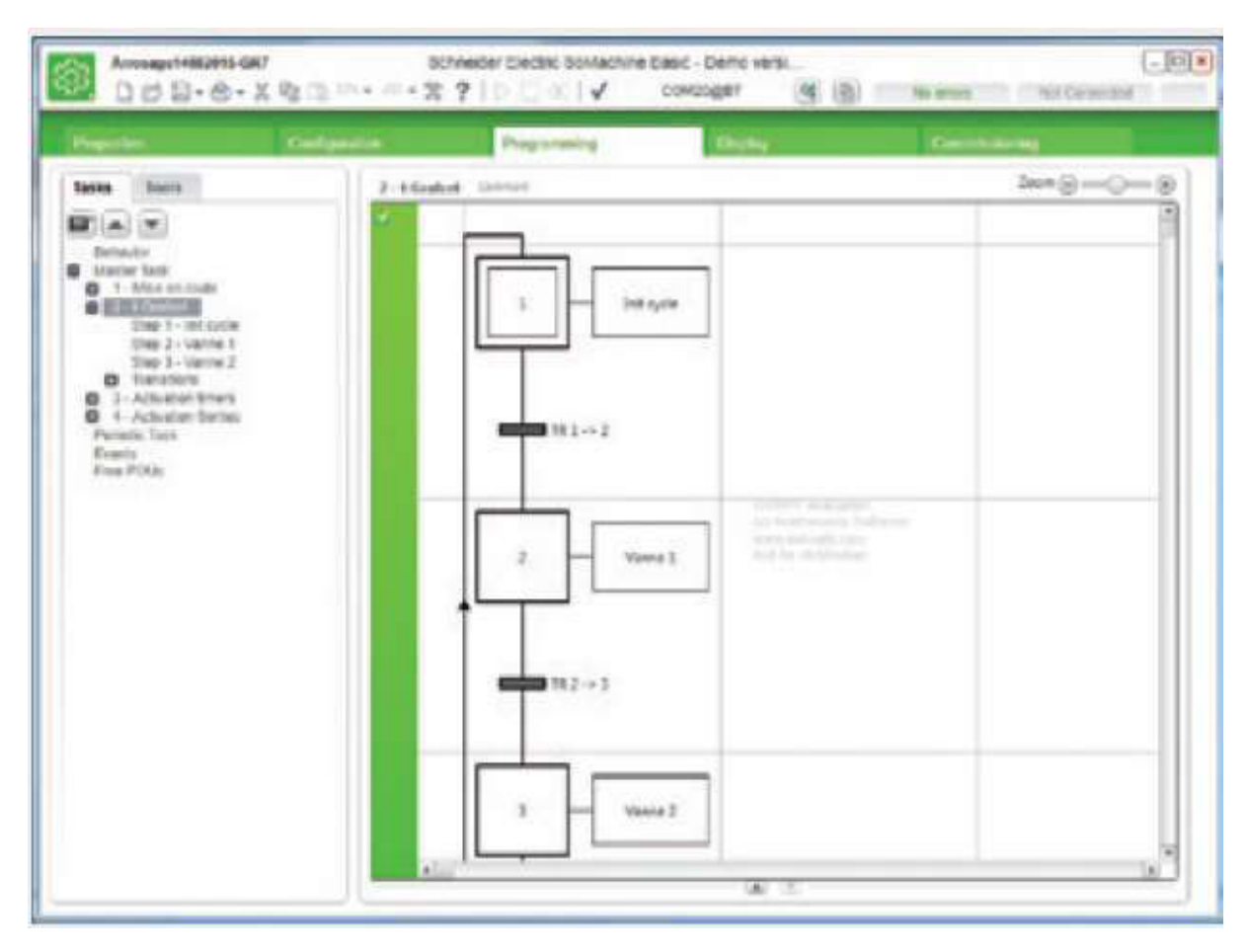

**Figure 3.6 :** Langage graphique GRAFCET

#### **Afficheur (Figure 3.7) :**

Configuration de l'afficheur graphique déporté.

- Configuration de la liste des alarmes.
- Création et configuration d'une interface opérateur à partir de pages prédéfinies(Menu, monitor, contrôle, vumètre).

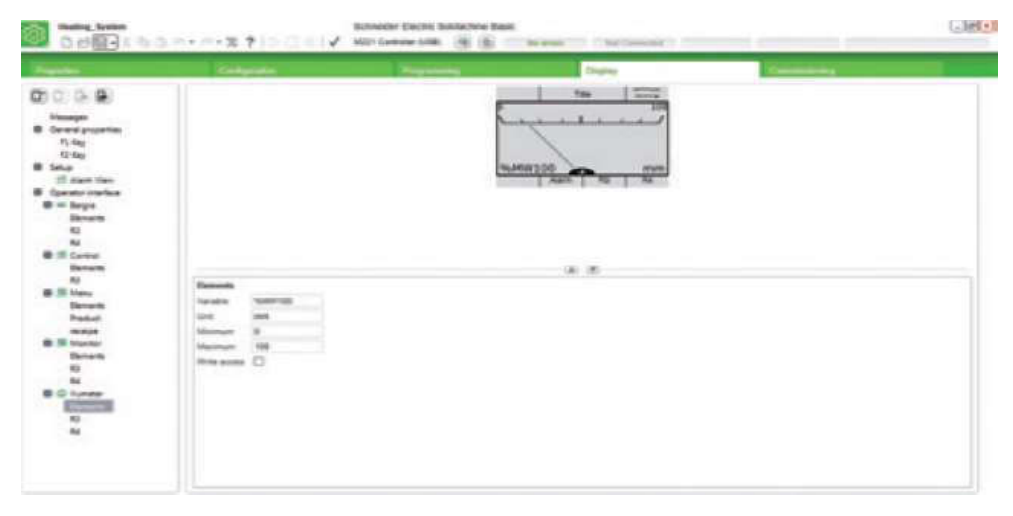

**Figure 3.7 :** Afficheur.

# **3.2.2 Vijeo Desiner :**

#### **a) Définition :**

Vijeo Designer (figure 3.8) est un logiciel de pointe permettant de réaliser des écrans opérateurs et de configurer les paramètres opérationnels des périphériques d'interface Homme Machine (IHM). Il fournit tous les outils nécessaires à la conception d'un projet IHM, de l'acquisition des données jusqu'à la création et la visualisation de synoptique animés [6].

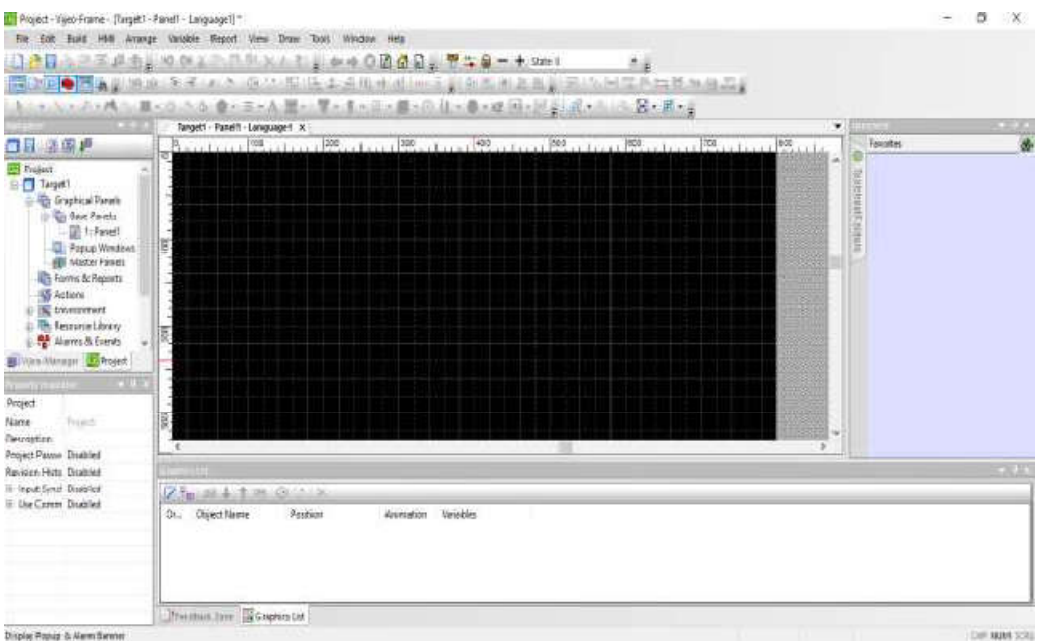

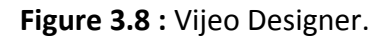

# **b) Caractéristiques :**

#### **Réutilisation de données :**

Vijeo Designer utilise deux types de données **:**

- les données internes créées dans l'application utilisateur.
- les données fournies par des périphériques externes comme les automates et les modules d'E/S distants.

Les objets graphiques, les scripts et les écrans créés avec Vijeo Designer peuvent être sauvegardés dans la bibliothèque d'objets, afin de pouvoir être réutilisés dans d'autres projets.

La possibilité de réutilisation de ces données vous aide à optimiser le développement des nouvelles applications et à standardiser les écrans des applications Co-développées.

#### **Connectivité multi-automate :**

Grâce à Vijeo Designer, vous pouvez configurer votre écran IHM pour communiquer simultanément avec plusieurs périphériques différents de Schneider Electric et d'autres fournisseurs.

#### **Création d'un écran IHM :**

Vijeo Designer permet de créer des écrans IHM dynamiques. Il combine différentes fonctions, telles que les objets en mouvement, les zooms, les indicateurs de niveau et de marche/arrêt et les commutateurs, le tout dans une simple application. L'utilisation de symboles animés permet de générer et de modifier un écran graphique très simplement.

#### **Actions :**

Vijeo Designer vous permet d'effectuer des actions comme l'activation d'une variable ou l'exécution d'un script lors de l'exécution.

# **c) Propriétés :**

- Vijeo Designer intègre une fonction avancée qui simplifie la gestion des variables utilisées dans les écrans d'animation. L'utilisation d'une fenêtre inspecteur de propriétés permet de configurer ou de modifier les variables et les caractéristiques des objets.
- Il permet de stocker, pour une même application, des chaînes de texte pour les alarmes, des étiquettes et des objets texte dans 10 langues différentes. Un simple commutateur peut modifier l'affichage dans la langue choisie.
- Il permet d'importer et d'exporter les variables et les recettes sous forme de fichiers CSV. De même, des variables créées dans Vijeo Designer peuvent être exportées vers d'autres applications.

# **d) Principaux outils de Vijeo Designer :**

#### **Présentation :**

Les principaux outils de Vijeo Designer sont accessibles depuis l'écran principal du programme. Six fenêtres d'outils vous permettent de développer votre projet rapidement et facilement. Chaque fenêtre fournit les informations relatives au projet ou à un objet particulier dans le projet.

Vous avez la possibilité de personnaliser votre environnement de travail en redimensionnant ou en déplaçant les fenêtres. Les icônes associées aux fenêtres se trouvent dans la barre d'outils [6].

#### **Ecran principal :**

L'environnement de Vijeo Designer se présente ainsi :

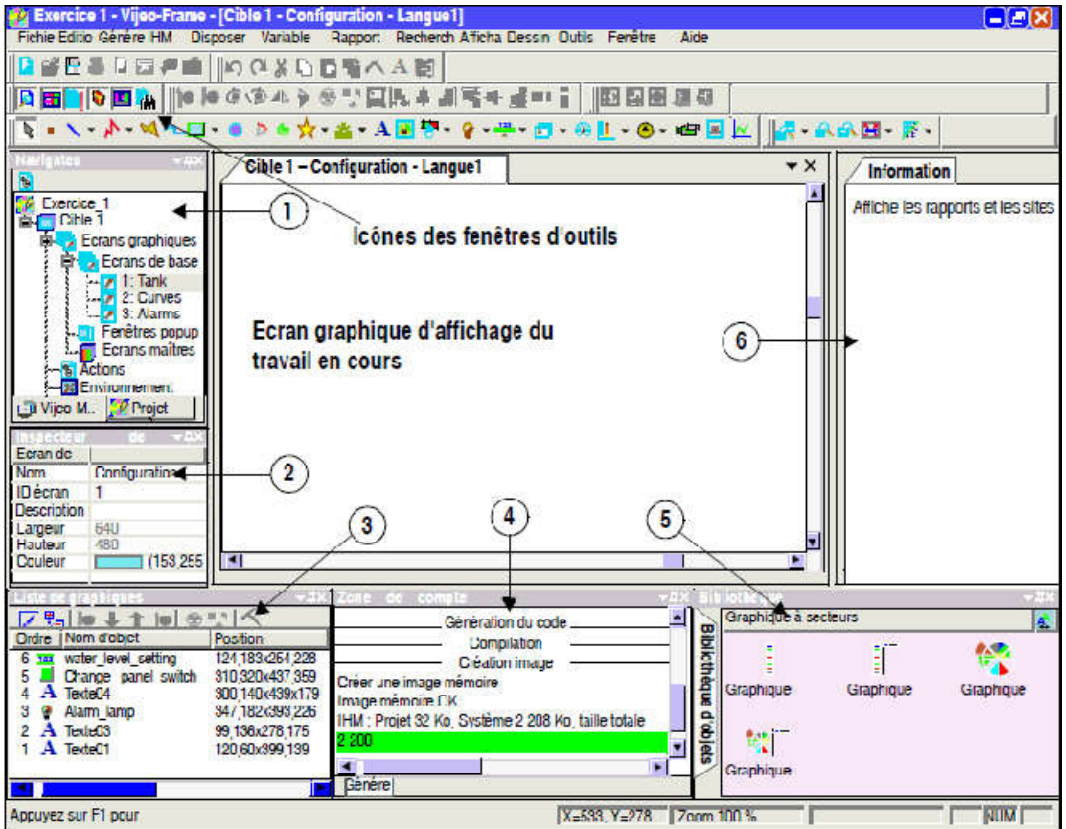

**Figure 3.9 :** fenêtre d'outils.

#### **Icônes de la fenêtre d'outils :**

Les icônes de la fenêtre d'outils (repérées par les numéros 1 à 6 sur la figure 3.9)s'utilisent comme inverseurs à deux positions pour afficher ou masquer les fenêtres de travail :

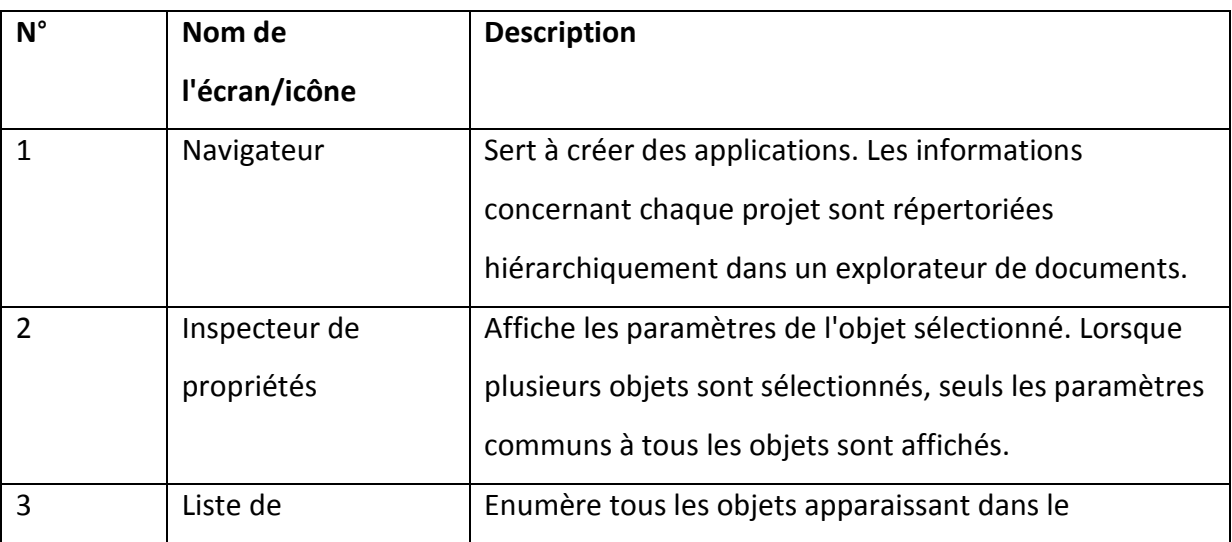

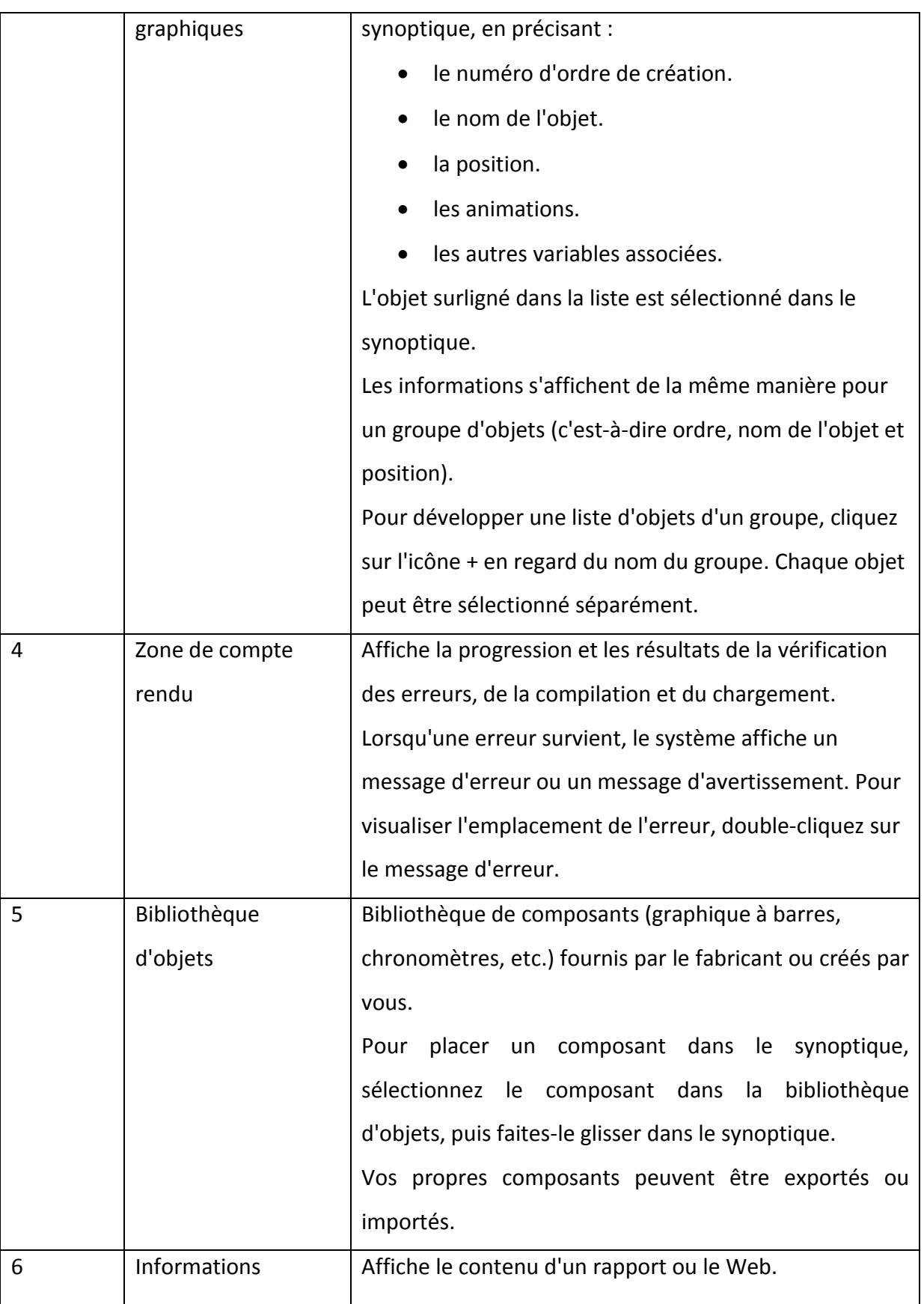

**Tableau 3.1 :** Identification d'icônes de la fenêtre d'outils.

## **3.2.3 WampServer :**

# **a) Définition :**

Wamp est une plate-forme de développement Web sous Windows pour des applications web dynamiques à l'aide du serveur Apache2, du langage de scripts PHP et d'une base de données MySQL. Il possède également PHPMyAdmin pour gérer plus facilement les bases de données [8] .

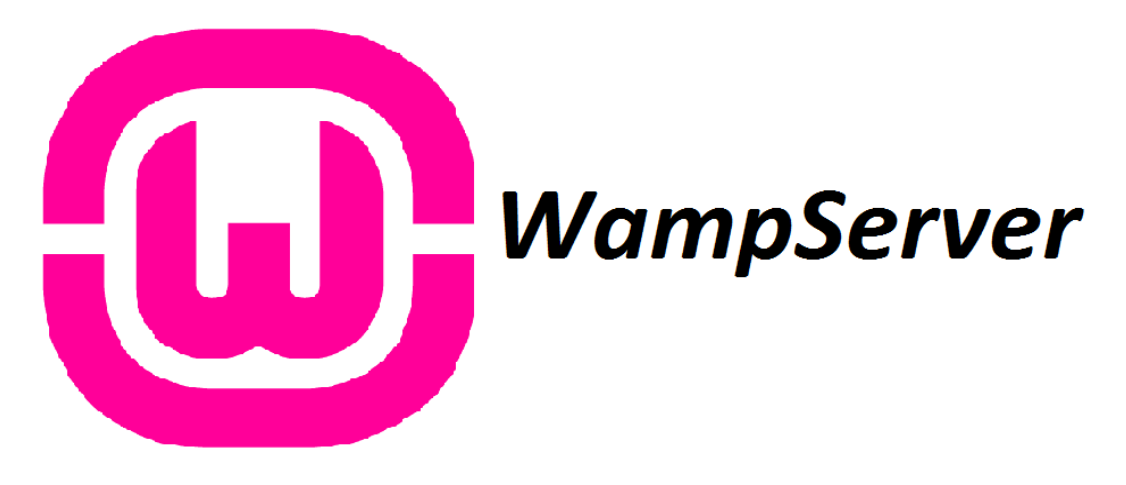

**Figure 3.10 :** WampServer

# **b) Procédure d'Installation :**

Il est possible de télécharger Wamp en passant par le site www.WAMPServer.com dans le menu de navigation du site cliquez sur télécharger (figure 3.11).

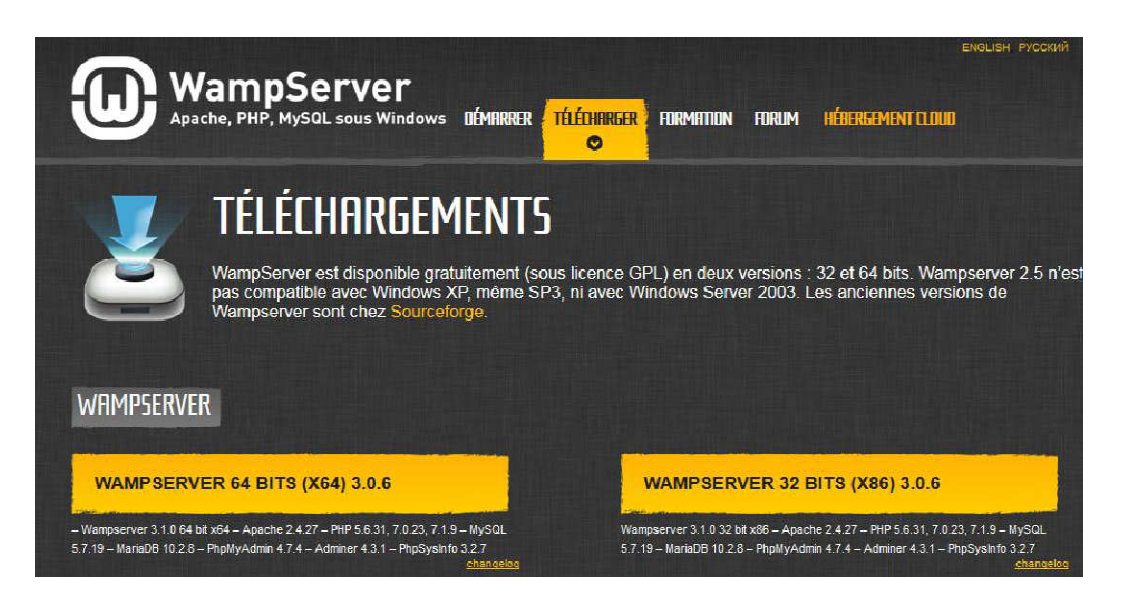

**Figure 3.11 :** Procédure d'installation

**c) Page d'accueil de WampServer :** 

| WampServer                                                          |                                                                                                    |                                                                                                    |                                                                                                    |                                                                                                    | Version 3.1.0 - 64 it french                                                                                                    | · dassic · |
|---------------------------------------------------------------------|----------------------------------------------------------------------------------------------------|----------------------------------------------------------------------------------------------------|----------------------------------------------------------------------------------------------------|----------------------------------------------------------------------------------------------------|----------------------------------------------------------------------------------------------------|------------|
| <b>Configuration Serveur</b>                                        | Version Apache: 2.4.27 - Documentation<br>Version de PHP : 7.1.9 - Documentation                                                        |                                                                                                    |                                                                                                    |                                                                                                    |                                                                                                    |            |
|                                                                     |                                                                                                    | Server Software: Apache/2.4.27 (Win64) OpenSSL/1.1.0f PHP/7.1.9 - Port défini pour Apache : 80                                                                                                    |                                                                                                    |                                                                                                    |                                                                                                    |            |
| Extensions Chargées : # apache2hander                               | <b>SA</b> Core<br><b>Sect</b><br><b>静gmp</b><br>寿 json<br># mysqli<br>#pdo_mysql<br>ab session<br>鲁 sqlite3<br><b>skymireader</b><br>書か | <b>Shemath</b><br>to chype<br><b>Sheinfo</b><br>shash<br>a Idan<br><b>A</b> mysqind<br>solite<br>SimpleXML<br>standard<br>sh xmlrnc<br>多市<br>Version de MySQL : 5.7.19 - Port défini pour MySQL : 3306 - Documentation<br>Version de MariaDB : 10.2.8 - Port défini pour MariaDB : 3307 - Documentation | b2<br><b>S</b> curl<br><b>Shifter</b><br><b>E</b> jcony<br><b>a</b> liber<br><b>Departs</b><br>鼻 Phar<br><b>B</b> SUCE<br>tokenizer<br><b>Sex miventer</b> | <b>B</b> calendar<br><b>Se</b> date<br>\$hood.<br>素 imap<br><b>A</b> mbstring<br><b>Separe</b><br>Shreadline<br><b>Societs</b><br><b>参</b> wddx<br>x <sub>S</sub> | to com dotriet<br><b>多dom</b><br><b>Sportfext</b><br><b>Shirt</b><br><b>鲁mont</b><br><b>SHOO</b><br><b>S</b> Reflection<br><b>SPL</b><br><b>多对</b><br><b>Except</b> OPcache |            |
| <b>Outils</b><br>phpinfo()<br>phpmyadmin<br>Abouter un Virtual Host |                                                                                                    | <b>Vos Projets</b><br>gsb mvc<br>gsb_mvc1                                                                                                    | <b>Vos Alias</b><br>adminer<br>phpmyadmin<br>a phosysinfo                                                                                                  |                                                                                                    | <b>Vos VirtualHost</b><br><b>a</b> localhost<br>a lafleur.edu<br>a asb.dev<br>is kertver.dev<br><b>Ea</b> keritdev<br>a perso.dev                                           |            |

**Figure 3.12 :** Page d'accueil de WampServer

Elle apporte de nombreuses informations sur le serveur (figure 3.12) :

- La version Apache.
- La version PHP.
- La liste des extensions chargées.
- La version de MySQL, ainsi que le port défini.
- La version de MariaDB (une autre base de données), ainsi que le port défini.

Plus bas quelques liens importants sont fournis :

- Une liste d'outil permettant de gérer votre serveur, notamment le lien vers PHPMyadmin.
- Vos projets, les fichiers situés dans le répertoire www de Wamp.
- Vos alias, d'autres outils intéressant.
- Vos VirtualHost, par défaut il n'y a que localhost, mais il est possible d'en ajouter grâce à l'outil Ajouter un Virtual Host.

#### **d) Démarrer WampServer :**

Pour créer une application il faut aller dans le répertoire www situé dans le répertoire de Wamp, pour y accéder, clic gauche sur WampServer dans la barre des tâches > « Répertoire www » explorer s'ouvre alors dans le répertoire souhaité (figure 3.13).

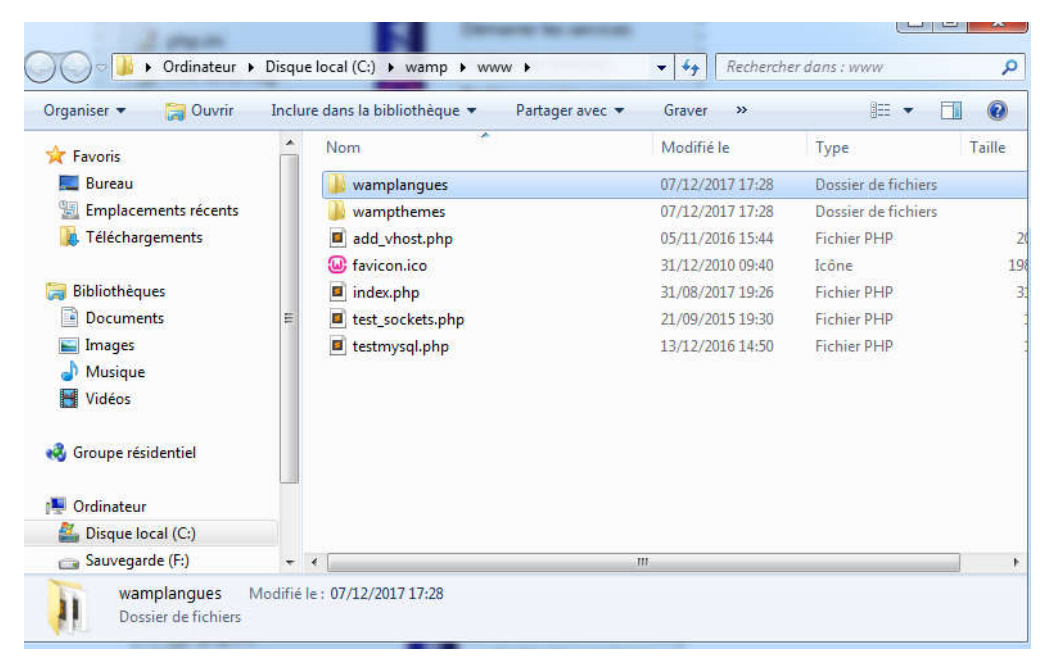

**Figure 3.13 : Créer une application** 

#### **3.3 Matériels utilisés :**

#### **3.3.1Automates Programmables Industriels :**

#### **a) Définition d'un API :**

Un automate programmable industriel ou (API) est un dispositif électronique programmable destiné à automatiser des processus tel que la commande de machines au sein d'une usine. Les systèmes automatisés anciens employaient des centaines ou des milliers de relais et de cames, un simple automate maintenant suffit pour automatiser toute une usine.

L'architecture de base d'un API comprend les éléments suivants: unité centrale, mémoire, interface, et bus de communication [7].

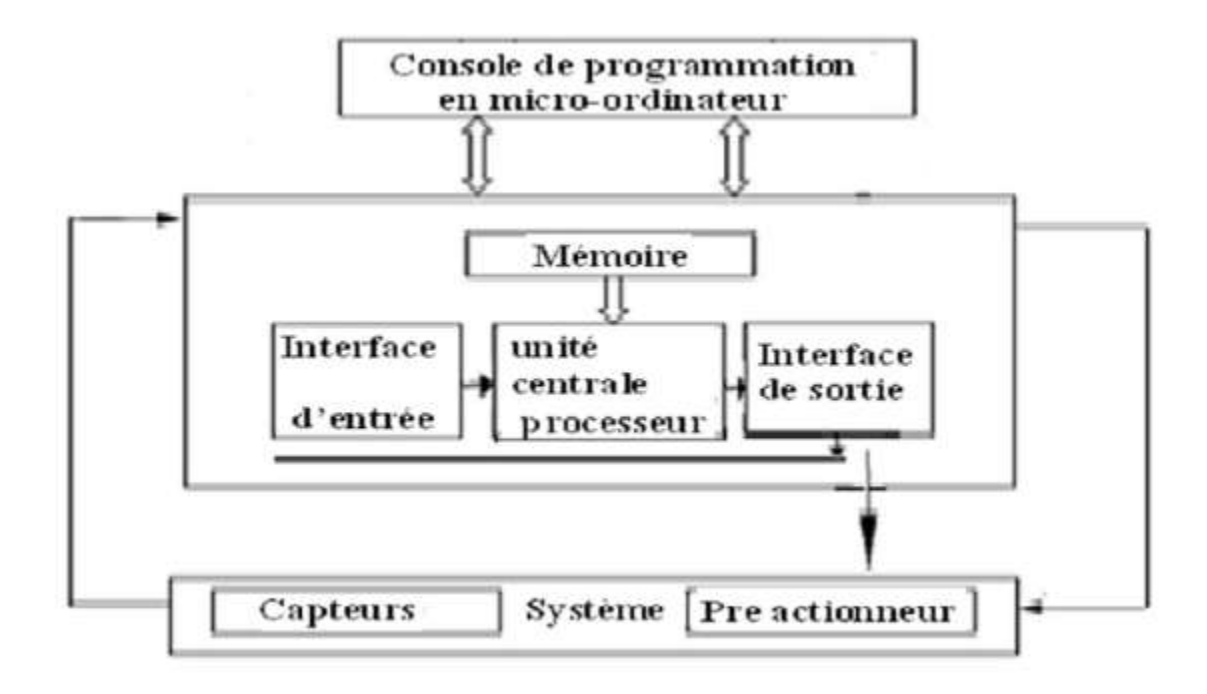

**Figure 3.14 :** Architecture d'un API

# **b) Structure interne d'un API :**

La structure interne d'un API est comme un ordinateur simple, elle comporte cinq parties essentielles (figure 3.15).

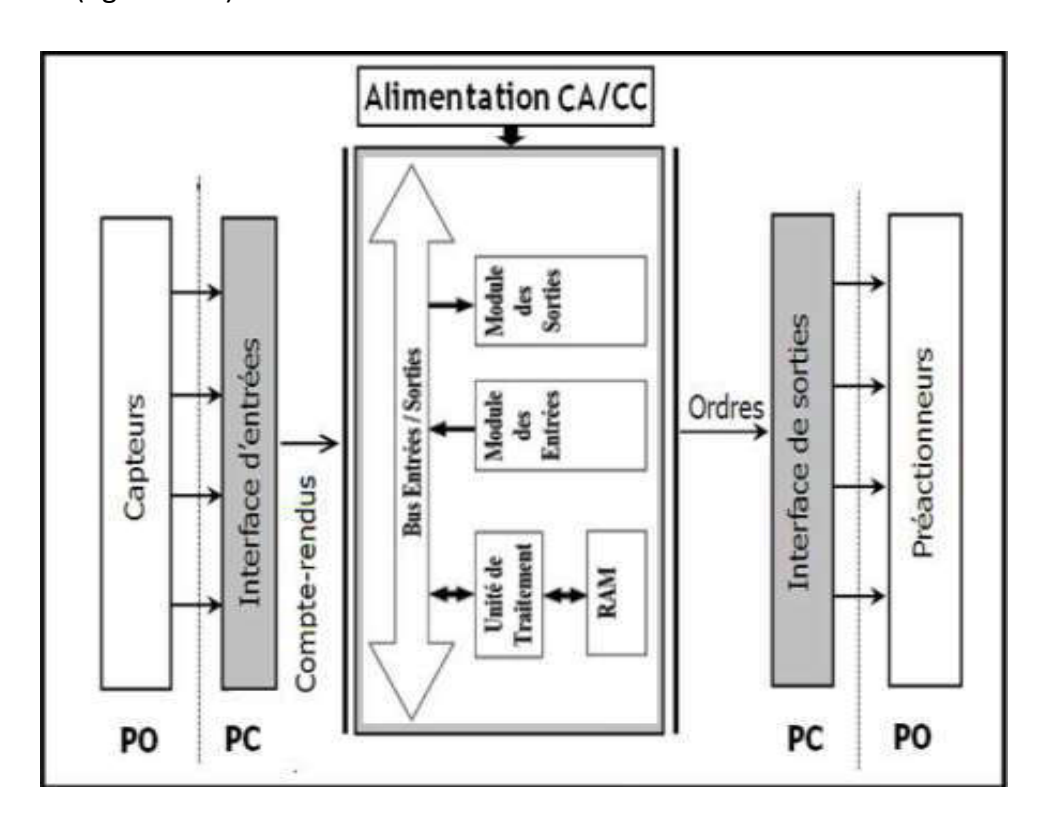

**Figure 3.15 :** Structure interne d'un API

# **Unité centrale (CPU) :**

L'unité centrale est considérée comme le cerveau qui gère l'automate, son rôle consiste d'une part à organiser les différentes relations entre la zone mémoire et les interfaces d'entrées et de sorties et d'autre part à exécuter les instructions du programme.

# **Mémoire :**

Elle est conçue pour recevoir, gérer, stocker des informations issues des différents secteurs du système qui sont les terminales de programmation (PC) et le processeur, qui lui gère et exécute le programme. Elle reçoit également des informations en provenance des capteurs.

Il existe 2 types de mémoire :

- La mémoire langage où est stockée le langage de programmation (ROM : mémoire morte).
- La mémoire de travail utilisable en lecture-écriture pendant le fonctionnement c'est la RAM (mémoire vive).

# **Modules entrées/sorties :**

Ils assurent le rôle d'interface entre la CPU et le processus, en récupérant les informations sur l'état de ce dernier et en coordonnant les actions. Plusieurs types de modules sont disponibles sur le marché selon l'utilisation souhaitée :

# **Modules d'entrées/sorties tout ou rien :**

Ils permettent à l'unité centrale de l'automate d'effectuer la lecture de l'état logique des capteurs en constituant le dialogue et d'agir sur les actionneurs à travers les préactionneurs.

Le nombre d'entrées/sorties est en général de 8, 16, 24, 32 entrées/sorties qui peuvent fonctionner à 24 V, 48 V en continue et 100/120V en alternatif.

# **Modules d'entrées/sorties analogiques :**

Ils permettent l'acquisition de mesure (entrée analogique), et la commande du processus (sortie analogique). Ces modules comportent un ou plusieurs convertisseurs analogique/numérique (CAN) pour les entrées, numérique/analogique (CNA) pour les sorties. Ces modules sont en général multiplexés en entrée pour n'utiliser qu'un seul convertisseur analogique numérique (CAN), alors que les sorties exigent un CNA par voie.

#### **Bus**:

Le bus est un ensemble de conducteurs qui réalisent la liaison entre les différents éléments de l'automate. Il est organisé en plusieurs sous-ensembles destinés, chacun à véhiculer un type défini d'informations :

- Bus de données pour les signaux d'entrées/sorties.
- Bus d'adresses des entrées/sorties.
- Bus de distribution des tensions issues du bloc d'alimentation.
- Bus de commande pour les signaux de services.

# **Alimentation électrique 24 V :**

Le module d'alimentation a le rôle de fournir les tensions continues que nécessitent les composants (5 V, 12V…) avec de bonnes performances, notamment face aux microcoupures du réseau. Sa source d'énergie est normalement le réseau électrique, parfois 24 V continu.

Il ne faut pas oublier que les châssis d'extension et les entrées/sorties doivent aussi disposer d'une alimentation. Il est parfois nécessaire pour lutter contre les perturbations électriques, d'introduire un transformateur d'isolement.

#### **c) Protection de l'automate :**

La protection des circuits d'entrées contre les parasites électriques est souvent isolée par découplage optoélectronique. Le passage des signaux par un stade de faisceaux lumineux assure en effet une séparation entre les circuits internes et externes. Du côté des sorties, on doit assurer le même types de protection.

# **d) Avantages et inconvénients d'un API :**

Ce dispositif a l'avantage d'être composé d'éléments particulièrement robustes et possède d'énormes capacités d'exploitation. En contrepartie, il est beaucoup plus cher que les solutions informatiques classiques comme les micro-ordinateurs.

# **e) Critères pour le choix d'un API :**

Le choix d'un API se fait selon la partie commande à programmer. Plusieurs critères sont tenus en compte :

- Nombre d'entrées / sorties.
- Le temps de traitement.
- La capacité de la mémoire.
- Le nombre d'étapes ou d'instructions.
- Le nombre de temporisateurs.

# **3.3.2 Présentation de l'API utilisé :**

# **a) Automate TM221CE40R :**

L'automate TM221CE40R (figure 3.16) est un automate compacte d'une excellente gamme de produits de Schneider. Il est le synonyme de la nouvelle technologie des automates programmables. Ces derniers sont utilisés dans presque toutes les branches de l'industrie et réalisent les fonctions d'automatisation.

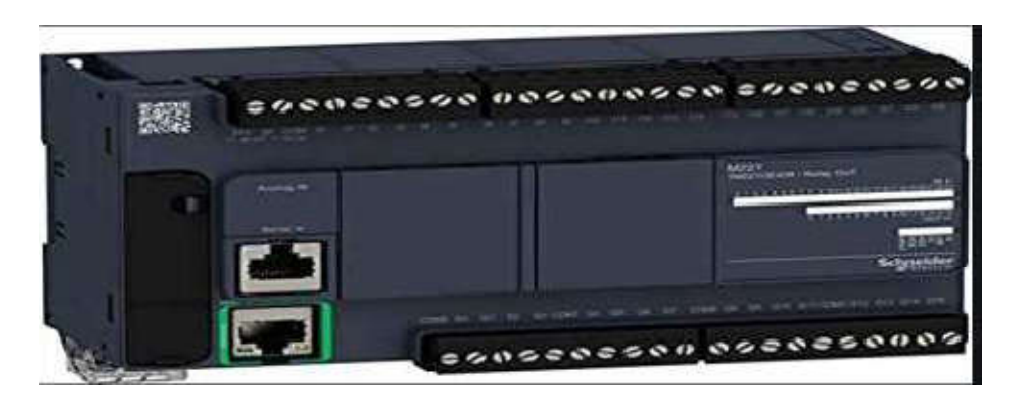

**Figure 3.16 :** Automate Schneider TM221CE40R

# **Caractéristique :**

Les différentes caractéristiques de l'automateTM221CE40R [9] sont regroupées dans le tableau 3.2.

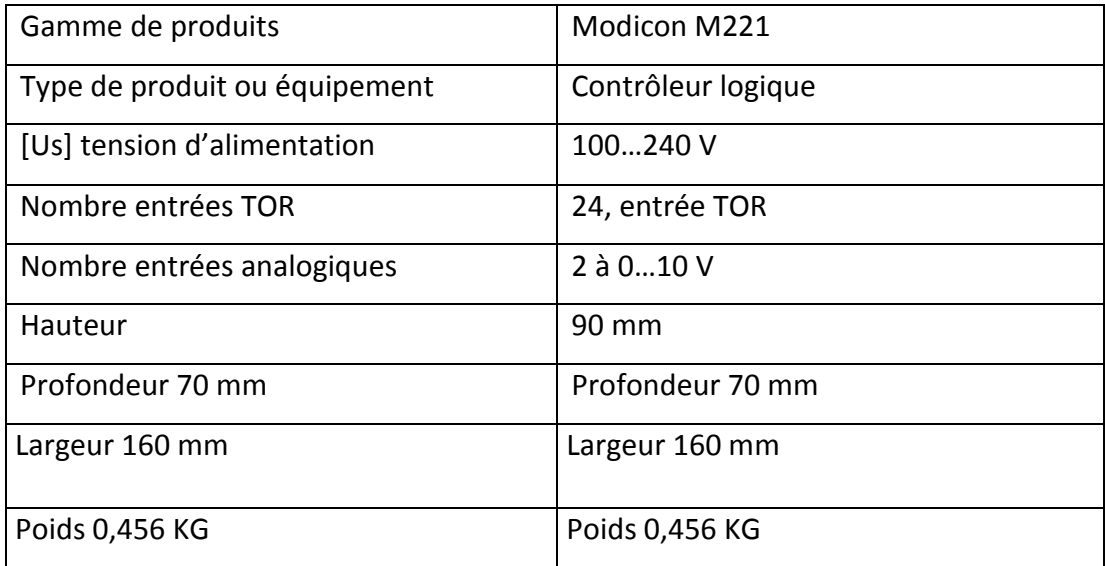

**Tableau 3.2 :** Caractéristiques de l'automate TM221CE40R.

# **Fiche technique de l'automate TM221CE40R :**

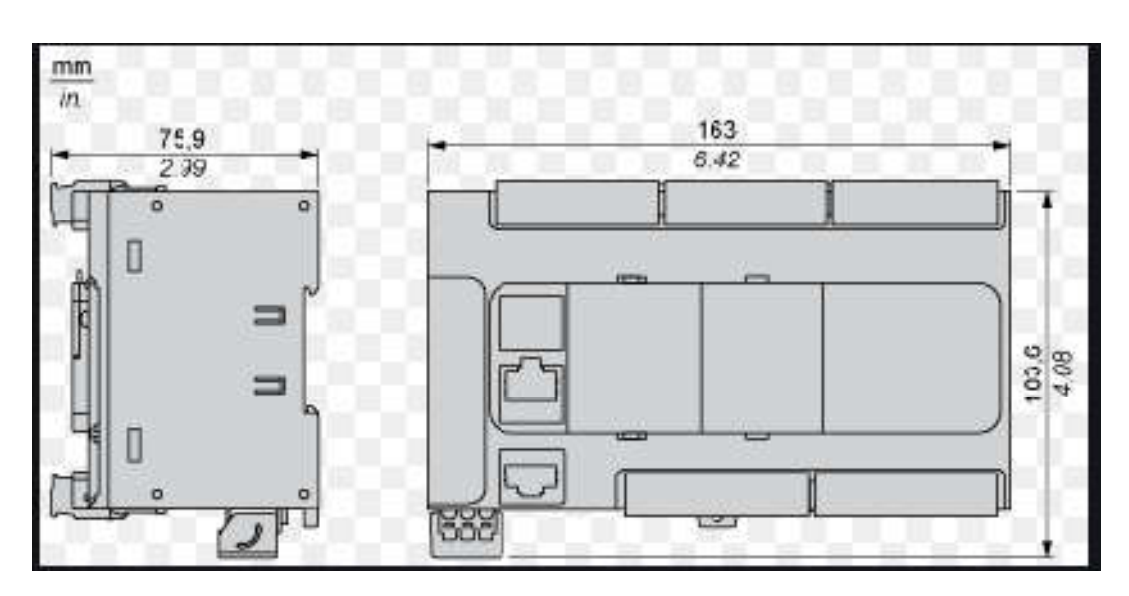

**Dimensions** (figure 3.17):

**Figure 3.17 :** Dimension de l'automateTM221CE40R.

**Montage direct sur panneau**(figure 3.18)**:**

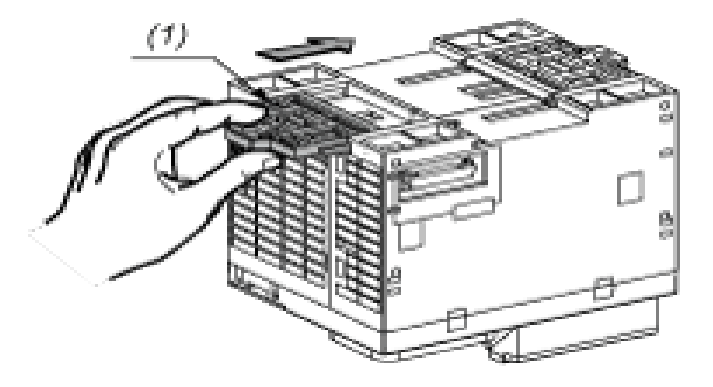

**Figure 3.18 :** Montage direct.

**Position de montage correcte**(figure 3.19)**:**

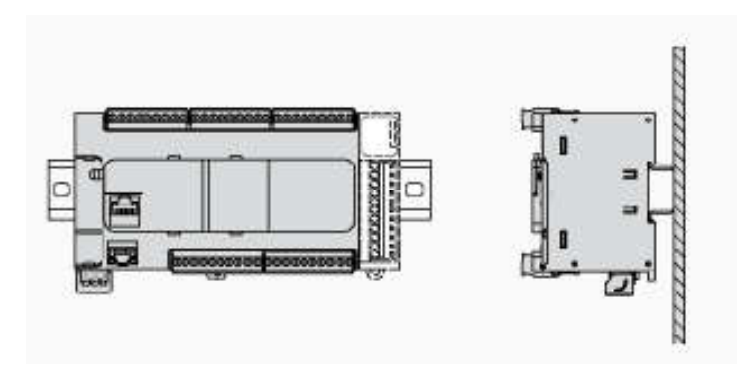

**Figure 3.19 :** Position du montage correcte

- **Entrées numériques :**
	- **Schéma de câblage (Logique positive) :**La figure 3.20 montre le câblage de l'automate en logique positive.

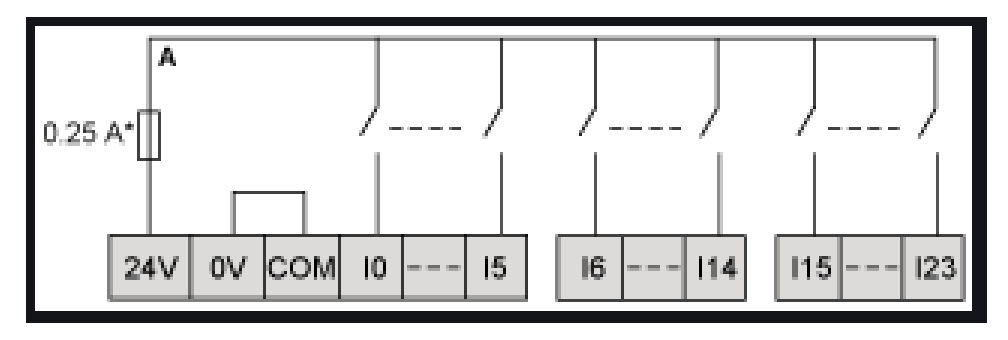

**Figure 3.20 :** Schéma de câblage logique positive

 **Schéma de câblage (logique négative) :**La figure 3.21 montre le câblage de l'automate en logique négative.

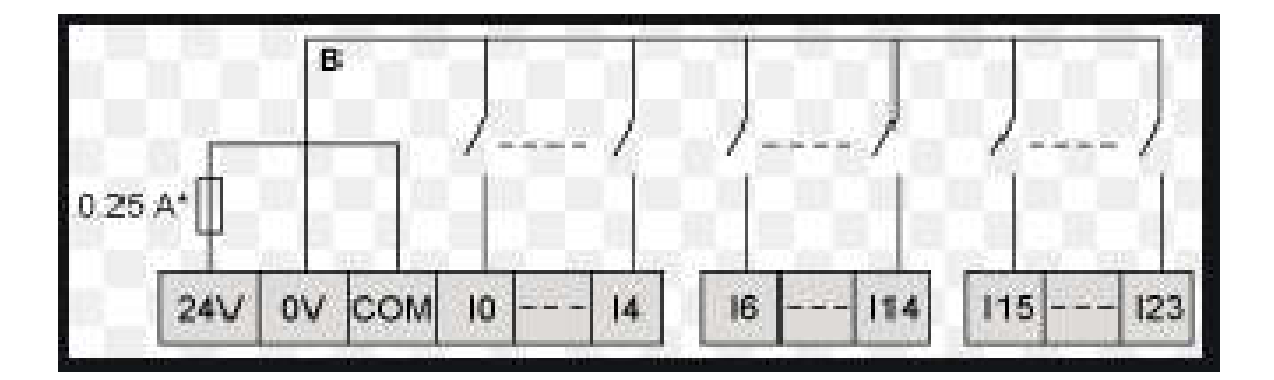

**Figure 3.21 :** Schéma de câblage logique négative

# **Sorties relais :**

 **Logique négative (Slink):**la figure 3.22 montre les sorties relais de l'automate (logique négative).

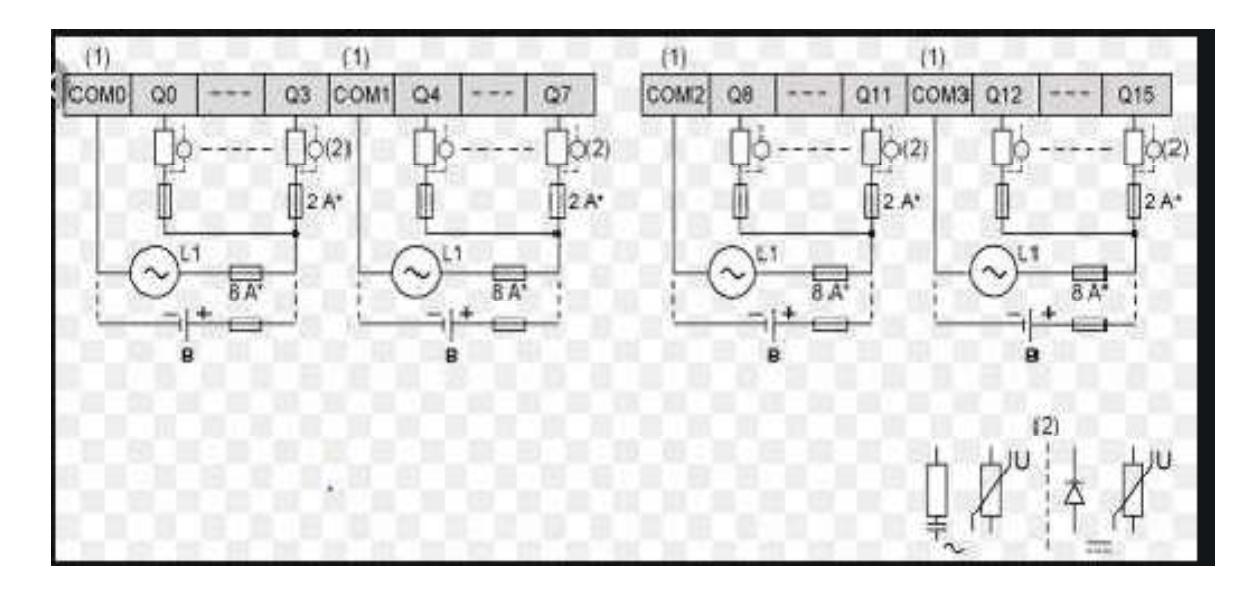

**Figure 3.22 :** Slink

**(\*)** : Fusible de type T.

**(1)** : Les bornes COM0, COM1 et COM3 ne sont pas connectées en interne.

**(2)** : Pour allonger la durée de vie des contacts et les protéger contre les risques de dommages par charge inductive, vous devez connecter une diode en roue libre.

 **Logique positive (source) :** la figure 3.23 montre les sorties relais de l'automate (logique positive).

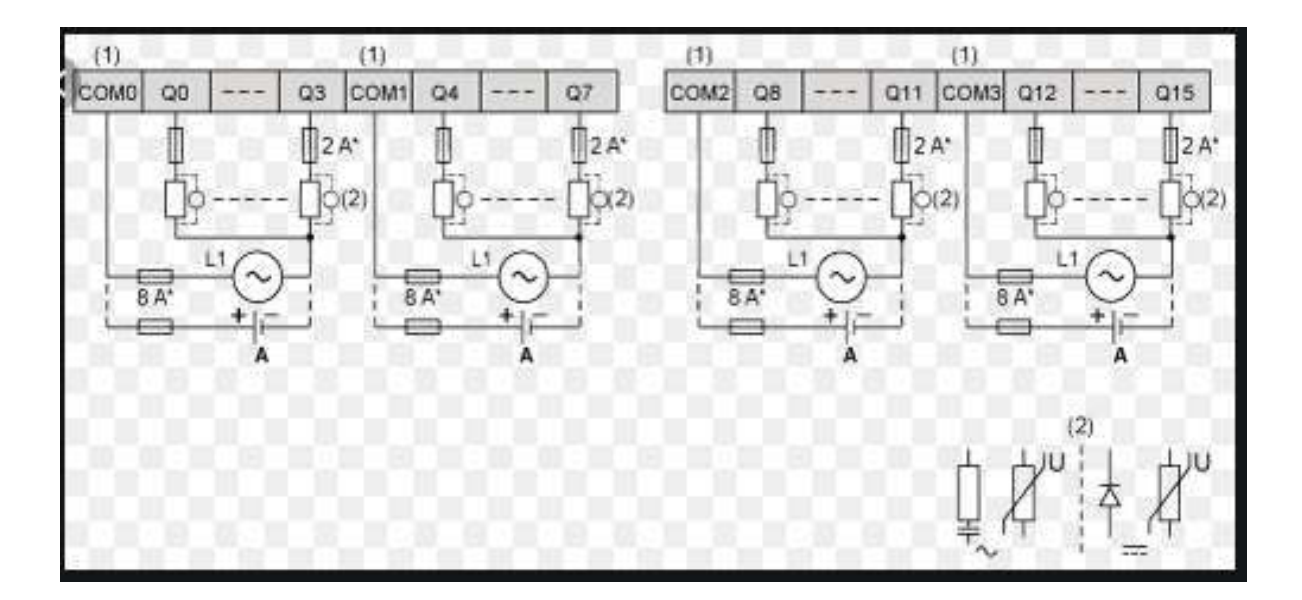

**Figure 3.23 :** Sorties relais (logique positive)

**Raccordement USB mini B :** Ce raccordement est indiqué par la figure 3.24.

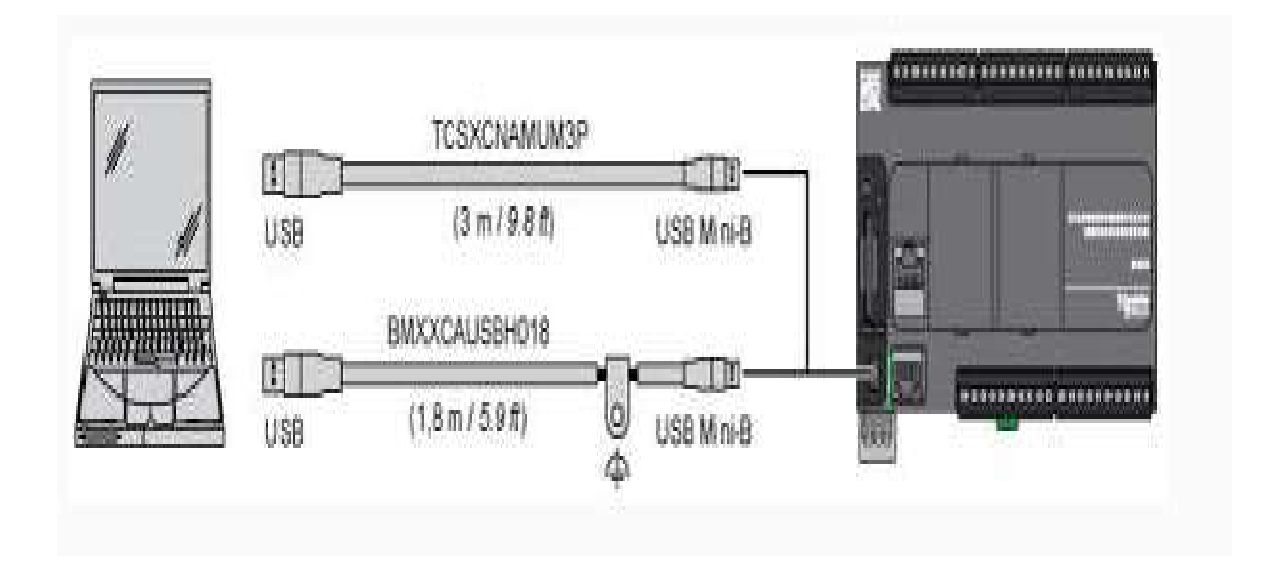

**Figure 3.24 :** Raccordement USB mini B

**b) Présentation de l'extension TM3DM24R :**

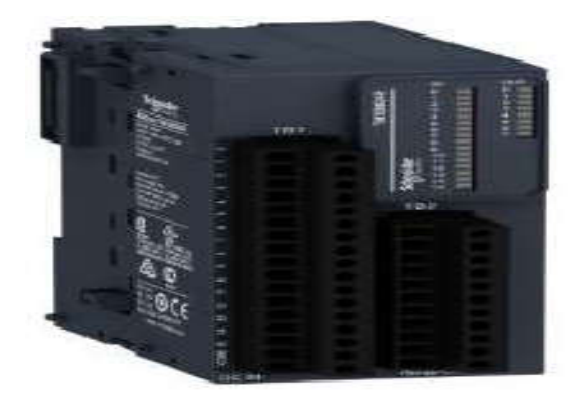

**Figure 3.25** : Extension TM3DM24R

# **Caractéristique :**

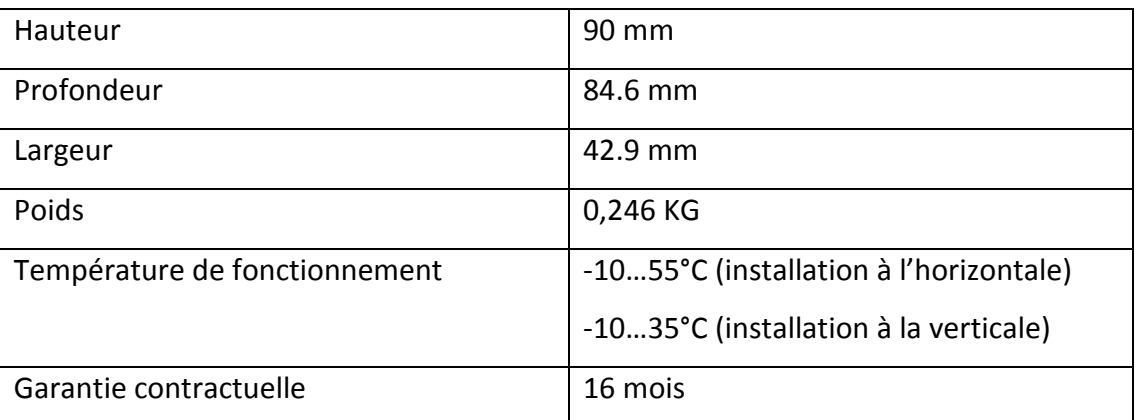

**Tableau 3.3 :** Caractéristiques de l'extension TM3DME24R.

# **Dimension de l'extension TM3DM24R :**

Le schéma suivant (figure 3.26) indique les dimensions externes des modules d'extension TM3DM24R [10] :

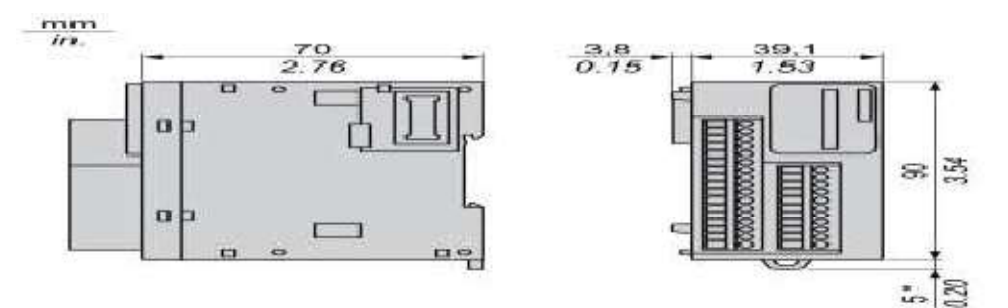

**Figure 3.26 :** Dimension de l'extension TM3DM24R

**c) Présentation de l'extension TM3TI8G :**

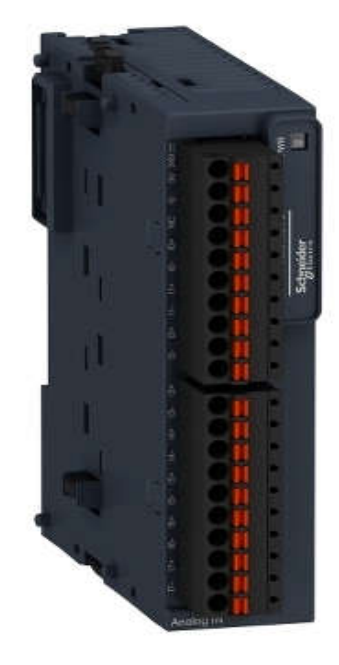

**Figure 3.27 :** l'extension Schneider TM3TI8G

# **Caractéristique :**

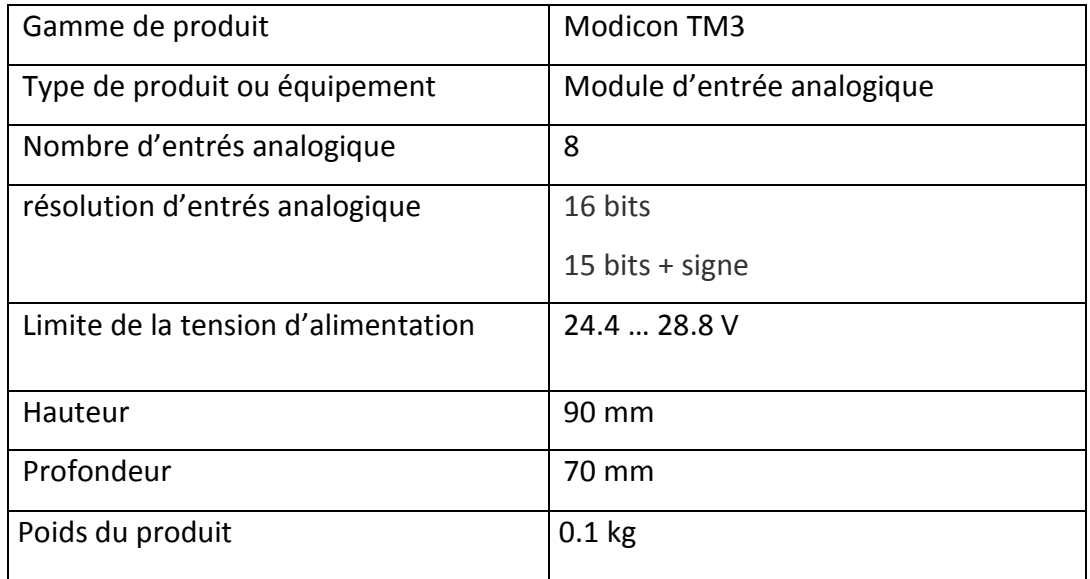

**Tableau 3.4 :** Caractéristiques de l'extension TM3TI8G

# **Dimension de l'extension TM3TI8G :**

Le schéma suivant (figure 3.28) indique les dimensions externes des modules d'extension TM3TI8G [11] :

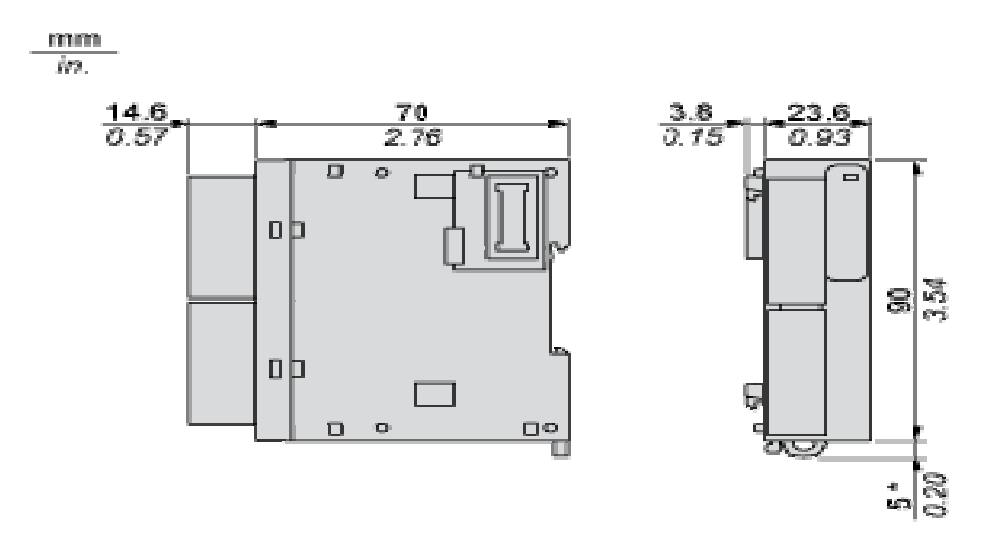

**Figure 3.28 :** Dimension de l'extension TM3TI8G

# **3.3.3 Afficheur HMIGXU3512:**

C'est un dispositif de Schneider Electric comportant un ou plusieurs emplacements ou l'on peut représenter un chiffre, une lettre alphabétique ou une image (figure 3.29). A la différence des cadrans à aiguille, l'afficheur fournit l'information sous forme numérique ou littérale : c'est l'un des éléments essentiels des technologies numériques.

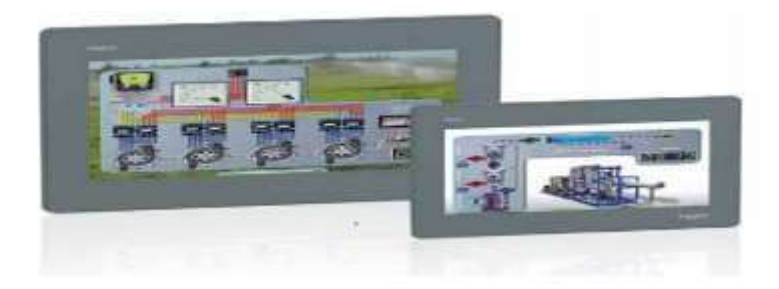

**Figure 3.29 :** Afficheur HMIGXU3512.

# **Caractéristiques :**

- Gamme de produits : Magelis Easy GXU.
- Produit ou composant type : Panneau tactile avancé.
- Type d'affichage : écran tactile LCD.
- Couleur d'affichage : 800 x 480 pixels WVGA.
- Taille de l'écran : 7 pouces.
- Durée de vie rétro éclairage : 20000 heures.
- Tension d'alimentation nominale : 24 V CC.
- Désignation du logiciel : Vijeo Designer (logiciel de configuration).
- Dimension de découpe **:** 190 x 135 mm
- Description de la mémoire interne :
	- o 48 Mo pour l'application.
	- o DDR interne, 128 Mo.
	- o Interne, 128 Ko pour la sauvegarde.
	- o USB type mini B.

## **Environnement :**

- Labels de qualité : CE.
- Température de l'air ambiant pour le fonctionnement : 0 … 50°C.
- Température de l'air ambiant pour le stockage : -20 … 60°C.
- Degré de protection : IP65 (panneau avant).

# **3.3.4 Protocoles de communication :**

L'automate Schneider supporte un ensemble de protocoles de communications de sorte qu'il peut être facilement relié à un contrôleur, écrans tactiles etc... Afin d'établir une connexion entre les API de l'usine IECO et les PC**.**

# **Liste de protocoles d'automatisation :**

Selon les manuels fournis par Schneider, il existe un ensemble de protocoles assurant la communication avec un automate et un hôte, nommés Process automation protocols (protocoles d'automatisation des processus). Selon cette liste, il existe 23 protocoles permettant d'établir une communication API-PC (PLC-PC). Le choix d'un protocole à implémenter dépend des ports existants dans un API [12].

#### **a) Principes des cartes Ethernet Schneider :**

Les cartes Ethernet Schneider supportent plusieurs protocoles de communication Ethernet :

UDP/IP, TCP/IP, FTP.

- **Protocole IP :** c'est le protocole de la couche internet qui se charge de l'adressage logique. IP reçoit les données de la couche accès réseau, vérifie que le datagramme est en bon état et qu'il est arrivé à la bonne adresse en comparant l'adresse IP du message avec celle de la carte réseau de la machine réceptrice. L'un des champs d'en-tête contient l'adresse du protocole (TCP, UDP, ICMP) auquel IP devra livrer le contenu utile des données.
- **Protocole ICMP** : Le Protocole Internet de Contrôle de Messages avertit l'expéditeur en cas de non livraison de datagramme, de destinataire introuvable, etc.
- **Protocole ARP** : Le Protocole de Résolution d'Adresse est chargé de trouver l'adresse physique correspondant à une adresse logique IP.
- **Protocole TCP :** Protocole de contrôle de transmission chargé d'établir une connexion avec le destinataire, d'expédier des segments de données de longueur variable assortis d'accusés de réception, mettre à jour le statut de la transmission puis de clôturer la connexion. La complexité de l'en-tête révèle la richesse des fonctions de TCP.
- **Protocole SMTP :** Protocole d'échange entre deux hôtes sur un réseau TCP/IP limité ici à l'envoi de message.

#### **b) ModBus :**

C'est un protocole de communication série. Rappelons qu'une communication série est la modalité de transmission de données dans laquelle les éléments d'information se succèdent, les uns après les autres sur une seule voie entre deux points. Aujourd'hui, il est le moyen le plus couramment utilisé pour la communication des dispositifs industriels. Ses avantages se résument dans : sa gratuité, c'est un protocole Open Source et sa simplicité de mettre en œuvre.

Il fonctionne sur la couche réseau Ethernet TCP, chaque dispositif destiné à communiquer en utilisant Modbus est affecté d'une adresse unique. Un maximum de 247 stations peut être connecté sur un réseau Modbus. La longueur maximale du fil est limitée à 1200 m et sa configuration est généralement en mode : maître / esclave.

Tout dispositif peut envoyer une commande ModBus, bien que généralement un seul dispositif maître le fasse. Une commande Modbus contient l'adresse Modbus de l'appareil destiné. La plage valide pour l'adresse est de 0 à 247. Une adresse est égale à 0 signifie une diffusion à tous les périphériques du réseau. Seul le dispositif destiné agira sur la commande, même si d'autres périphériques peuvent la recevoir. Toutes les commandes Modbus contiennent des informations de contrôle, pour assurer qu'une commande arrive en bon état.

Les commandes de base ModBu*s* peuvent charger un API pour modifier une valeur dans un de ses registres, ainsi que commander le dispositif de renvoyer une ou plusieurs valeurs contenues dans ses registres.

#### **c) USB :**

L'USB (Universal Serial Bus) est comme son nom indique un protocole de communication série entre entités. Plusieurs versions sont actuellement disponibles, nous ne retiendrons pour cette description que la version 1.1.

Du point de vue utilisateur, le bus USB se présente sous la forme d'une architecture étoilée et pyramidale, l'hôte se trouvant au centre du réseau, et les périphériques à l'extérieur. Les échanges de données se font à une vitesse prédéfinie dans la spécification USB : 1.5 Mbits/s ou 12 Mbits/s selon la tolérance des périphériques concernés.

L'intérêt principal de ce bus est le fait qu'un grand nombre de périphériques (jusqu'à 126) peuvent être connectés simultanément au même hôte, et qu'à tout moment, il est possible de les débrancher et de les rebrancher sans redémarrer le contrôleur hôte (c'est-à-dire l'ordinateur).

#### **d) CAN :**

Le bus CAN (Control Area Network) est un moyen de communication série qui supporte des systèmes embarqués temps réel avec un haut niveau de fiabilité. Ses domaines d'application s'étendent des réseaux moyens débits aux réseaux de multiplexages faibles coûts. Il est avant tout à classer dans la catégorie des réseaux de terrain utilisé dans l'industrie. La structure du protocole de bus CAN possède implicitement les principales propriétés suivantes :

- hiérarchisation des messages.
- garantie des temps de latence.
- souplesse de configuration.
- réception de multiples sources avec synchronisation temporelle.
- fonctionnement multimètre.
- détections et signalisations d'erreurs.
- retransmission automatique des messages altérés dès que le bus est de nouveau au repos.
- distinction d'erreurs : d'ordre temporaire ou de non-fonctionnalité permanente au niveau d'un nœud, déconnexion automatique des nœuds défectueux.

# **3.3.5 Capteurs utilisés :**

Le capteur (figure 3.30) est un élément capable de détecter une information physique dans l'environnement (présence d'objet, chaleur, lumière, bruit, etc...) et de la retransmettre sous forme de signal, généralement un signal électrique [4].

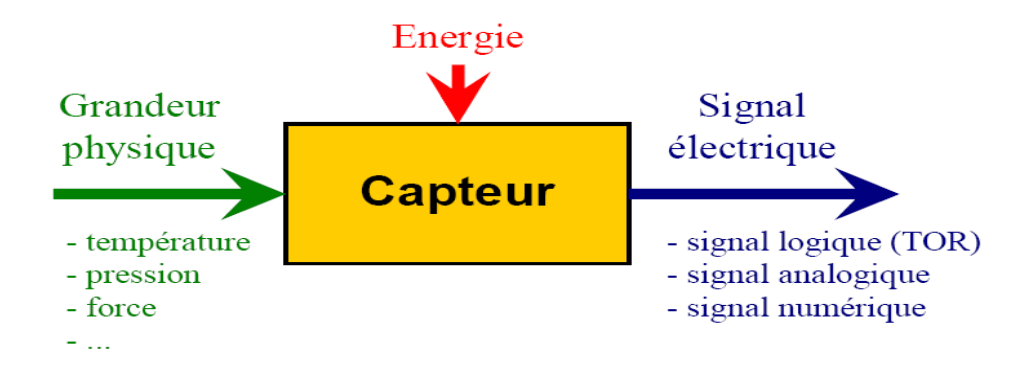

**Figure 3.30 :** Schématisation du fonctionnement d'un capteur

#### **Caractéristiques d'un capteur**

- **Etendue de mesure** : Valeurs extrêmes pouvant être mesurée par le capteur.
- **Résolution :** Plus petite variation de grandeur mesurable par le capteur.
- **Sensibilité** : Variation du signal de sortie par rapport à la variation du signal d'entrée.
- **Précision :** Aptitude du capteur à donner une mesure proche de la valeur vraie.
- **Rapidité :** Temps de réaction du capteur. La rapidité est liée à la bande passante.

#### **A. Modules de pesage par compression :**

Les modules de pesage par compression conviennent à la plupart des applications de pesée. Ils se connectent directement au plancher, aux socles ou aux poutres structurelles. La cuve ou tout autre objet est monté sur le dessus des modules de pesage.

Un module classique de pesage par compression est illustré dans la figure 3.31. Il se compose d'un capteur de pesage, d'un plateau (qui accueille la charge), d'un axe dynamométrique (qui transfère la charge du plateau vers le capteur) et d'un socle (boulonné au plancher ou à une autre surface de soutien). Un boulon de blocage peut servir à éviter le basculement du réservoir. Au moins trois modules de pesage disposés en triangle doivent être utilisés pour bien soutenir la balance ; Un carré ou rectangle de 4 modules de pesage est aussi couramment utilisé.
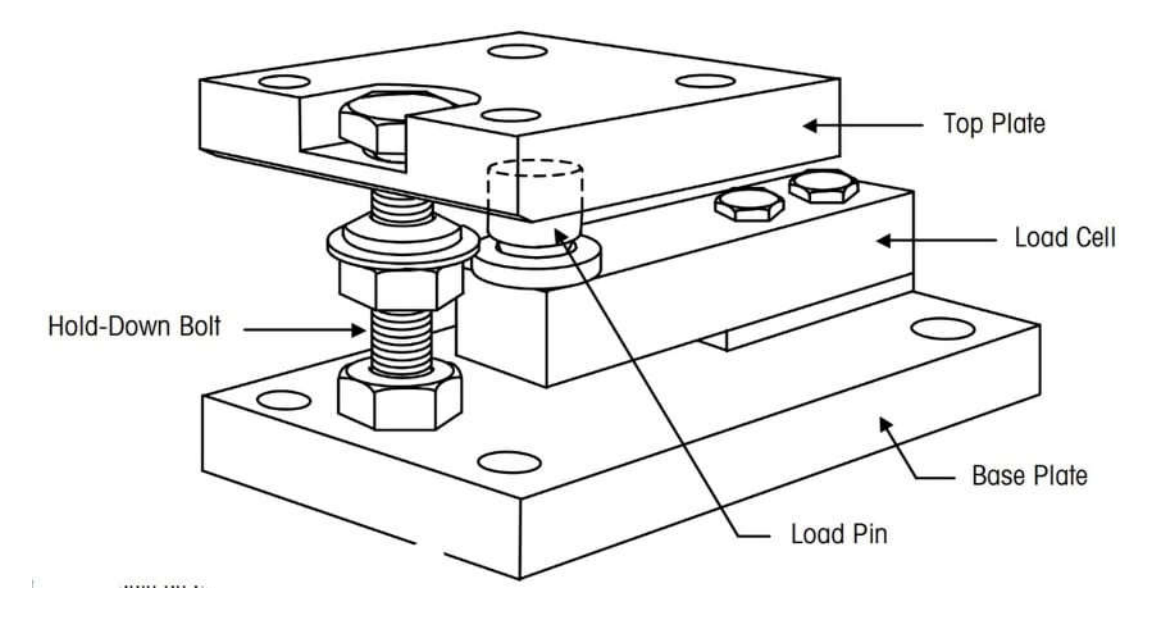

**Figure 3.31 :** Capteur de pesage a compression

## **Caractéristique du capteur :**

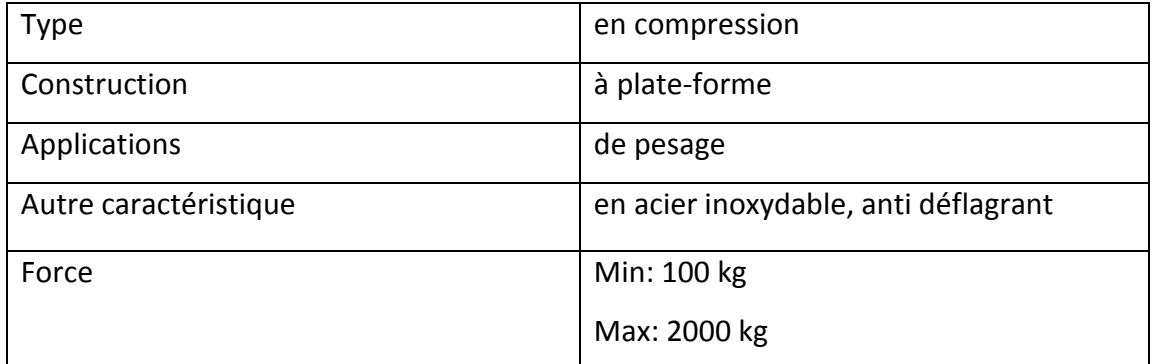

**Tableau 3.5 :** Caractéristique du capteur

## **B. Capteur photoélectrique XUM9APXBM8 :**

Le détecteur photoélectrique HUM9APXBMX (figure 3.32) réalise la détection d'une cible, qui peut être un objet ou une personne, au moyen d'un faisceau lumineux. Ce détecteur photoélectrique se compose essentiellement d'un émetteur de lumière associé à un récepteur photosensible. Il contient trois fils, deux pour l'alimentation et un pour le signal de sortie.

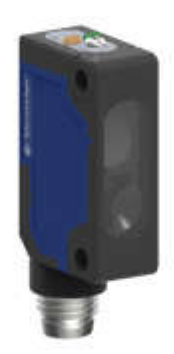

## **Figure 3.32 :** Capteur photoélectrique XUM9APXBM8

#### **Dimension :**

La schématisation suivante (figure 3.32) représente les dimensions du capteur photoélectrique XUM9APXBM8 :

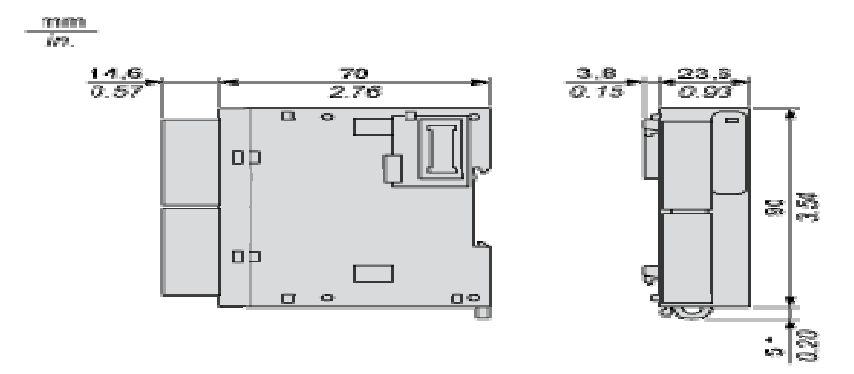

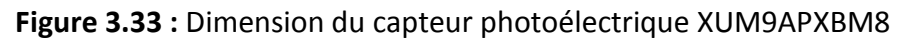

## **Caractéristiques du capteur :**

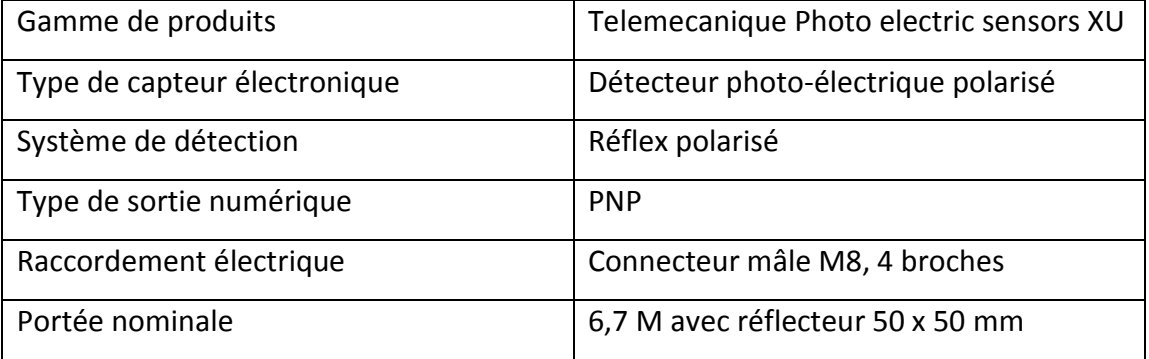

**Tableau 3.6 :** Caractéristique du capteur photoélectrique XUM9APXBM8 [12].

## **C. Thermocouple de type k :**

Un thermocouple (figure 3.34) est un capteur qui permet de mesurer la température. Les thermocouples sont largement utilisés dans de nombreuses applications industrielles et scientifiques du fait de leur faible coût, de leurs larges plages de températures, de leurs limites de température élevées et de leur grande variété de types et de tailles.

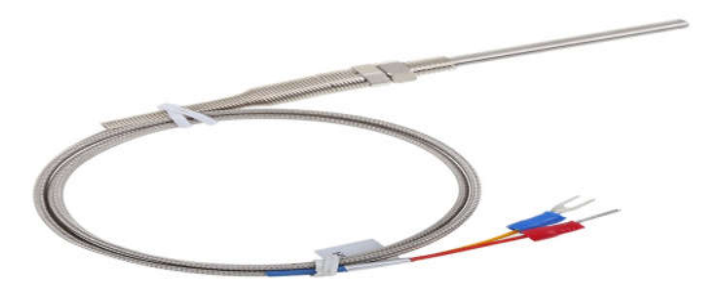

**Figure 3.34 :** Thermocouple

## **3.3.6 Actionneurs utilisés :**

#### **A.** Moteur asynchrone triphasé :

Les moteurs asynchrones triphasés (figure 3.35) représentent 80 % du parc moteur électrique transformant l'énergie électrique en énergie mécanique en utilisant des phénomènes électromagnétiques.

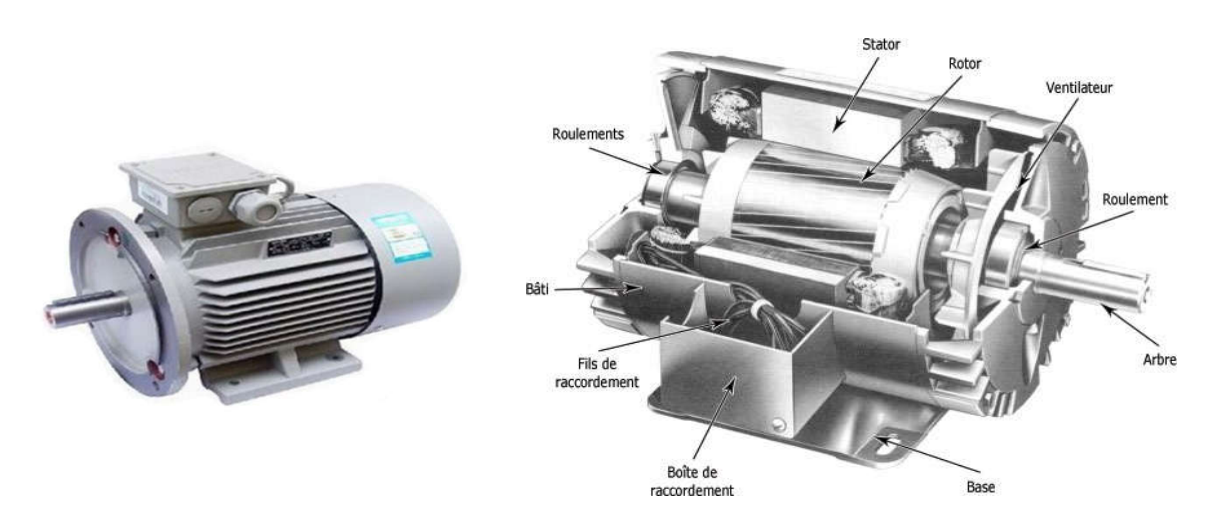

**Figure 3.35 :** Moteur asynchrone triphasé

#### **B. Pompes à double membranes pneumatiques :**

#### **Définition :**

Ces pompes (figure 3.36) sont la solution idéale et économique pour le transfert de liquides clairs ou visqueux, corrosifs et/ou abrasifs dans tous les domaines industriels. Les pompes « nouvelle génération » SandPIPER II métallique et plastique allient la simplicité, la fiabilité à un rendement énergétique optimisé [13].

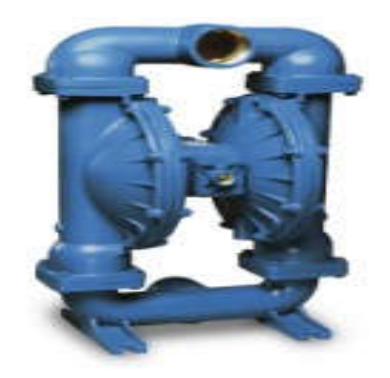

**Figure 3.36 :** Pompe pneumatique à double membrane

#### **Caractéristique :**

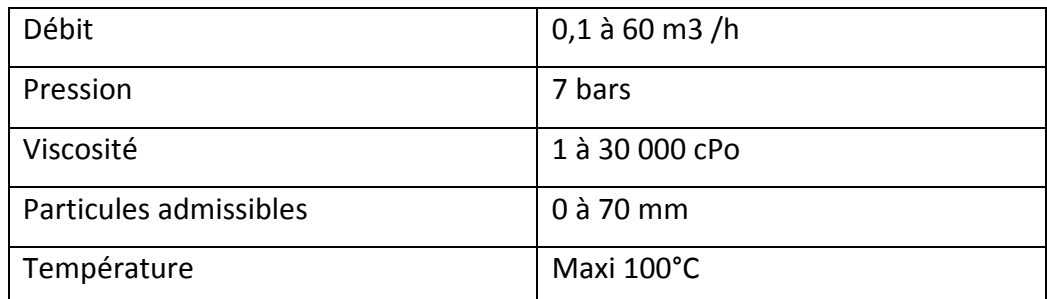

**Tableau 3.5 :** Caractéristique PPDM Sand PIPER II

#### **Principe de fonctionnement :**

La pompe pneumatique est une pompe alternative dont l'énergie motrice est fournie par l'air comprimé. Le cœur de la pompe (figure 3.37) est formé de deux chambres, chacune d'elles étant divisée verticalement en deux par une membrane souple. Ces deux membranes sont fixées sur un arbre commun.

Les deux demi-chambres intérieures constituent le "moteur" de la pompe pneumatique.

Elles sont alimentées en air comprimé grâce à un distributeur à tiroir. Les deux demi-chambres extérieures sont raccordées à un collecteur d'aspiration et à un collecteur de refoulement par l'intermédiaire de clapets anti-retour. C'est dans cette partie que s'effectue le pompage proprement dit.

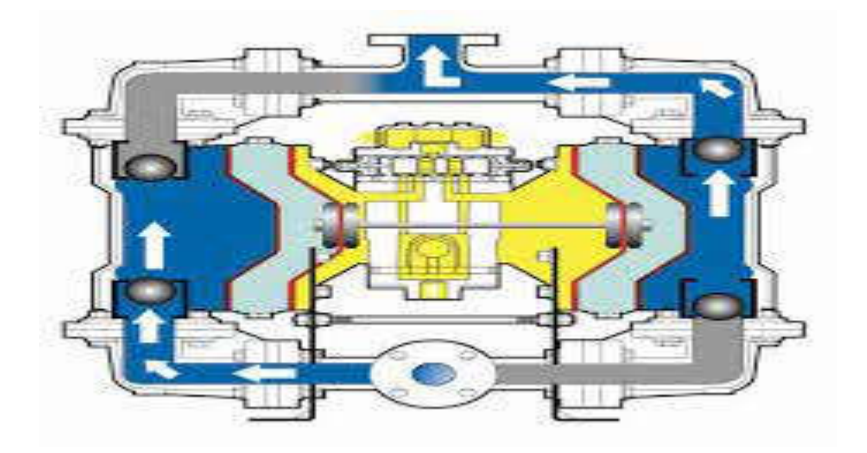

**Figure 3.37 :** Principe de fonctionnement PPDM

## **C. Les vannes manuelles :**

La vanne est un instrument de régulation et de contrôle des fluides. Elle est aussi un portique coulissant qui permet d'ajuster le niveau de l'eau ou d'assurer la régulation du débit, comme une valve. La vanne dispose d'un robinet permettant de contrôler le débit d'un fluide.

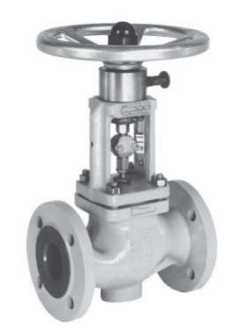

**Figure 3.38 :** Vanne manuelle

#### **D. Electrovanne pneumatique :**

Une vanne pneumatique (figure 3.39) est un robinet à commande motorisé dont le mécanisme de fermeture et d'ouverture est actionné par un servomoteur à gaz comprimé.

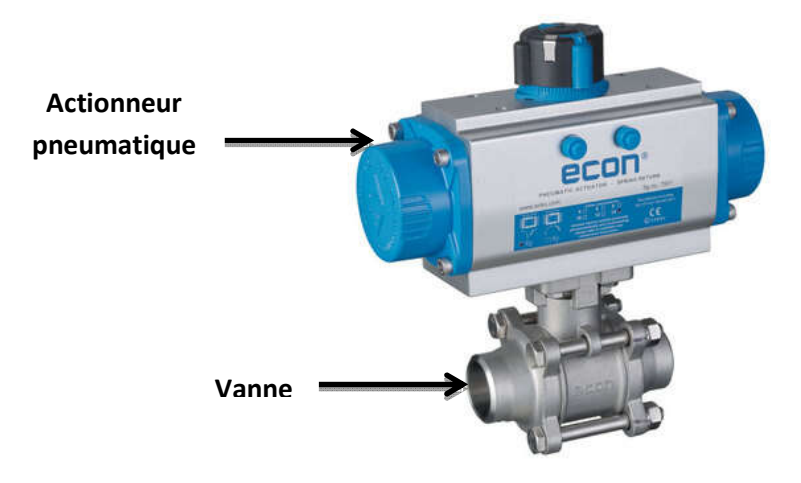

**Figure 3.39 :** Vanne pneumatique

## **E. Variateur de vitesse :**

Le variateur de vitesse (figure 3.40) est un appareillage électrique permettant de régler la vitesse d'un moteur asynchrone. Ce variateur de vitesse moteur va permettre de contrôler l'accélération d'un moteur asynchrone mais aussi sa décélération afin que ce dernier ne se détériore pas avec le temps.

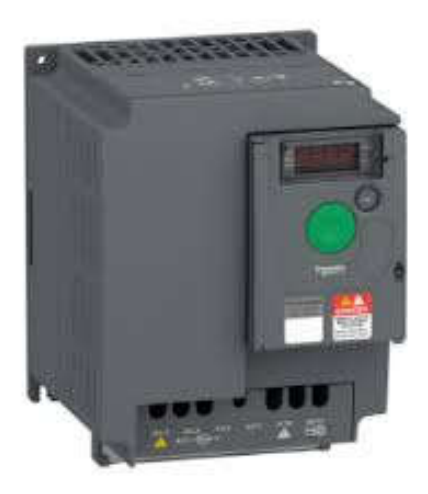

**Figure 3.40 :** Variateur de vitesse

#### **F. Réducteur de vitesse :**

Une transmission de puissance est installée entre un moteur et une machine à commander. Le réducteur de vitesse est nécessaire pour adapter les caractéristiques du moteur à celles de la machine.

## **3.4 Conclusion :**

A travers ce chapitre nous avons présenté tout le matériel et les logiciels nécessaires à la réalisation de notre projet. La compréhension du principe de fonctionnement de fonctionnement de chaque capteurs et actionneur utilisés ainsi que la maitrise des différents logiciels de programmation nous facilite la programmation de notre machine de colle.

## *Chapitre 4*

## *Réalisation pratique*

## **4.1 Introduction :**

Ce chapitre contient une élaboration d'un programme Grafcet et une analyse qui explique les différentes étapes de fonctionnement de notre machine de colle. Afin de piloter cette dernière, nous avons réalisé un programme sous Somachine en langage LADDER et une interface IHM avec le logiciel Vijeo designer qui commande cette machine.

## **4.2 GRAFCET :**

## **4.2.1 Définition :**

Le GRAFCET « GRAphe Fonctionnel de Commande Etapes/Transitions »est un mode de représentation et d'analyse d'un automatisme, particulièrement bien adapté aux systèmes à évolution séquentielle, c'est-à-dire décomposable en étapes [7].

Le Grafcet est donc un langage graphique représentant le fonctionnement d'un automatisme par un ensemble :

- d'étapes auxquelles sont associées des actions.
- de transitions entre étapes auxquelles sont associées des conditions de transition.
- des liaisons orientées entre les étapes et les transitions.

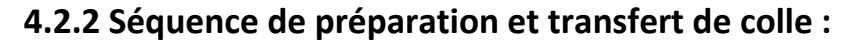

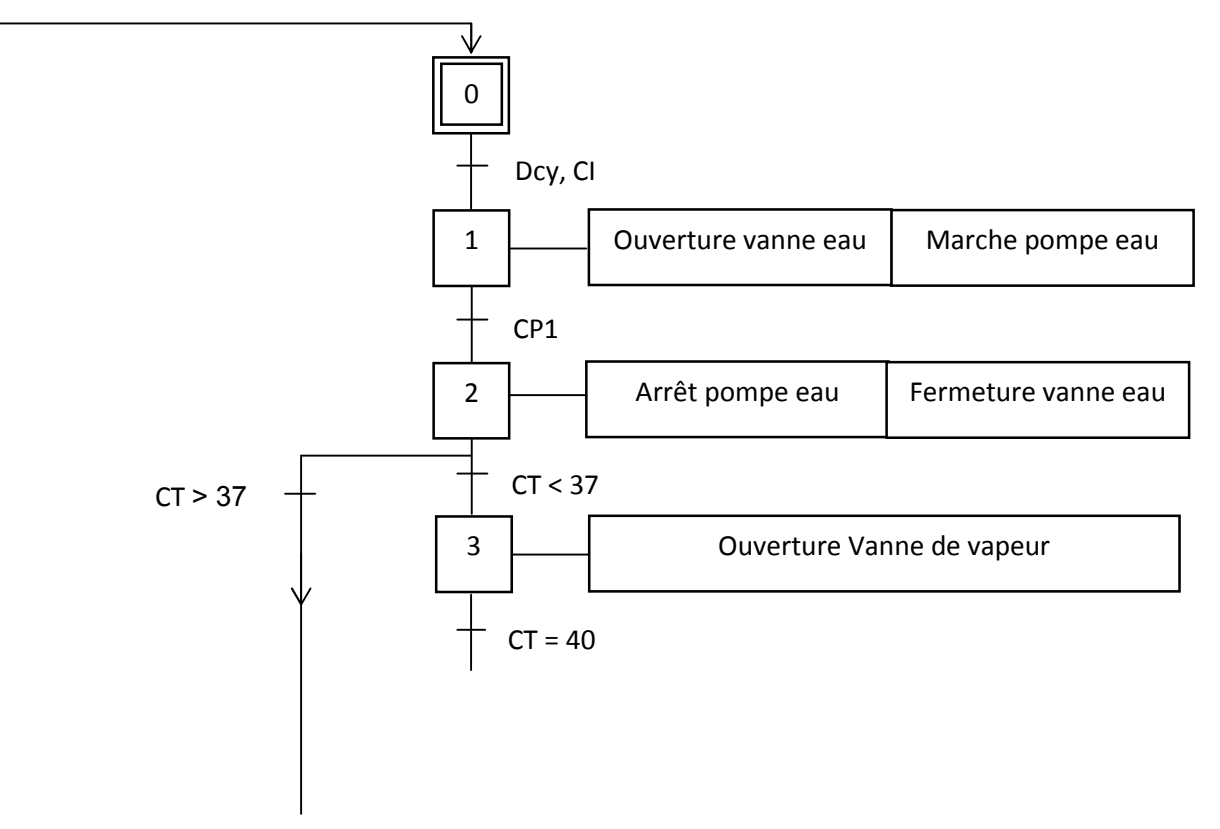

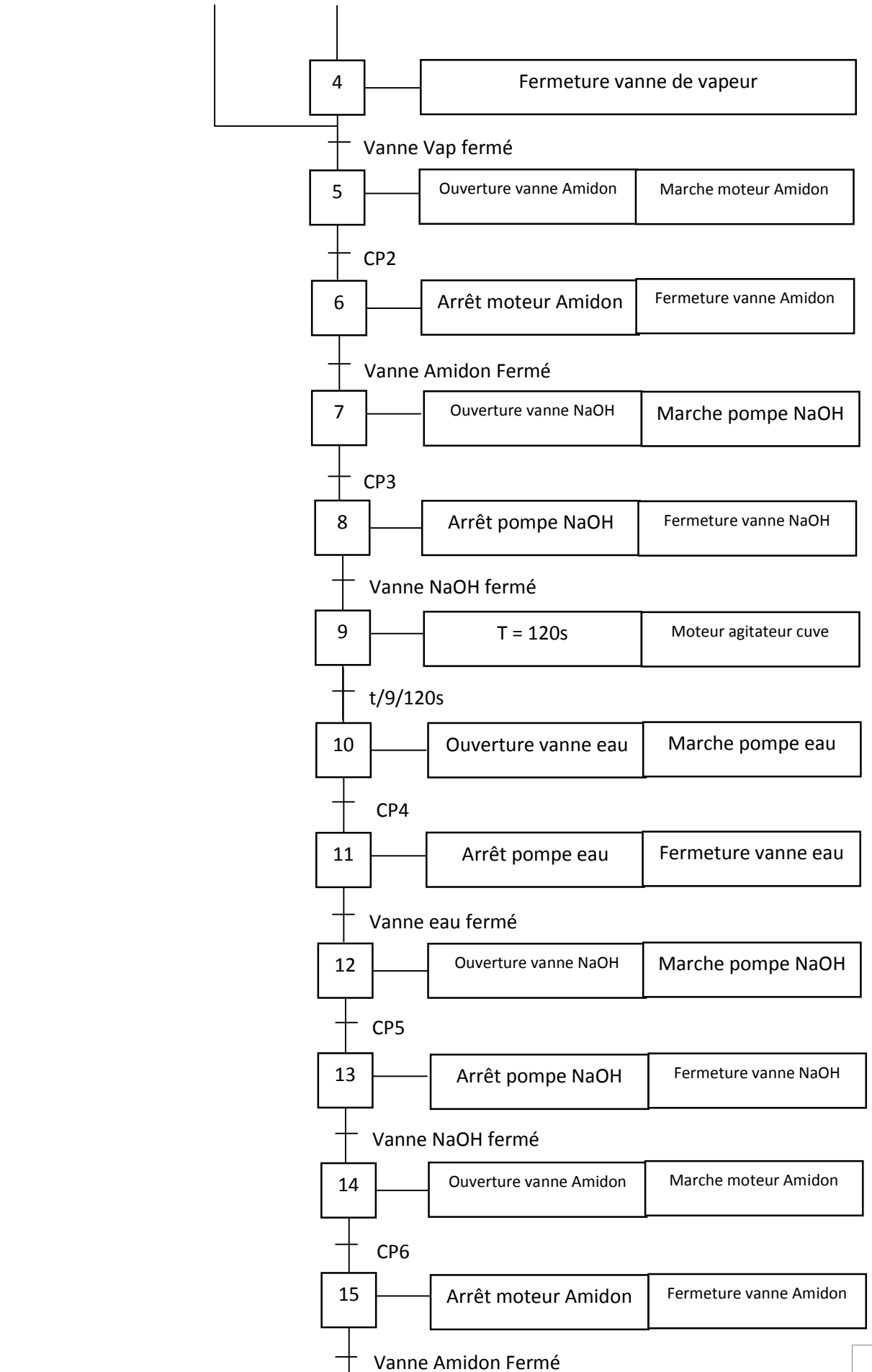

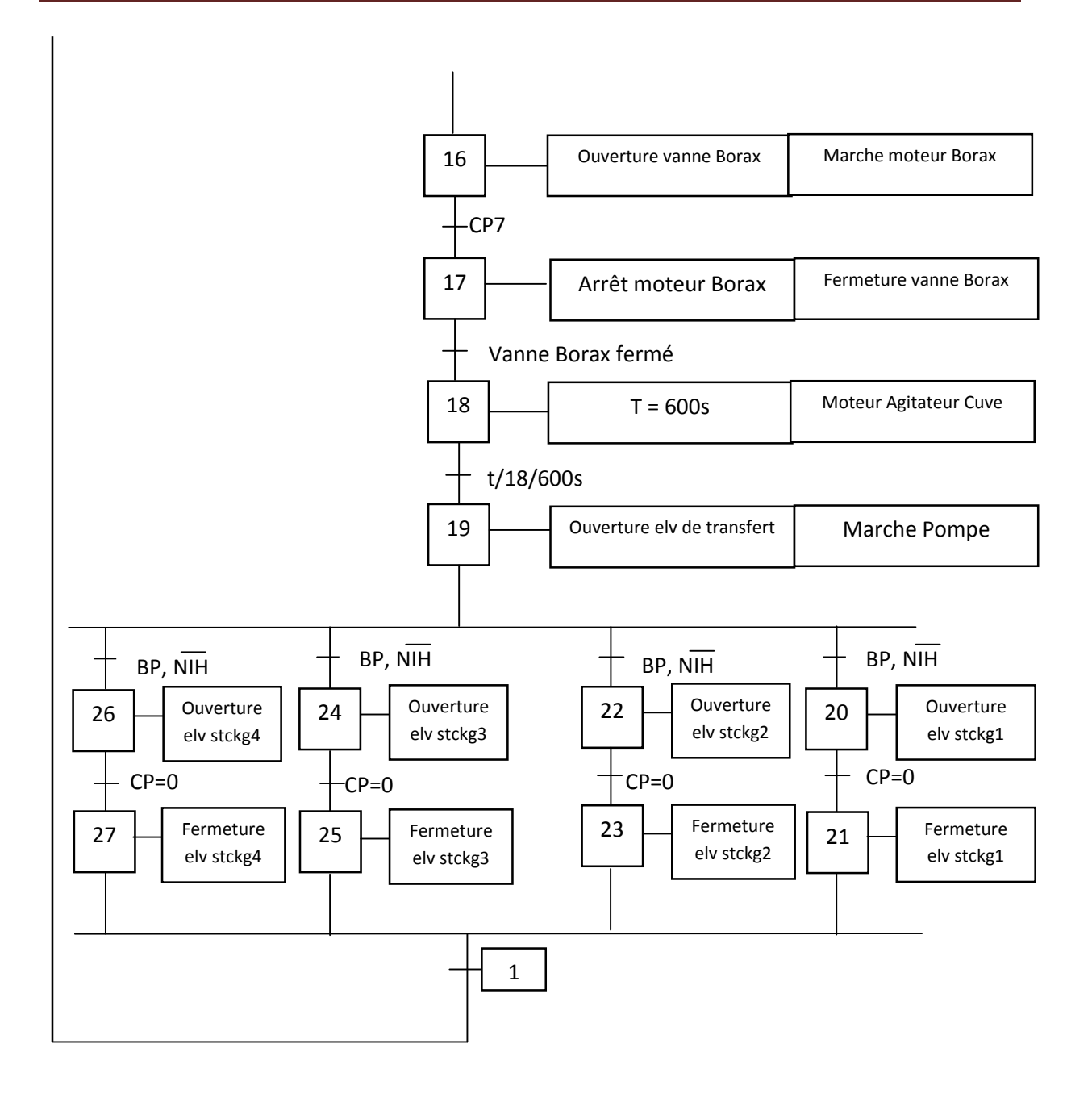

#### **Analyse du GRAFCET :**

- Etape 0 : à l'état initial le système est à l'arrêt.
- Etape 1 : une fois que les conditions initiales sont respectées (présence des ingrédients nécessaires pour au moins une préparation, désactivation du bouton arrêt d'urgence ainsi que le capteur de niveau haut des 4 silos de stockage) l'activation du bouton poussoir commence la préparation de la colle avec un versement d'eau dû à une ouverture de la vanne d'eau ainsi que l'activation la pompe à eau.
- Etape 2 : Activation du capteur de poids (CP1) de la cuve s'opère quand le dosage d'eau a atteint le poids désiré qui entraine l'arrêt de la pompe et la fermeture de la vanne d'eau.
- Etape 3 : Si la température de la cuve est inférieure à 37 degrés Celsius, l'automate envoie la commande d'ouverture à la vanne de vapeur jusqu'à ce que la température nécessaire soit atteinte, pour cette préparation. Cette température est égale à 40 degrés Celsius.

 Dans le cas contraire, si la température de la cuve est supérieure de 37 degrés Celsius, l'automate donne l'ordre pour négliger cette étape ainsi que la suivante et passe à la cinquième étape.

La température est détectée par le capteur de température CT.

- Etape 4 : L'atteint de la température 40 degrés Celsius entraine la fermeture de la vanne de vapeur.
- Etape 5 : Après la fermeture de la vanne de vapeur, l'automate ordonne l'ouverture successive de la vanne d'Amidon et l'activation du moteur d'amidon.
- Etape 6 : Une fois le dosage demandé est atteint lequel sera détecté par le capteur de poids de la cuve CP, le moteur d'amidon s'arrête et la vanne se ferme.
- Etape 7 : Après la fermeture de la vanne d'amidon, vient le tour du dosage de soude. cette étape est caractérisée par l'ouverture de la vanne de soude et l'activation de la pompe du NaOH pour enclencher le dosage de la soude.
- Etape 8 : La fermeture de la vanne et l'arrêt de la pompe seront exécutées quand le poids désiré est atteint.
- Etape 9 : Démarrage du moteur agitateur de la cuve durant une temporisation de 120s ordonnée par l'automate.
- Etape 10 : Une fois la temporisation du mélange se termine, il yaura un second dosage d'eau par l'ouverture de la vanne et l'activation de la pompe à eau.
- Etape 11 : L'atteint du dosage voulu entrainera l'arrêt de la pompe et la fermeture de la vanne d'eau.
- Etape 12 :L'ouverture de la vanne et l'activation de la pompe de soude s'opéreront jusqu'à ce que le poids désiré soit atteint.
- Etape 13 : Arrêt de la pompe et fermeture de la vanne de soude
- Etape 14 : Après le dosage de la soude, l'automate commande l'ouverture de la vanne d'amidon et ordonne le commencement du dosage de cet ingrédient.
- Etape 15 : La détection du poids voulu, par le capteur de poids de la cuve CP, envoie un signal enclenchant la fermeture de la vanne d'amidon.
- Etape 16 : L'automate commande l'ouverture de la vanne de borax et le commencement de dosage de ce dernier s'effectuera jusqu'au poids ordonné.
- Etape 17 : La détection du poids ordonné, par le capteur CP, enclenchera la fermeture de la vanne de borax.
- Etape 18 : Une fois la vanne du borax fermée, un second mélange temporisé de 600s débutera.
- Etape 19 : Une fois le moteur agitateur de la cuve de préparation est désactivé, le transfert de la colle vers les 4 silos de stockage débutera avec l'activation d'une pompe de transfert et l'ouverture de l'électrovanne.
- Etape 20, 22, 24,26 : Le commencement de stockage nécessite le choix d'une cuve qui sera remplis grâce à un bouton à condition que le capteur de niveau haut NIH de la cuve choisie soit désactivé.
- Etape 21,23,25,27 : La rupture de colle dans la cuve de préparation ou l'activation du capteur NIH entraine la fermeture de l'électrovanne de la cuve de stockage et l'arrêt de versement de la colle.

## **4.2.3Séquence de nettoyage de colle :**

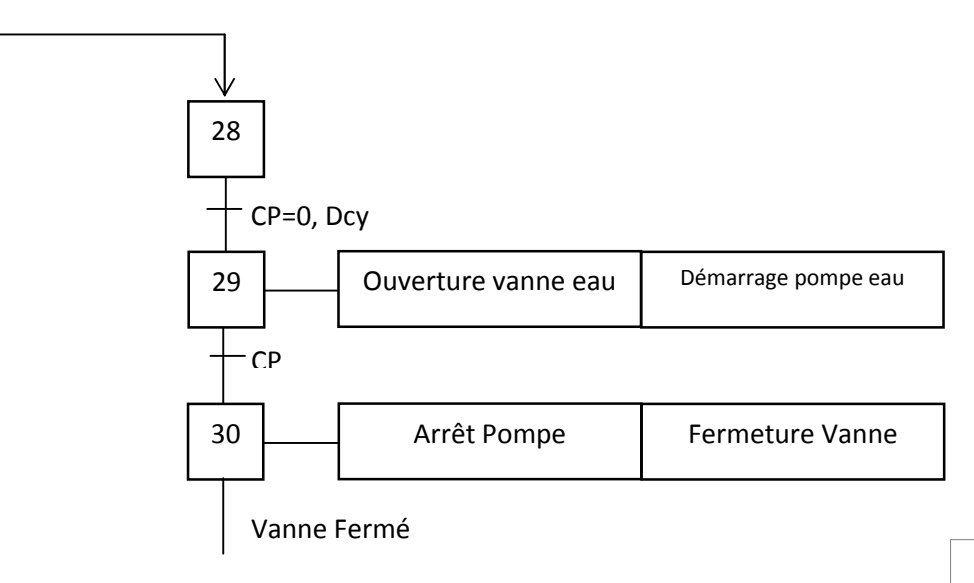

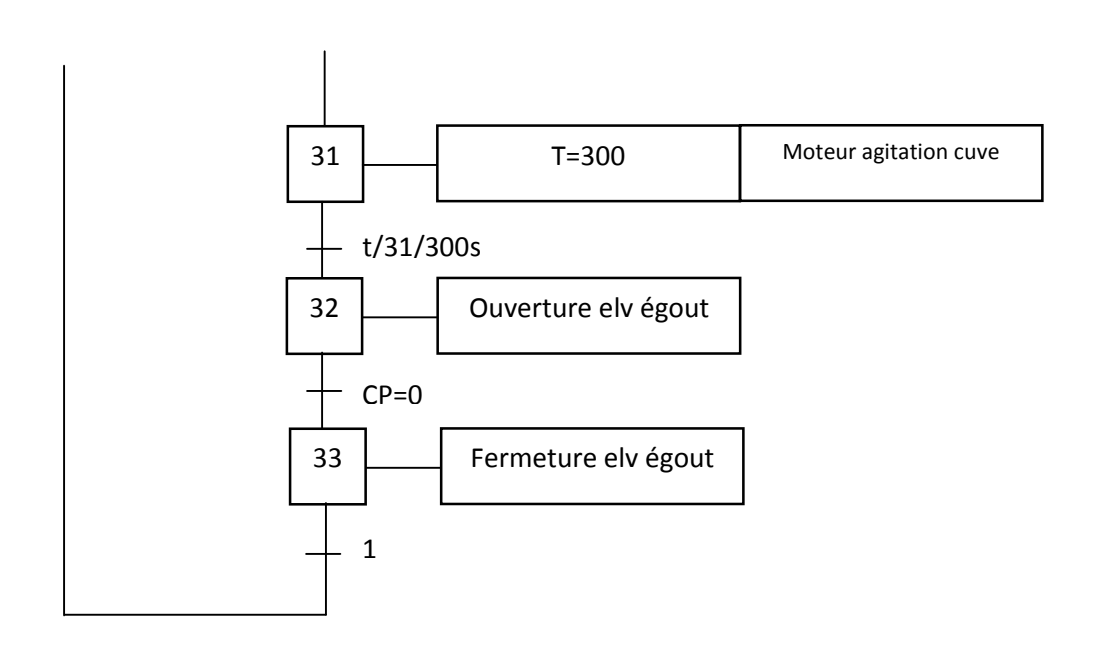

#### **Analyse du GRAFCET :**

- Etape 28 : A l'état initial le système est à l'arrêt.
- $\bullet$  Etape 29 : Une fois que la cuve de préparation est vide (CP = 0), l'opération de nettoyage de la cuve commence par l'activation du bouton poussoir qui permet le versement d'eau dû à l'ouverture de la vanne et au démarrage de la pompe d'eau.
- Etape 30 : une fois que le dosage d'eau atteint le poids désiré, la pompe à eau s'arrête et la vanne se ferme.
- Etape 31 : L'automate lance une temporisation de 300s pour agiter l'eau qui se trouve dans la cuve grâce au moteur d'agitation.
- Etape 32 : L'arrêt du moteur d'agitation et la fin de la temporisation déclenchera l'ouverture de l'électrovanne d'évacuation qui engendre le vidange de la cuve.
- Etape 33 : Une fois le niveau de poids de la cuve devient nul (CP=0), l'électrovanne se ferme.

## **4.2.4Séquence d'agitation des cuves de stockages :**

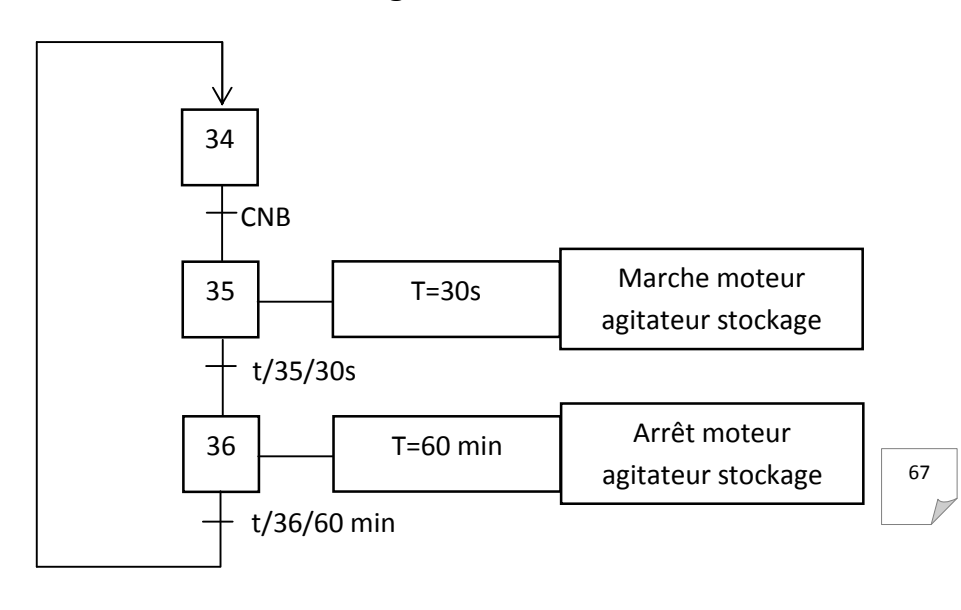

#### **Analyse du GRAFCET :**

- Etape 34 : A l'état initial le système est à l'arrêt.
- Etape 35 : Une fois que le capteur de niveau bas de la cuve de stockage est activé l'automate ordonne une temporisation de 30 s pour agiter le contenu de la cuve de stockage.
- Etape 36 : A la fin du temps de temporisation (30s), l'automate lance une deuxième temporisation de 60 minutes pour mettre au repos l'agitateur de la cuve de stockage.

## **4.2.5Séquence dechauffage cuve de stockage :**

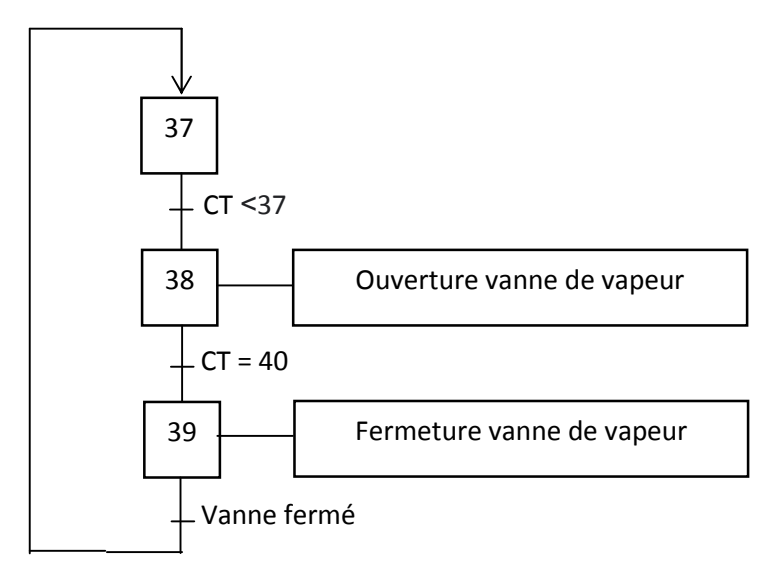

#### **Analyse du GRAFCET :**

- Etape 37 : A l'état initial le système est à l'arrêt.
- Etape 38 : Si la température de la cuve de stockage est inférieur de 37 degrés Celsius, l'automate lance une commande d'ouverture de la vanne de vapeur jusqu'à l'obtention d'une température de 40 degrés Celsius.
- Etape 39 : L'atteint de température désirée entraine la fermeture de la vanne de vapeur.

## **4.3 Programmation :**

## **4.3.1 Programmation sous Somachine :**

#### **Configuration du matériel :**

La figure 4.1 présente la configuration établie à l'automate et les extensions :

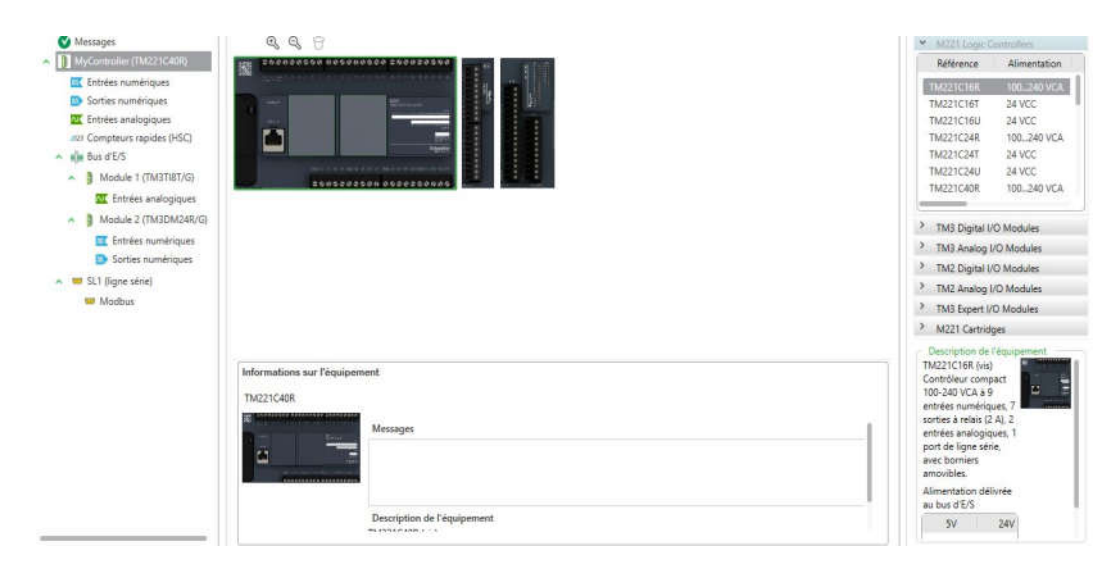

**Figure 4.1 :** Configuration de l'automate.

#### **Réseau des conditions initiales :**

Le réseau suivant représente l'activation de présence des éléments :

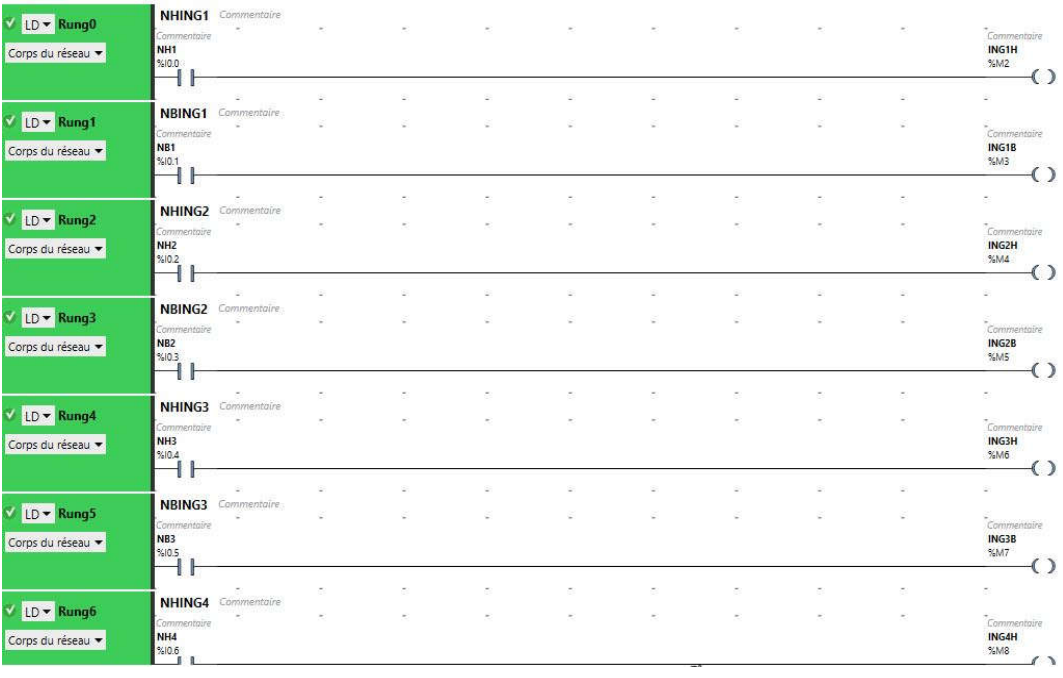

**Figure 4.2 :** Réseau des conditions initiales présence des ingrédients.

- **Rung 0 :**Activation capteur niveau haut ingrédient 1
- **Rung 1 :** Activation capteur niveau bas ingrédient 1
- **Rung 2 :** Activation capteur niveau haut ingrédient 2
- **Rung 3 :** Activation capteur niveau bas ingrédient 2
- **Rung 4 :** Activation capteur niveau haut ingrédient 3
- **Rung 5 :** Activation capteur niveau bas ingrédient 3

Le réseau suivant représente l'activationdes capteurs de niveau des cuves de stockages :

| LU.<br><b>CONTRACTOR</b><br>Corps du réseau  | Commentaire<br>NH <sub>53</sub><br>%10.14                                     |                                                     |                              |   |        |                          |        | Commentaire<br><b>STK3H</b><br>%M16         |
|----------------------------------------------|-------------------------------------------------------------------------------|-----------------------------------------------------|------------------------------|---|--------|--------------------------|--------|---------------------------------------------|
|                                              | NBCS3<br>Commentaire                                                          |                                                     |                              |   |        |                          |        |                                             |
| $V$ LD $\bullet$ Rung15<br>Corps du réseau   | Commentaire<br>NBS3<br>%10.15<br>Щ                                            |                                                     |                              |   |        |                          |        | Commentaire<br>STK3B<br>%M17<br>€           |
|                                              |                                                                               |                                                     |                              |   |        |                          |        |                                             |
| $V$ LD $\bullet$ Rung16<br>Corps du réseau   | NHCS4 Commentaire<br>Commentaire<br>NH54<br>%0.16                             |                                                     |                              |   |        |                          |        | Commentaire<br>STK4H<br>%M18                |
|                                              | <b>NBCS4</b> Commentaire                                                      |                                                     |                              |   |        |                          |        |                                             |
| VLD v Rung17<br>Corps du réseau ·            | Commentaire<br><b>NB54</b><br>%10.17                                          |                                                     |                              |   |        |                          | $\sim$ | $\tilde{\zeta}$ ommentaire<br>STK4B<br>%M19 |
|                                              |                                                                               |                                                     |                              |   |        |                          |        | ×                                           |
| $V$ LD $\bullet$ Rung18<br>Corps du réseau · | nom Commentaire<br>Commentaire<br>Commentaire<br>ING1B<br>ING2B<br>%M3<br>%M5 | Commentaire<br>ING3B<br>\$M7                        | Commentaire<br>ING4B<br>%M9  |   |        |                          |        | Commentaire<br><b>INGB</b><br>%M69          |
|                                              | nom Commentaire                                                               | ÷                                                   | ÷                            | ÷ |        |                          |        | ÷                                           |
| V LD v Rung19<br>Corps du réseau ·           | Commentaire<br>Commentaire<br>STK1H<br>STK2H<br>%M12<br>%M14                  | Commentaire<br>STK3H<br>%M16                        | Commentaire<br>STK4H<br>%M18 |   | $\sim$ | $\overline{\phantom{a}}$ | $\sim$ | Commentaire<br><b>STKH</b><br>%M70          |
|                                              | nom Commentaire                                                               | W.                                                  | ×                            | ÷ |        |                          |        | ٠                                           |
| VLD - Rung20<br>Corps du réseau ·            | Commentaire<br><b>INGB</b><br>%M69                                            | Commentaire<br><b>DEMARRAGE</b><br>\$M <sub>0</sub> |                              |   |        |                          |        | "Commentaire<br>$\mathbf{d}$<br>%M1         |

**Figure 4.3 :** Activation des capteurs de niveau des cuves de stockage

- **Example 14 :** Activation capteur niveau haut cuve stockage 3.
- **Rung 15 :** Activation capteur niveau bas de la cuve de stockage 3.
- **Rung 16 :** Activation capteur niveau haut de la cuve de stockage 4.
- **Rung 17 :** Activation capteur niveau bas cuve stockage 4.
- **Rung 18 :** Activation de la sortie INGB.
- **Rung 19 :**Indication d'activations des capteurs niveau hauts des cuves de stockages.
- **EXECUS** Rung 20 ∶ Activation des conditions initiales.

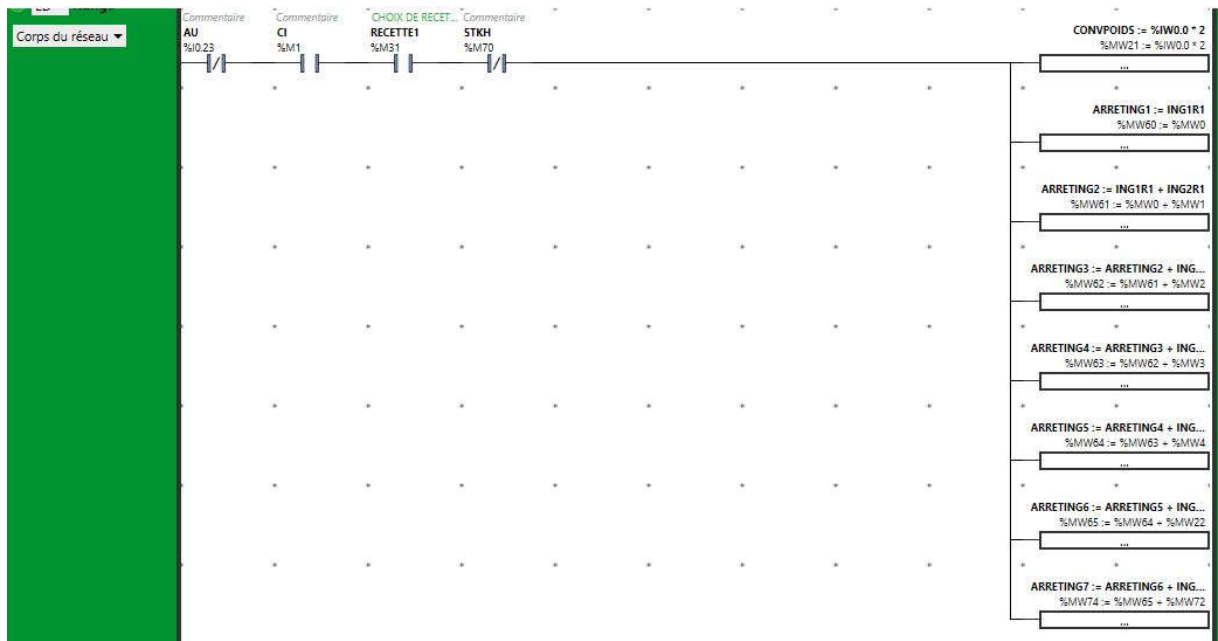

**Réseau début de préparation :**

**Figure 4.4 :** Début de préparation.

- **Ligne 1 :** Pour que la conversion du poids s'active il faut que l'arrêt d'urgence AU soit désactivé, les conditions initiales CI activées et le choix de recette soit fait.
- **Ligne 2 :**ING1R1/2 désigne la valeur de l'ingrédient 1 de la recette désirée et ARRETING1 représente le poids d'arrêt du dosage du premier ingrédient.
- **Ligne 3 :** Une fois de dosage d'ingrédient 1 est terminé, le dosage d'ingrédient 2 débute et s'arrête lorsque le poids ARRETING2 soit égal à ARRETING1+ING2R1/2
- **Ligne 4 :** Le dosage d'ingrédient 3 débute lors de la fin du dosage d'ingrédient 2 et s'arrête lorsque ARRETING3 = ARRETING2 + ING3R1/2.
- **Lignes 5 6 7 8 :** Même principe que les lignes 3 et 4.

| $V$ LD $\sim$ Rung2<br>Corps du réseau | <br>Commentaire<br>AU.<br>%10.23<br>-14                         | Commentaire<br>$\epsilon$<br>%M1 |   |                                                                    |                                                                   |   |  |   |        | Commentaire<br>DEMARRAGEP<br>\$M34<br>⊖                                              |
|----------------------------------------|-----------------------------------------------------------------|----------------------------------|---|--------------------------------------------------------------------|-------------------------------------------------------------------|---|--|---|--------|--------------------------------------------------------------------------------------|
|                                        |                                                                 | ٠                                |   | CONVPOIDS = 10<br>$%MW21 = 10$                                     |                                                                   | ٠ |  | ٠ |        | Commentaire<br><b>ACTMING1</b><br>%M35<br>(s)                                        |
|                                        |                                                                 |                                  |   | $\prec$<br><b>CONVPOIDS = ARRETING1</b><br>%MW21 = %MW60<br>$\leq$ | CHOIX DE RECET<br><b>RECETTEZ</b><br>%M32                         |   |  |   |        | Commentaire<br><b>ACTMING1</b><br>%M35<br>(R)                                        |
|                                        |                                                                 |                                  |   | ×<br>CONVPOIDS = ARRETING1R<br>%MW21 = %MW66<br>$\prec$            | CHOIX DE RECET<br><b>RECETTE1</b><br>%M31                         |   |  |   |        | Commentaire<br>ACTMING1<br>%M35<br>$(\mathsf{R})$                                    |
|                                        |                                                                 |                                  |   |                                                                    |                                                                   |   |  |   |        |                                                                                      |
| V LD + Rung3<br>Corps du réseau v      | <b>ING2</b> Commentaire<br>Commentaire<br>AU<br>\$10.23<br>-1/1 | Commentaire<br>C1<br>SM1         |   |                                                                    |                                                                   |   |  |   |        | Commentaire.<br>DEMARRAGEP<br>\$M34<br>$\left( \begin{array}{c} \end{array} \right)$ |
|                                        |                                                                 | ×.                               |   | <b>CONVPOIDS = ING1R1</b><br>%MW21 = %MW0<br>÷.                    | CHOIX DE RECET<br>RECETTE2<br>%M32                                |   |  | × | ٠      | Commentaire<br>ACTMING2<br>965436<br>$\left( s\right)$                               |
|                                        |                                                                 |                                  |   | CONVPOIDS = ING1R2<br>$%MW21 = %MW5$<br>$\prec$                    | CHOIX DE RECET<br><b>RECETTE1</b><br><b>SM31</b><br>$\mathcal{U}$ |   |  |   |        | 4-1-120-2<br>Commentaire<br>ACTMING2<br>%M36<br>(s)                                  |
|                                        |                                                                 |                                  |   | <b>CONVPOIDS = ARRETING2</b><br>%MW21 = %MW61<br>$\prec$           | CHOIX DE RECET<br><b>RECETTEZ</b><br>%M32                         |   |  |   |        | Commentaire<br>ACTMING2<br>%M36<br>(R)                                               |
|                                        |                                                                 |                                  |   | <b>CONVPOIDS = ARRETING2R</b><br>%MW21 = %MW67<br>$\prec$          | CHOCK DE RECET<br><b>RECETTE1</b><br>95M31                        |   |  | ٠ | ٠      | Commentaire<br><b>ACTMING2</b><br>%M36<br>(R)                                        |
|                                        |                                                                 |                                  | ٠ | ×                                                                  | ×                                                                 | × |  |   | $\sim$ | ×                                                                                    |

**Réseau démarrage de préparation :**

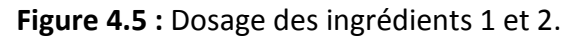

- **Rung 2 :** Dosage du premier ingrédient.
	- **Ligne 1 :** le démarrage de préparation débute si l'arrêt d'urgence AU est désactivé et les conditions initiales CI activées.
	- **Ligne 2 : L'a**ctivation de dosage ingrédient 1 commence si la cuve est vide.
	- **Ligne 3 :** La désactivation du dosage d'ingrédient 1 de la recette 1 prends fin si le poids de la cuve est égal au poids désiré (CONVPOIDS=ARRETING1) et si le choix de la recette 2 est désactivé.
	- **Ligne 4 :** La désactivation du dosage d'ingrédient 1 de la recette 2 mis fin si le poids de la cuve est égale au poids désirée (CONVPOIDS=ARRETING1R) et si le choix de la recette 1 est désactivé.
- **Rung 3 :** Représente le dosage d'ingrédient 2.
	- **Ligne 2 et 3 :** L'activation du dosage ingrédient 2 commence quand le poids de la cuve est égal à ARRETING1.
	- **Ligne 4 et 5 :** si le poids de la cuve est égal à ARRETING2 le bit ACTMING2 se met au Reset.

| VLD - Rung4                     | <b>ING3</b> Commentaire                             |                         |            |                                                                   |        |                                                |  |  |                                                                            |
|---------------------------------|-----------------------------------------------------|-------------------------|------------|-------------------------------------------------------------------|--------|------------------------------------------------|--|--|----------------------------------------------------------------------------|
| Corps du réseau v               | Commentaire<br>AU<br>%10.23                         | Compensave<br>C1<br>SM1 |            |                                                                   |        |                                                |  |  | Compensave<br>DEMARRAGEP<br>\$M34                                          |
|                                 | $+1/$                                               |                         | ٠          | <b>CONVPOIDS = ARRETING2</b><br>$S5MW21 = S5MW61$                 | 95M32  | CHOIX DE RECET<br>RECETTE2                     |  |  | Cammentoore<br>ACTMING3<br>96M37                                           |
|                                 |                                                     |                         | ٠          | $\epsilon$<br>CONVPOIDS = ARRETING2R<br>$MWN21 = MMV67$<br>$\leq$ | 95M31  | -1/1<br>CHOUL DE RECET<br><b>RECETTE1</b><br>И |  |  | (s)<br>Cammentaire<br><b>ACTMING3</b><br>9/M37<br>(s)                      |
|                                 |                                                     |                         | $\alpha$ : | ×<br><b>CONVPOIDS = ARRETING3</b><br>$36MW21 = 36MW62$            | %M32   | CHOIX DE RECET<br><b>RECETTEZ</b>              |  |  | Comprensive<br><b>ACTMING3</b><br>%M37<br>(R)                              |
|                                 |                                                     |                         |            | ≺                                                                 |        |                                                |  |  | <b>Contractor</b><br>Commelitaire.<br><b>ACTIVAGITCP1</b><br>355440<br>(s) |
|                                 |                                                     | ٠                       | ¥          | <b>CONVPOIDS = ARRETING3R</b><br>$SAMW21 = SAMW68$                | BENET  | CHOIX DE RECET<br><b>RECETTE1</b>              |  |  | .<br>Commentaint<br><b>ACTMING3</b><br>9/M37<br>$\left( \mathbb{R}\right)$ |
|                                 |                                                     |                         |            | $\epsilon$<br>$\overline{\phantom{a}}$                            | $\sim$ |                                                |  |  | $\sim$<br>Commentaire<br><b>ACTIVAGITCP1</b><br>95M40<br>(s)               |
|                                 | <b>TEMPO1</b> Commentaire                           |                         |            |                                                                   |        |                                                |  |  |                                                                            |
| LD * Rung5<br>Corps du réseau * | Commentaine.<br><b>ACTIVAGITCP1</b><br><b>NAMA0</b> |                         |            |                                                                   |        | Commentaire<br>IN TNECESSAIRP<br>$\Omega$      |  |  | Commentaint<br><b>ACTIVAGITCP1</b><br>36M40                                |
|                                 |                                                     |                         |            |                                                                   |        | STMO<br>Type: TON<br>TB: 1s<br>Préréglag 5     |  |  | (R)<br>$\sim$<br>Commercian<br>STEMPO1<br>%M78<br>(s)                      |
|                                 |                                                     |                         |            |                                                                   |        | $\sim$                                         |  |  |                                                                            |

**Figure 4.6 :** Dosage ingrédient 3 et mélange.

- **Rung 4 :** Représente le dosage d'ingrédient 3.
	- **Ligne 4 et 5 :** La désactivation du dosage ingrédient 3 entraine l'activation du moteur Agitateur ACTIVAGITCP1.
- **Rung 5 :**L'activation de ACTIVAGITCPA envoie un signal à l'automate pour actionner un moteur d'agitation, pour une période de 120s.

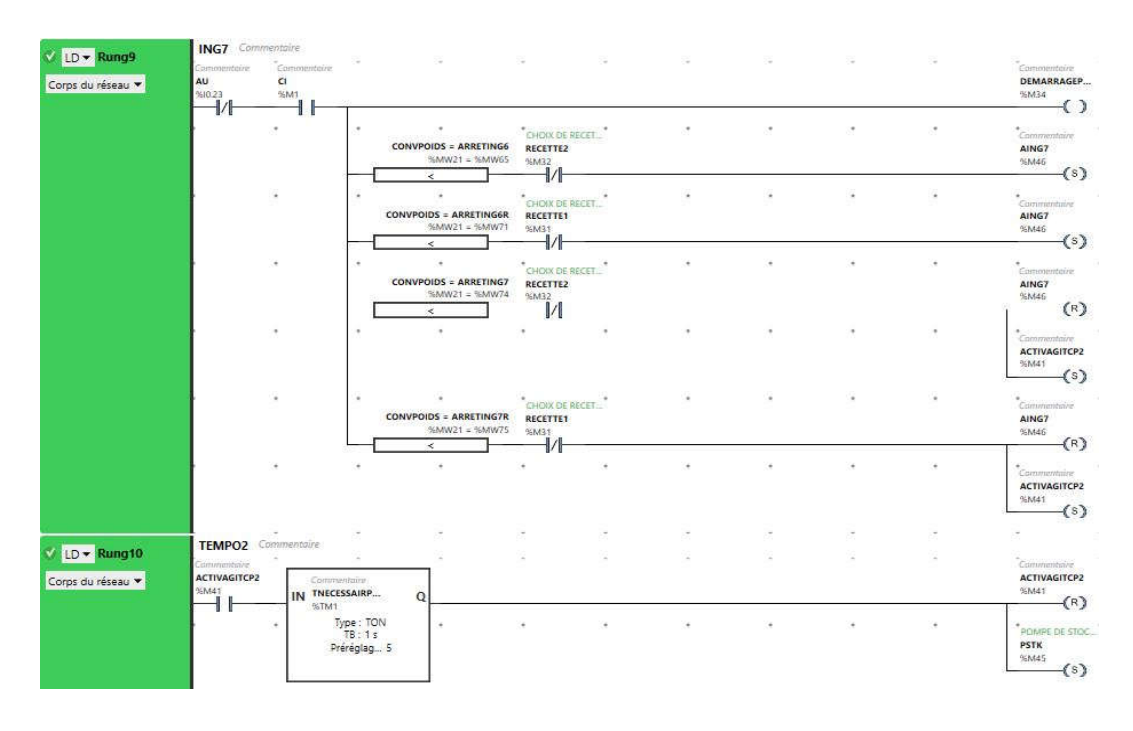

**Figure 4.7 :** Dosage ingrédient 7 et agitation.

- **Rung 9 :** Représente le dosage d'ingrédient 7.
	- **Ligne 2 et 3 :** L'activation du dosage ingrédient 7 commence quand le poids de la cuve est égal à ARRETING6.
	- **Ligne 4 et 5 :** si le poids de la cuve est égal à ARRETING7 l'activation d'arrêt du dosage 7 s'arrête AING7 et le moteur agitateur ACTIVAGITCP2 s'active.
- **Rung 10 :** L'activation de ACTIVAGITCP2 envoie un signal à l'automate pour actionner un moteur d'agitation, pour une période de 600s. Dés que la temporisation se termine, la pompe de stockage PSTK s'active.

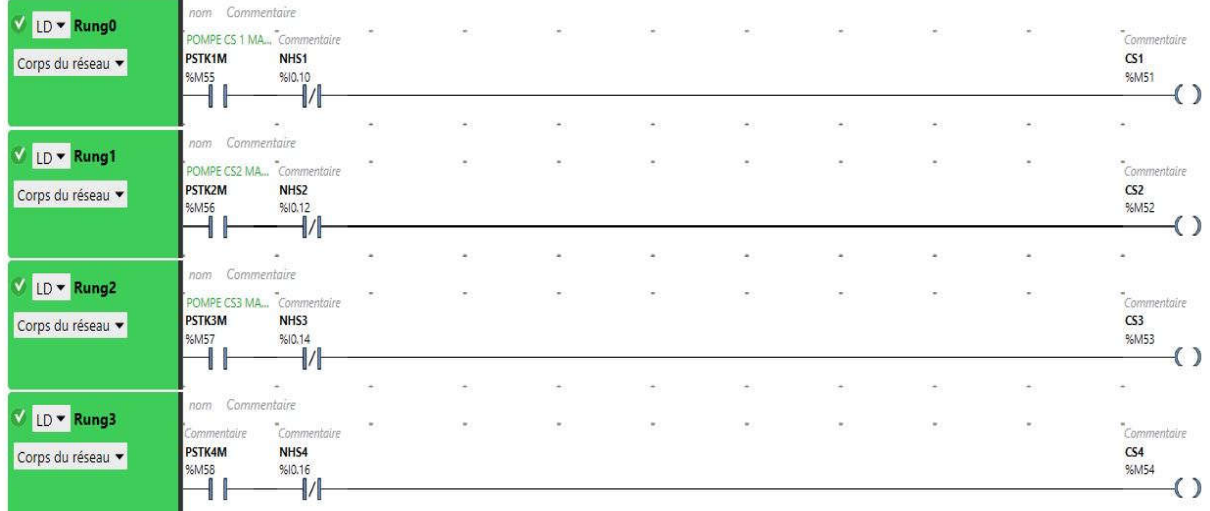

#### **Réseau de stockage manuel :**

**Figure 4.8 :** Stockage manuel.

- **Rung 0 :** Afin d'ouvrir l'électrovanne de la cuve de stockage 1 il faut que la pompe de transfert soit activée et le capteur de niveau haut de la cuve 1 soit désactivé.
- **Rung 1 :** Afin d'ouvrir l'électrovanne de la cuve de stockage 2 il faut que la pompe de transfert soit activée et le capteur de niveau haut de la cuve 2 soit désactivé.
- **Rung 2 :** Afin d'ouvrir l'électrovanne de la cuve de stockage 3 il faut que la pompe de transfert soit activée et le capteur de niveau haut de la cuve 3 soit désactivé.
- **Rung 3 :** Afin d'ouvrir l'électrovanne de la cuve de stockage 4 il faut que la pompe de transfert soit activée et le capteur de niveau haut de la cuve 4 soit désactivé.
- **Réseau nettoyage cuve de préparation :**

| V LD + Rung0<br>Corps du réseau v         | NET Commentaire<br>Commentaire<br><b>NETCP</b><br>$\begin{array}{c}\n\text{PEMSS} \\ \hline\n\text{H}\n\end{array}$ |                                         |   |        |                                           |                    |        | NETTOWAGE CP.<br><b>NETCPACT</b><br>%M60<br>(s)       |
|-------------------------------------------|----------------------------------------------------------------------------------------------------|-----------------------------------------|---|--------|-------------------------------------------|--------------------|--------|-------------------------------------------------------|
|                                           | 83                                                                                                    |                                         |   | $\sim$ | $\alpha$                                  | $\sim$             |        | AGITAION NETO.<br><b>AGITNET</b><br>%M61<br>(s)       |
|                                           |                                                                                                    |                                         |   |        |                                           |                    |        |                                                       |
| $V$ LD $\bullet$ Rung1<br>Corps du réseau | nom Commentaire<br>NETTOYAGE CP<br>NETCPACT<br>%M60                                                                 | $\sim$<br>%IW0.0 = 500<br>%IVV0.0 = 500 | w | Card   | $\sim$<br>Commentaire<br>IN TNETCP        | $\sim$<br>$\Omega$ | $\sim$ | NETTOYAGE CP<br><b>NETCPACT</b><br>%M60               |
|                                           | 11<br>٠                                                                                                    | $\,<$<br>$\sim$                         |   |        | %TM6<br>Type: TON<br>TB:1s<br>Préréglag 5 | $\sim$             |        | (R)<br>AGITAION NETO<br><b>AGITNET</b><br>%M61<br>(R) |
|                                           |                                                                                                    |                                         |   |        |                                           |                    |        | "Commentaire<br><b>ACTEVAC</b><br>%M80<br>(s)         |
|                                           | ×                                                                                                    | ×                                       |   | $\geq$ |                                           | ×                  | 3      | ÷                                                     |

**Figure 4.9 :** Nettoyage cuve de préparation.

- **Rung 0 :** Le dosage d'eau et l'agitation débuterontsi le bit NETCP est activé.
- **Rung 1 :** Lorsque l'activation de NETCPACT et le capteur de poids indique 1/3 de la cuve, la temporisation sera activée. Quand celle-ci atteint 600s, on met le "reset" sur les bits NETPACT et AGITNET et le "set" sur le bit ACTEVAC.

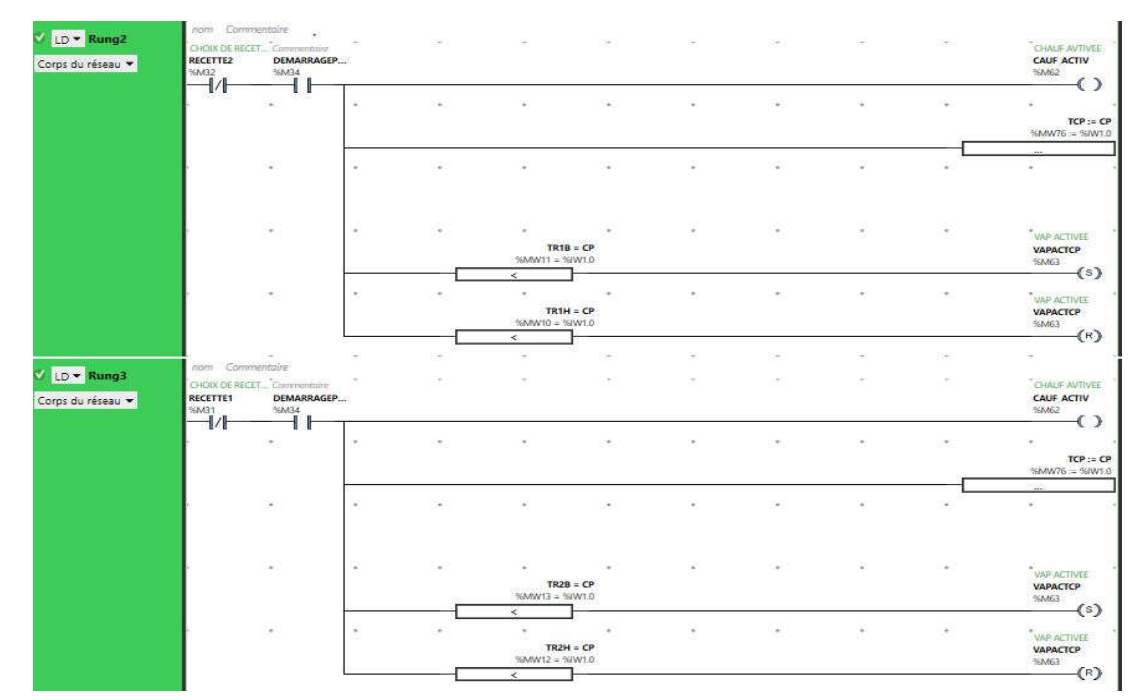

## **Réseau d'activation et désactivation du chauffage :**

**Figure 4.10 :** Activation et désactivation du chauffage.

L'activation de VAPACTCP ce fait si TRB < CP et ce désactive si TRH = CP.

TRB et TRH les températures désirées et CP la température mesurée.

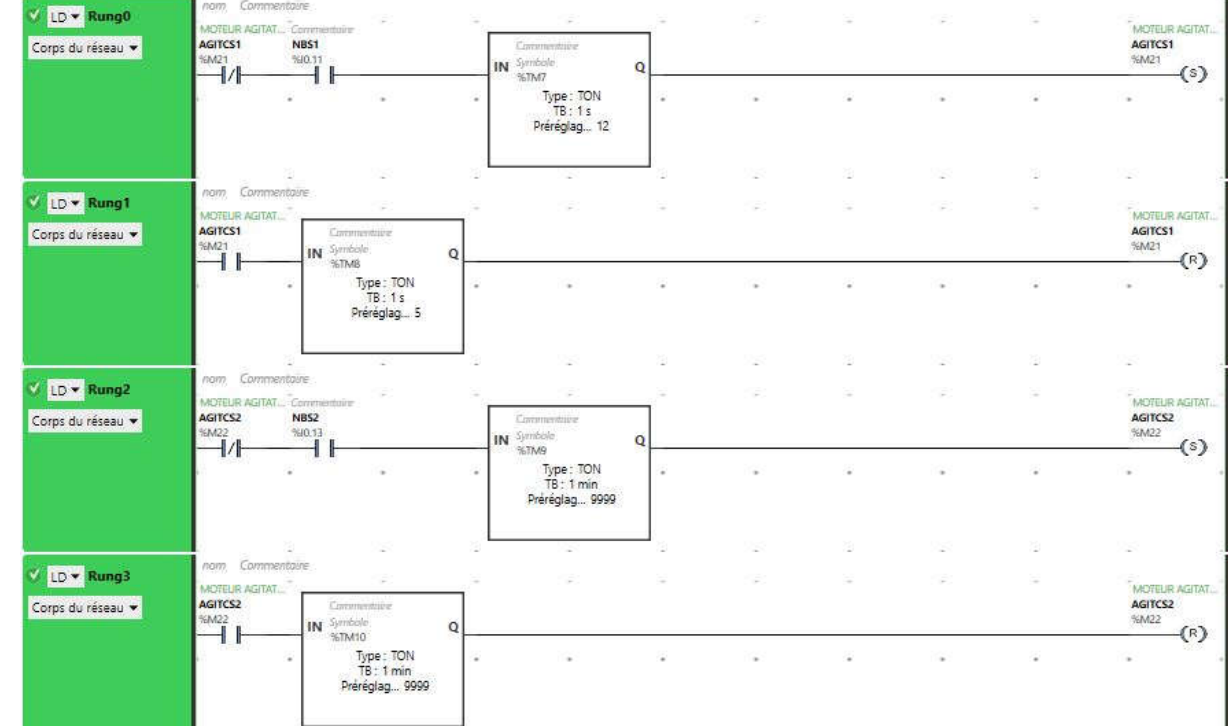

**Réseau d'activation et désactivation d'agitation des cuves de stockages :**

**Figure 4.11 :** Agitation cuve de stockage.

- **Rung 0 :** Indique l'activation de l'agitation de la cuve de stockage après 60 min d'arrêt si le capteur de niveau bas NBS est activé.
- **Rung 1 :** L'activation de l'agitation ce fait si AGITCS est activé, l'agitation dure 30 secondes.

Ce réseau indique qu'après chaque 60 minutes de repos, une agitation de 30 secondes s'effectue.

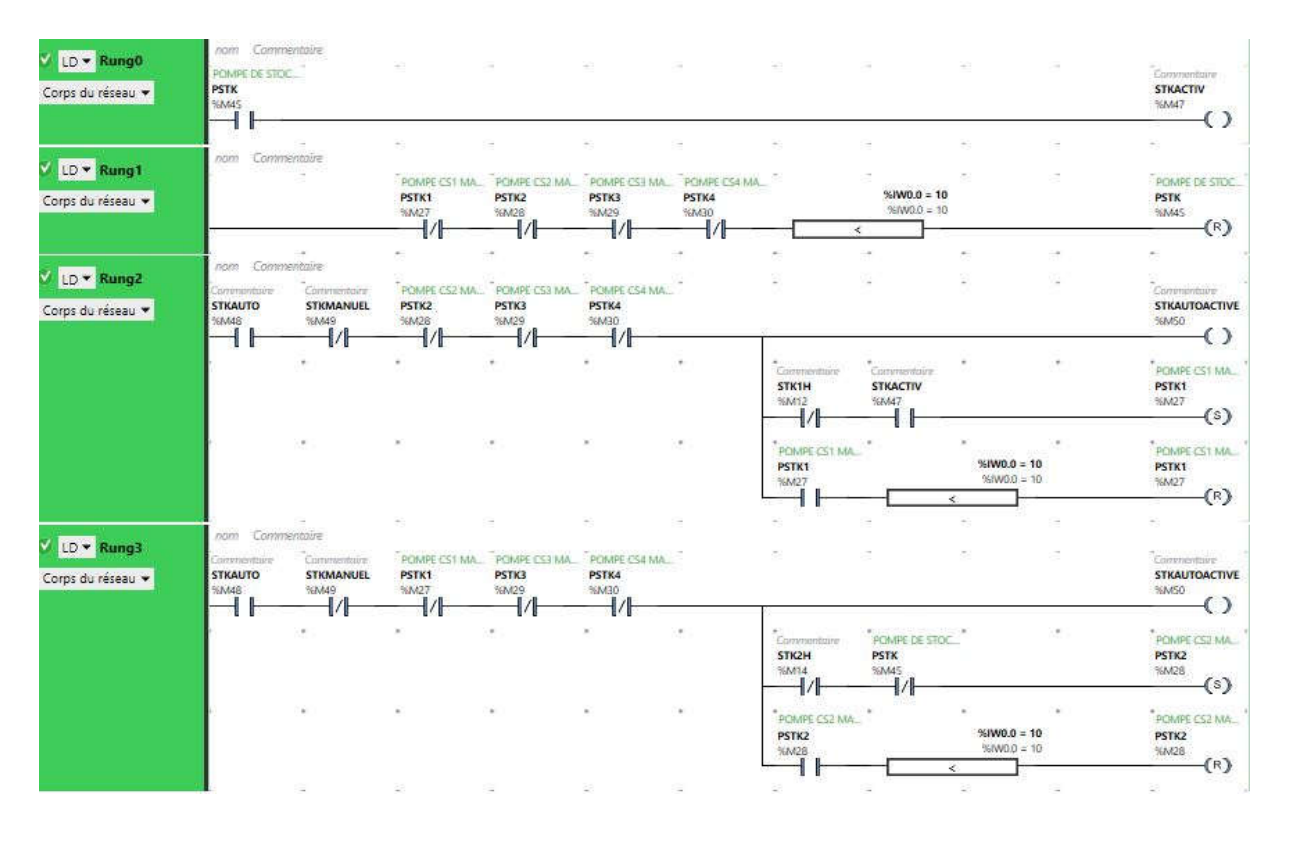

#### **Réseau de stockage automatique :**

**Figure 4.12 :** stockage automatique.

- **Rung 0 :** Si la pompe de stockage est activée, le processus de stockage automatique s'active.
- **Rung 1 :** Condition de désactivation de la pompe de stockage.
- **Rung 2 :**
	- $\triangleright$  Ligne 1 : indicateur stockage automatique.
	- Ligne 2 : Pour l'activation d'ouverture de l'électrovanne de la cuve de stockage PSTK1 il faut que le niveau haut de la cuve de stockage STKH soit désactivé et STKACTIV activé.
	- Ligne 3 : Pour la fermeture de l'électrovanne de la cuve de stockage il faut que IW0.0=0 (capteur de poids = 0).

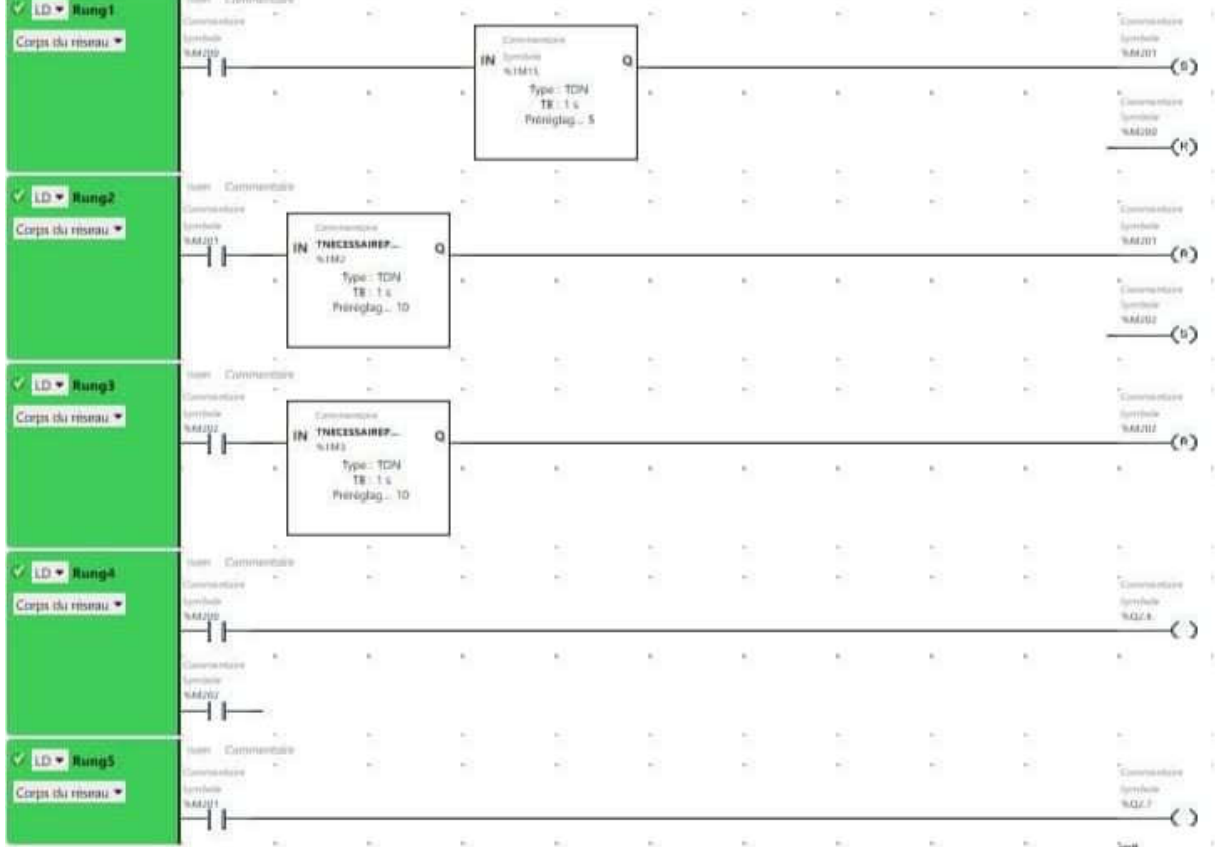

#### **Réseau variateur de vitesse :**

**Figure 4.13 :** Réseau Variateur de vitesse.

- **Rung 1** :L'activation du bit M200 engendre l'activation du temporisateur, dès que la temporisation est terminée le bit M201 s'active et M200 se désactive.
- **Rung 2** : L'activation du bit M201, active une temporisation pour activer M202 et désactiver M201.
- **Rung 3** : L'activation de M202 entraine une temporisation qui désactive le même bit.
- **Rung 4** :L'activation des bits M200 ou M202 active la première vitesse du variateur.
- **Rung 5** : L'activation du bit M201 active la deuxième vitesse du variateur.

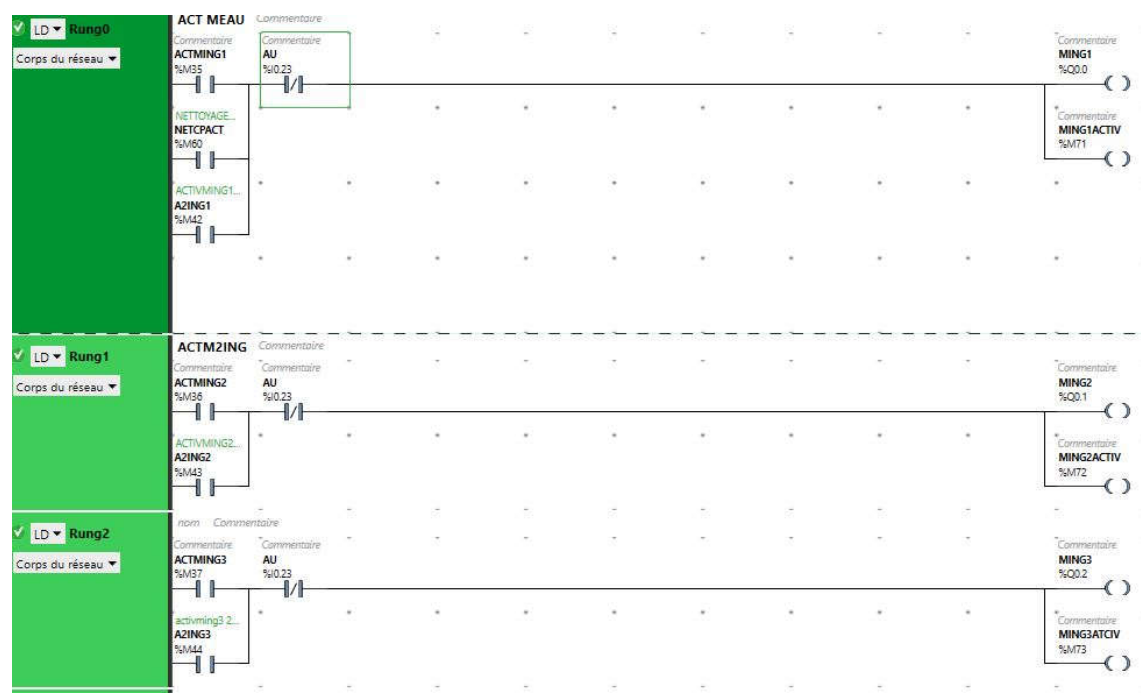

#### **Réseau activation et désactivation des sortie :**

**Figure 4.14 :** Réseau activation désactivation des moteurs ingrédients.

Les bits ACTMING1, NETCPACT, A2ING1, active le moteur du premier ingrédient MING1 Les bits ACTMING2, A2ING2 active le moteur du deuxième ingrédient.

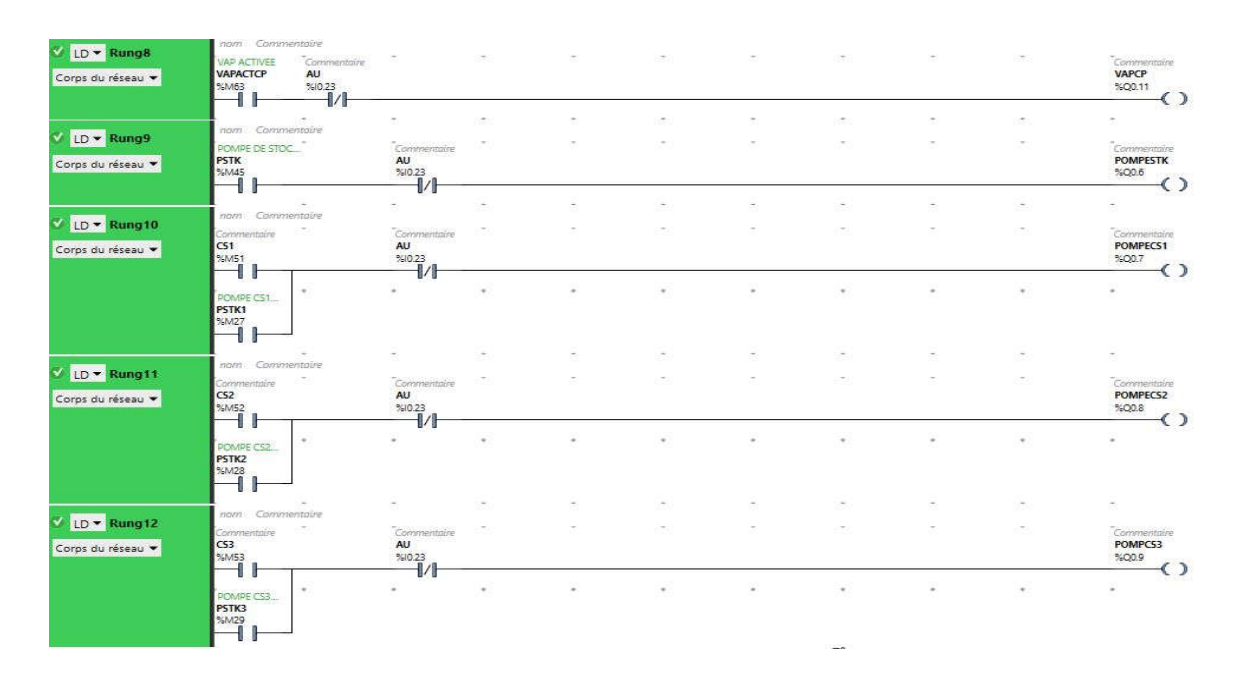

**Figure 4.15 :** Activation et désactivation des EV de stockage.

- **Rung 9 :** Pour l'activation de la pompe de stockage POMPESTK il faut que le bit PSTK soit activé et l'arrêt d'urgence AU soit désactivé.
- L'activation des entrées CS1, CS2, CS3, CS4 entraine une activation manuelle des EV des cuves de stockages.
- L'activation des bits PSTK1, PSTK2, PSTK3, PSTK4 entraine une activation automatique des EV des cuves de stockages.

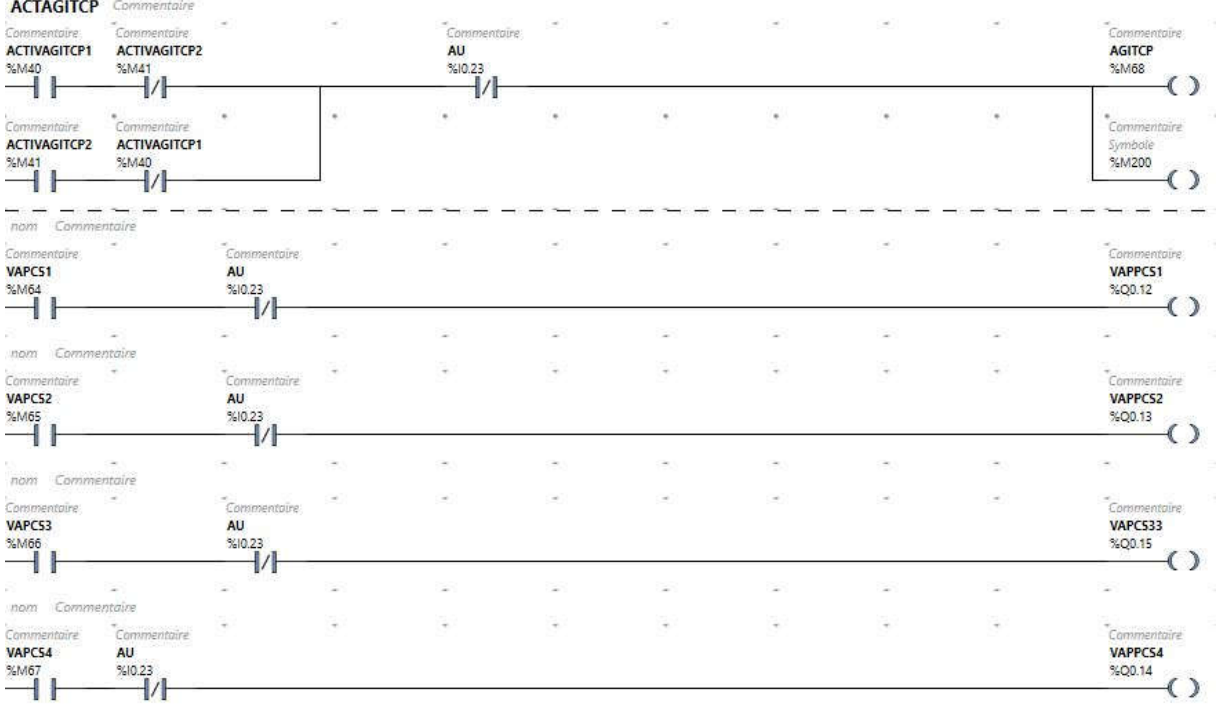

**Figure 4.16 :** Activation et désactivation du nettoyage et EV de chauffage.

- **Ligne 1 :** Pour l'activation de l'agitateur de cuve de préparation, il faut que ACTIVAGITCP1/2 seront activés. Cette activation active le bit M200 lequel activera la première vitesse du moteur agitateur.
- **Ligne 3 4 5 6 :** L'activation des bits VAPCS1 VAPCS2 VAPCS3 VAPCS4 active les EV VAPPCS1 VAPPCS2 VAPPCS3 VAPPCS4.

## **Présentation des entrées numériques :**

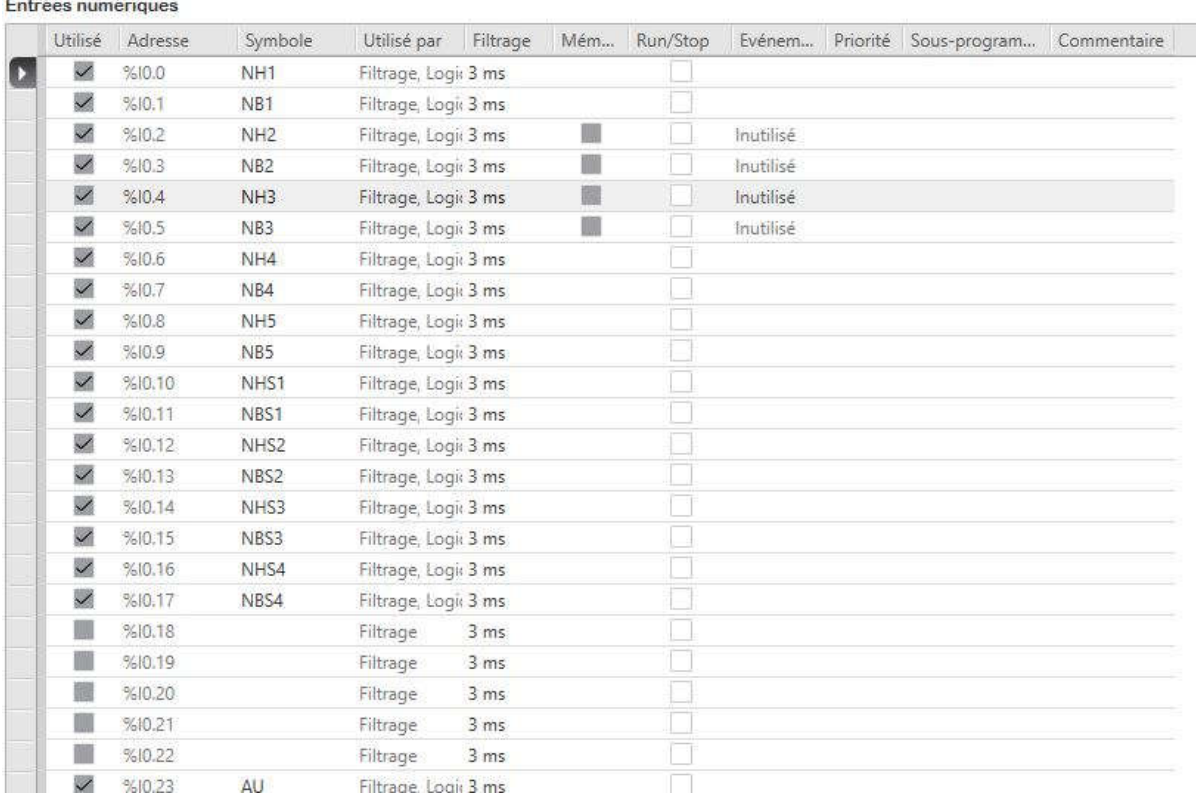

## **Figure 4.17 :** Entrées numériques

## **Présentation des sorties numériques :**

#### Sorties numériques

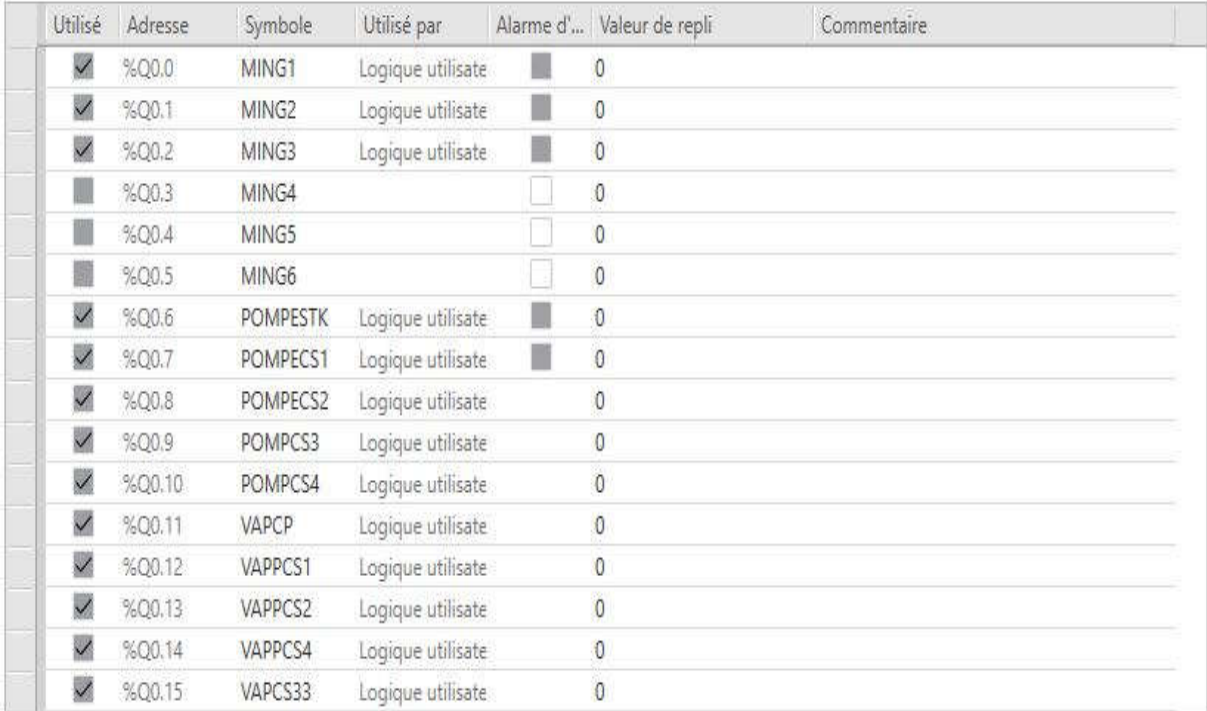

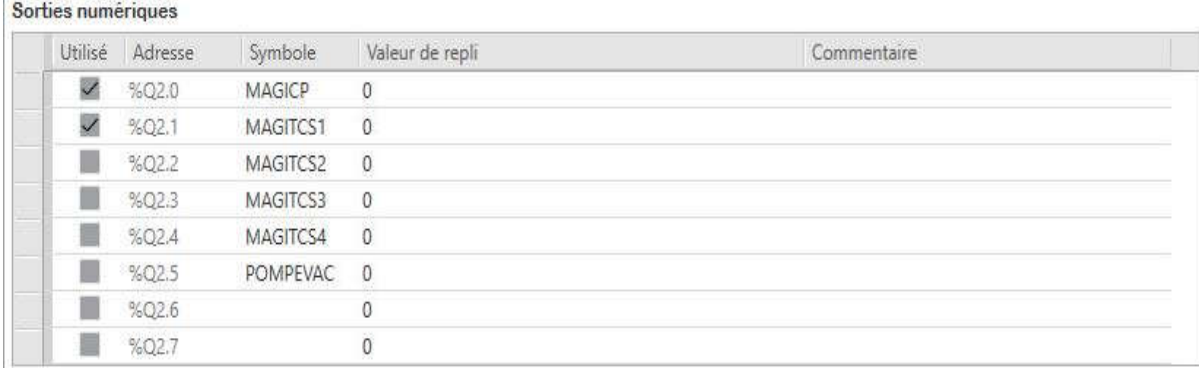

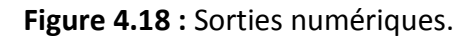

## **4.3.1 Interface de commande et de supervision :**

**Panneau 1 : Panneau principal.**

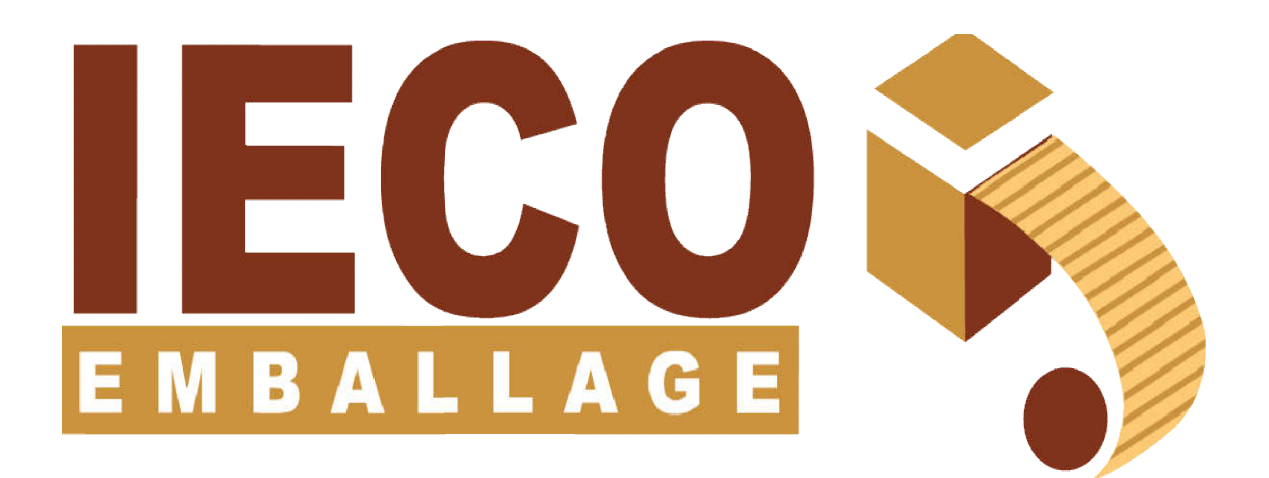

**Figure 4.19 :** Panneau principal.

## **Panneau 2 Préparation.**

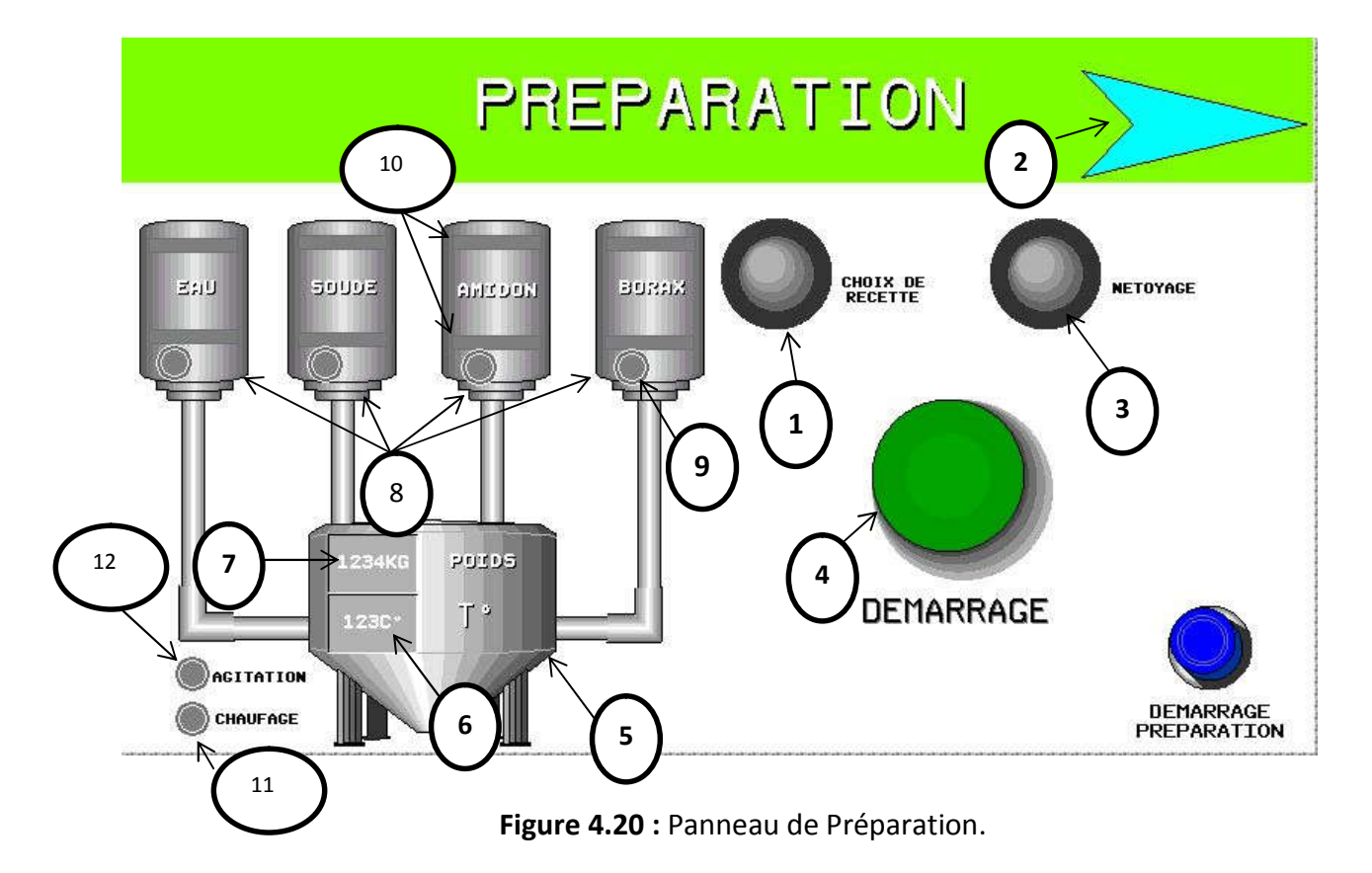

- **Identification :**
	- 1. Choix de recette.
	- 2. Panneau suivant.
	- 3. Nettoyage de cuve de préparation.
	- 4. Démarrage de la machine.
	- 5. Cuve de préparation.
	- 6. Température de cuve de préparation.
	- 7. Poids de cuve de préparation.
	- 8. Stockage des ingrédients.
	- 9. Affichage du moteur ingrédient en marche.
	- 10. Indicateur de niveau.
	- 11. Chauffage en cour.
	- 12. Agitation en cour.

## **Panneau 3 : stockage.**

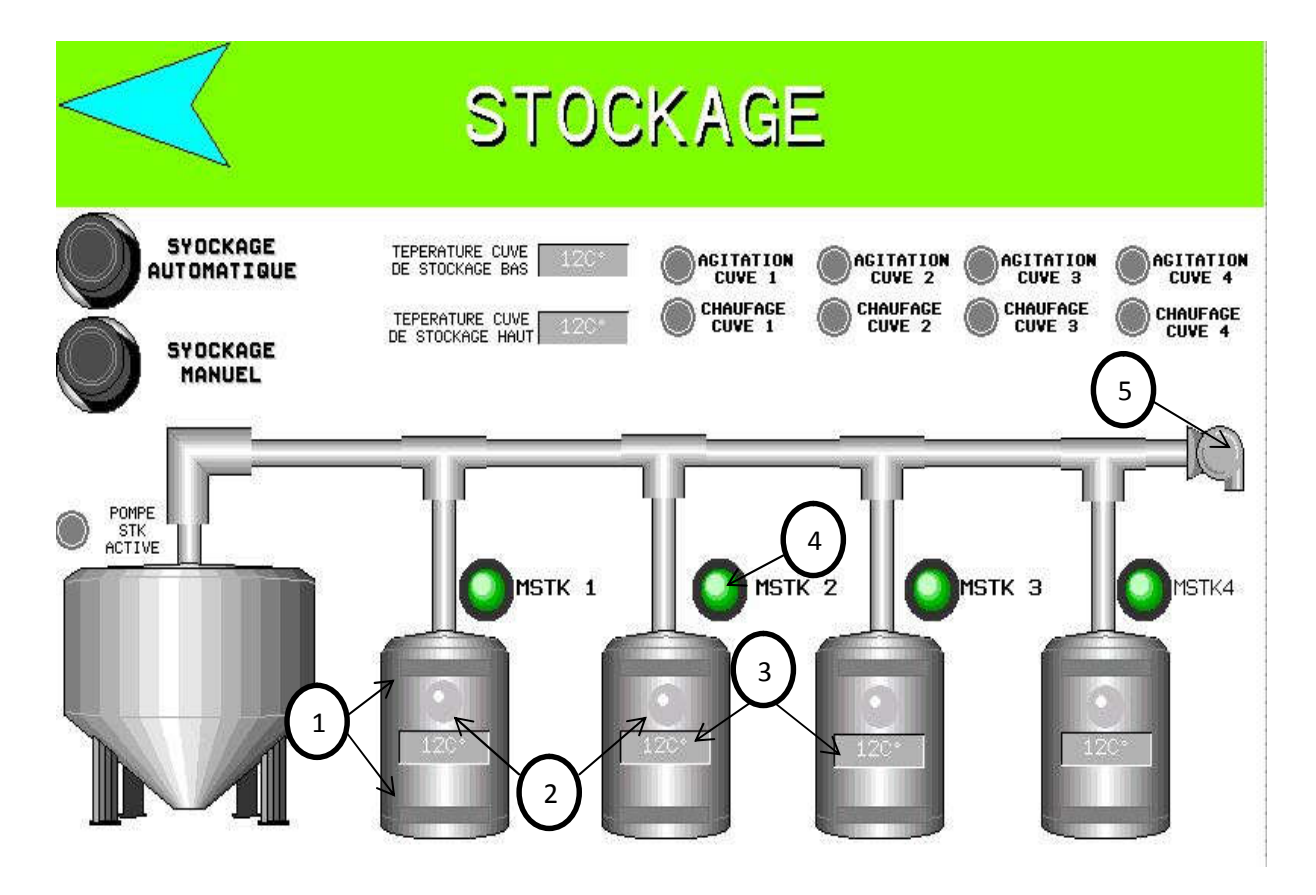

**Figure 4.21 :** Stockage.

#### **Identification :**

- **1.** Indicateur de niveau des cuves de stockages.
- **2.** Electrovanne ouverte.
- **3.** Température cuve de stockage.
- **4.** Ouverture EV stockage manuellement.
- **5.** EV d'évacuation.
- En appuyant sur le bouton CHOIX DE RECETTE, un nouveau panneau POPUP (figure 4.22) va apparaitre et donne le choix à l'opérateur de choisir la recette désirée.

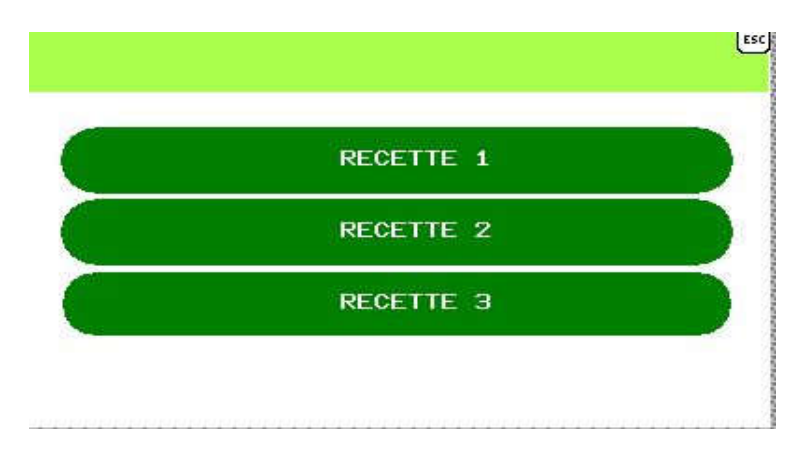

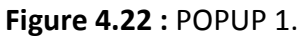

 En indiquant le choix de la recette il apparait un nouveau POPUP et donne le choix à l'opérateur la valeur de la température et le poids des ingrédients désirés.

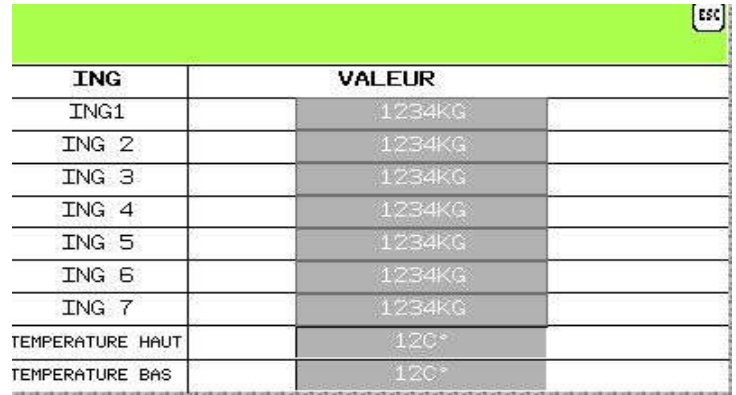

**Figure 4.23 :** POPUP 2.

## **4.3.3 Base de données :**

#### **A. Définition de la base de données :**

Une base de données est une collection de données stockées dans des fichiers et accessibles à la demande.Ces données représentent des informations qui servent au management de l'entreprise et à ses activités.

#### **B. L'utilité de la base de données:**

Dans notre projet, on a utilisé une BD pour introduire ou modifier une recette définie, pour permettre aux utilisateurs d'économiser du temps et de conserver les informations vitales et confidentielles, ainsi que pour avoir l'historique détaillé de l'utilisation de notre machine.

#### **C. Table (base de données) :**

Une table est un ensemble de données organisées sous forme d'un tableau où les colonnes correspondent à des catégories d'informations.

#### **Table de recettes :**

Dans cette table (figure4.24) on peut ajouter, modifier ou supprimer une recette.

| REPARATION DU COLLE           | List                                                      |            | 土 |
|-------------------------------|-----------------------------------------------------------|------------|---|
| Recente                       | Les recettes                                              |            |   |
| $\mathcal{Z}_n$<br>Ingredient |                                                           |            |   |
|                               | 1D                                                        | Nom        |   |
|                               | $\overline{\mathbf{1}}$                                   | Recette 1  |   |
|                               | $\mathbf{2}% =\mathbf{1}_{B}\left( \mathbf{1}_{B}\right)$ | Recette 02 |   |
|                               | $\mathfrak{I}$                                            | Recette 03 |   |
|                               |                                                           |            |   |
|                               |                                                           |            |   |
|                               |                                                           |            |   |
|                               |                                                           |            |   |
|                               |                                                           |            |   |
|                               |                                                           |            |   |
|                               |                                                           |            |   |

**Figure 2.24 :** Table de recettes.

#### **Table d'ingrédients :**

Dans cette table (figure 4.25) on peut ajouter, modifier ou supprimer un ingrédient et son poids dans une recette désirée.

| $\pm\pm$<br>Recette |     | les ingredients recette 01 |                 |  |
|---------------------|-----|----------------------------|-----------------|--|
| 三.<br>Ingredient.   | ID: | Nom                        | poids (las)     |  |
|                     |     | Ingredient 01              | OI5             |  |
|                     | ×   | Ingredient 02              | $\sin$          |  |
|                     |     | ingredient 00.             | 10              |  |
|                     |     | Ingredient.04              | $\overline{28}$ |  |
|                     |     | Ingredient 05              | 16              |  |
|                     | ÷.  | Ingredient 06              | as.             |  |
|                     | Ÿ.  | Ingredient 07              | 13.3            |  |

**Figure 4.25 :** Table d'ingrédients.

## **4.4 Conclusion :**

Notre travail, présenté dans ce chapitre, consistait à automatiser une machine depréparation de colle. Notre automatisation était partagée en 3 parties :

- La partie préparation;
- La partie stockage;
- Et enfin, la partie nettoyage.

La première automatisation constitue la partie initiale de la machine, elle est composée de plusieurs éléments que nous avons automatisés durant notre stage. Quant à la seconde, elle établit un système de stockage manuel et automatique ainsi que la mise en place d'un système d'agitation dans les cuves de stockage, pour garder le produit intact. Quant à la dernière, elle présente un processus de nettoyage commandé par l'utilisateur à travers l'IHM.

De plus, nous avons réalisé, par nos soins, une supervision du système automatisé, à partir d'une IHM conçue en utilisant le logiciel Vijeo designer.

Enfin, pour faciliter l'utilisation de la machine par l'utilisateur et pour mieux protéger les données confidentielles telles que la recette et le dosage, nous avons créé une base de données à l'aide du logiciel Wampserver.

# *Conclusion général*

La société **I.E.C.O. Emballage** nous a donné l'opportunité d'effectuer notre stage pratique durant lequel on a pu mettre en pratique nos connaissances acquises durant notre cursus universitaire.

Pour atteindre l'objectif de notre projet, nous avons commencé par prendre connaissance de l'installation existante en identifiant ses éléments et ses constituants.

Notre projet concerne en particulier l'étude et l'automatisation de la machine de préparation de colle. Le fonctionnement de ce système automatisé a été mis en œuvre en GRAFCET et nous l'avons conçu en langage LADDER sous le logiciel Somachine Basic.

Et pour optimiser le rendement de la station on a utilisé l'automateTM221C40R.

La supervision sur une IHM a été mise en place à l'aide du logiciel VIJEO Designer, cette interface a permis de visualiser les différentes étapes de fonctionnement de la machine.

Et pour un bon suivi des éventuels pannes et un diagnostic plus rapide de la machine, on a élaboré une base de données. Malheureusement celle-ci n'a pas été reliée, faute du cout d'achat du logiciel Somachine.

Le travail présenté est arrivé à sa première phase de maturité. Ce travail reste, tout de même, à parfaire et à parachever. En effet il y a plusieurs perspectives qui sont ouvertes qui peuvent être résumées dans les points suivants :

- Le premier point consiste à la liaison entre la base de données et notre api.
- Le second est de créer une application SCADA pour la supervision à distance.
- Le dernier est de créer une application qui permet de prédire une éventuelle défaillance à partir de la table des arrêts.